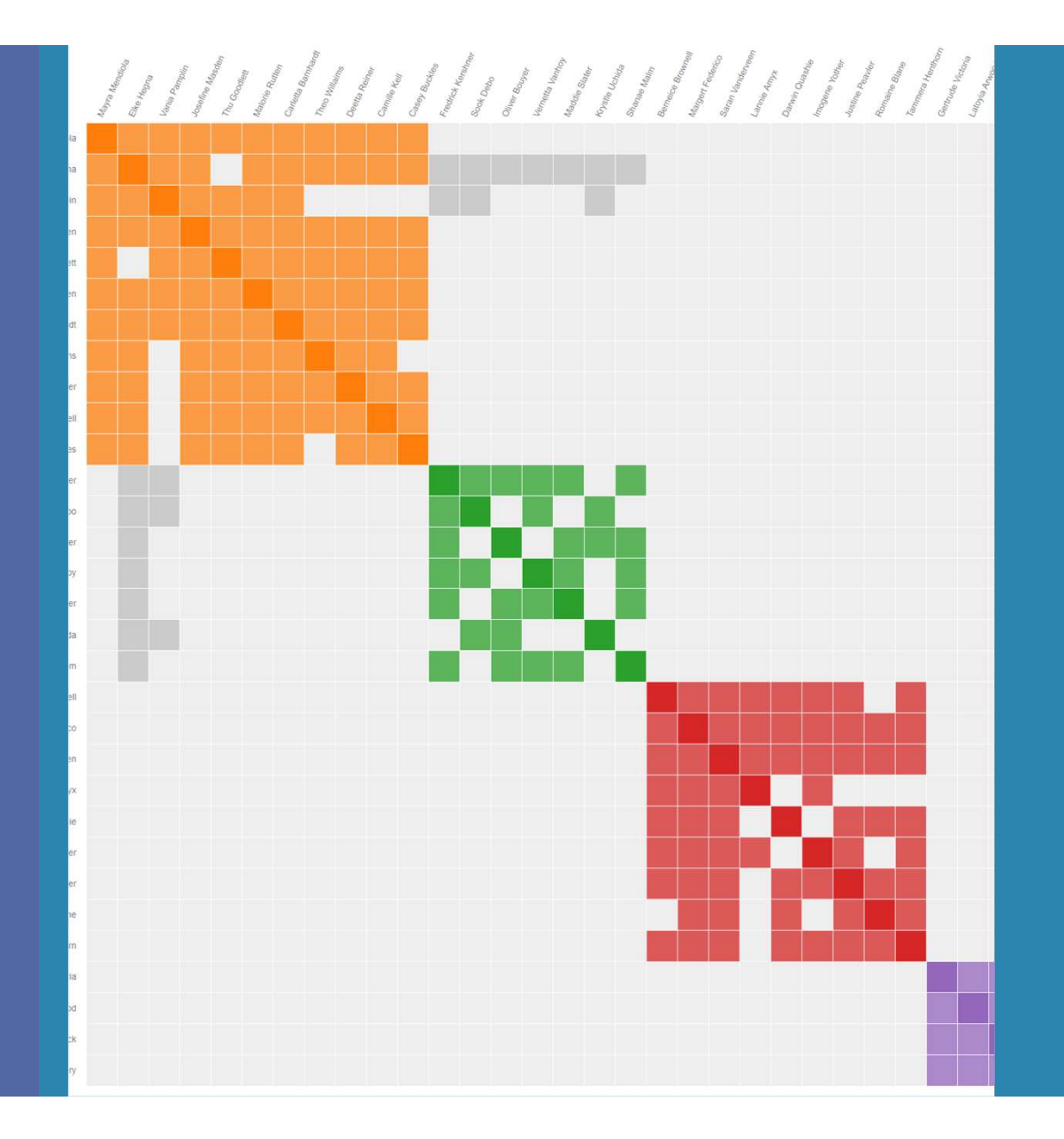

# Unraveling your genealogy with

# Genetic Affairs **Travellig your<br>Prealogy with<br>Netic Affairs**

## Outline of presentation

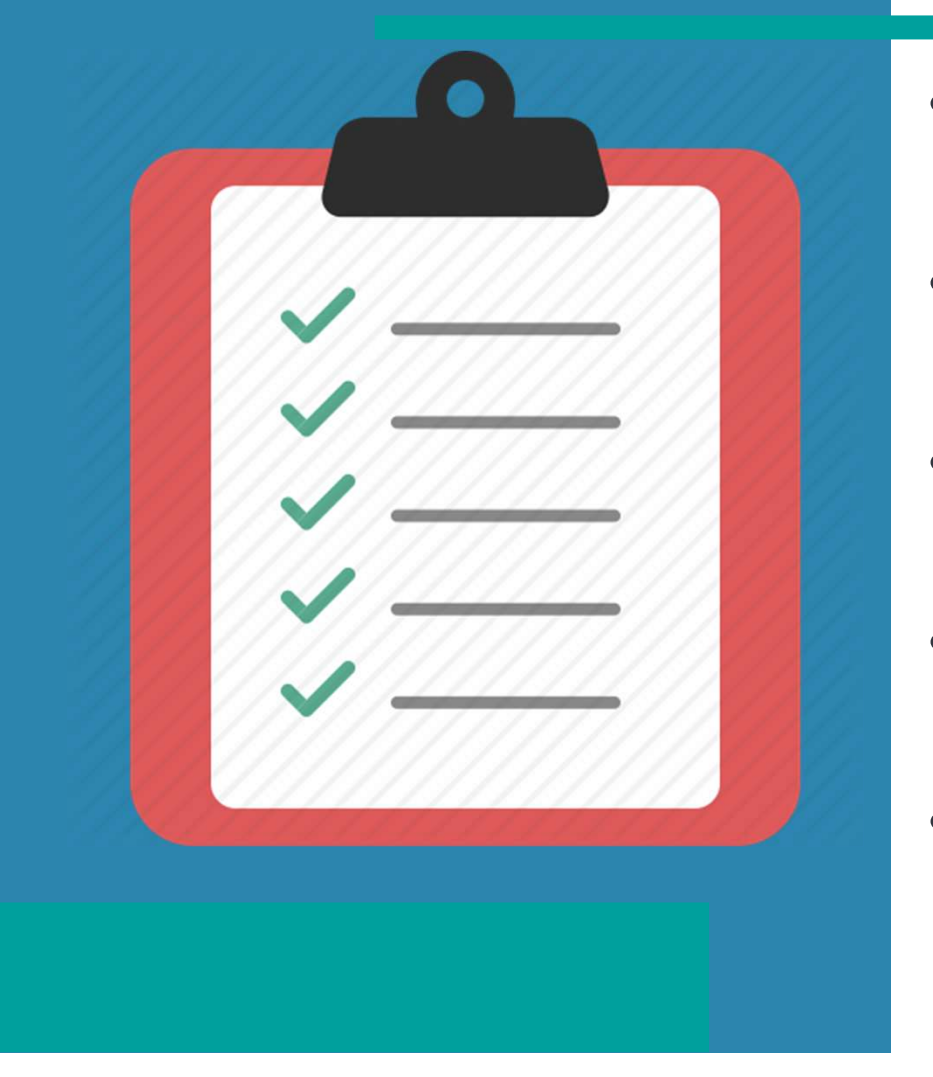

- AutoCluster grouping your matches
- AutoSegment finding common DNA segments
- AutoTree mining trees for common ancestors
- AutoKinship create trees based on shared DNA
- AutoKinship on GEDmatch

# Outline AutoCluster

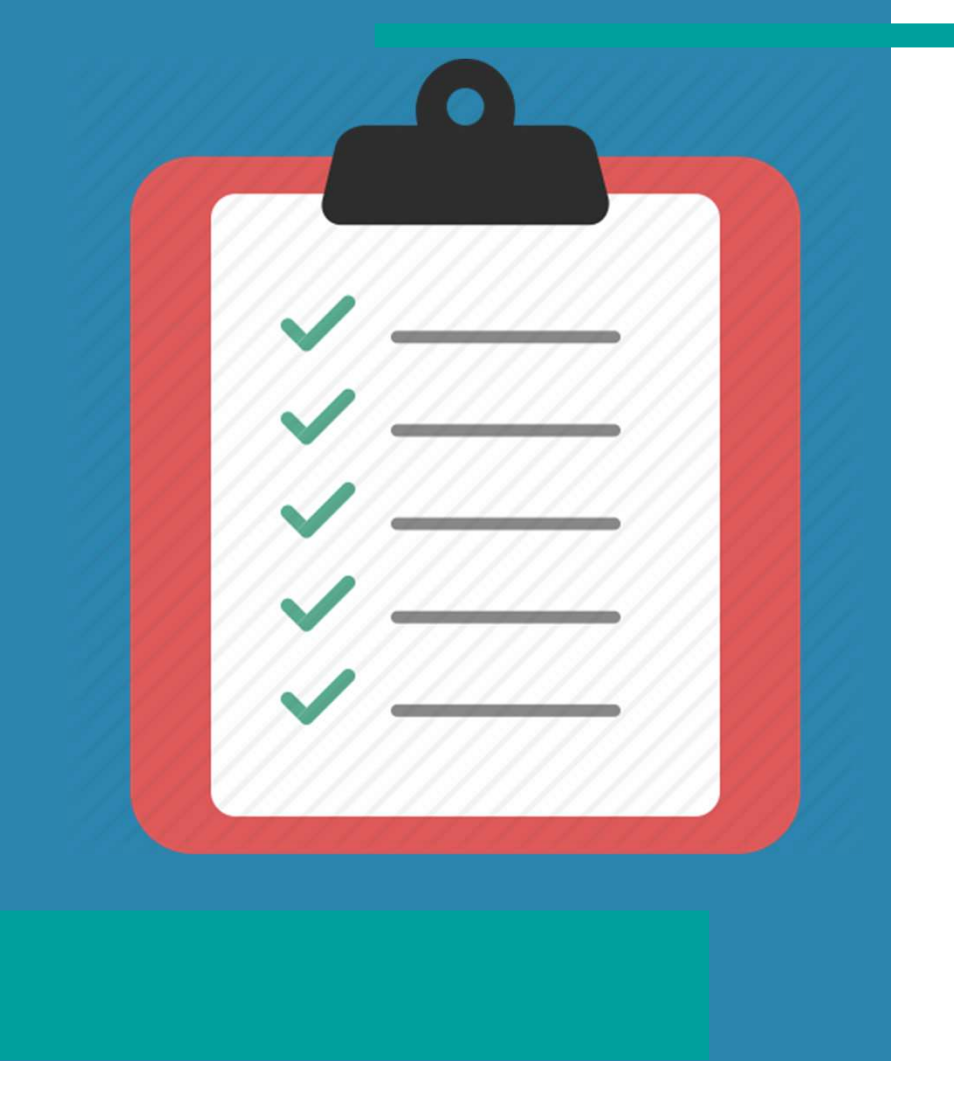

- Why clustering?
- Why clustering?<br>• How does AutoCluster work<br>• AutoCluster visualization<br>• AutoCluster concepts • Why clustering?<br>• How does AutoCluster work<br>• AutoCluster visualization<br>• AutoCluster concepts<br>• Ordering of clusters • Why clustering?<br>• How does AutoCluster work<br>• AutoCluster visualization<br>• AutoCluster concepts<br>• Ordering of clusters<br>• Start a clustering Vhy clustering?<br>
low does AutoCluster work<br>
utoCluster visualization<br>
utoCluster concepts<br>
Prince of clusters<br>
tart a clustering<br>
• FTDNA, 23andme & Ancestry<br>
• MyHeritage & GEDmatch<br>
onclusion
- 
- 
- •Ordering of clusters
- Start a clustering
	- FTDNA, 23andme & Ancestry
	-
- Conclusion

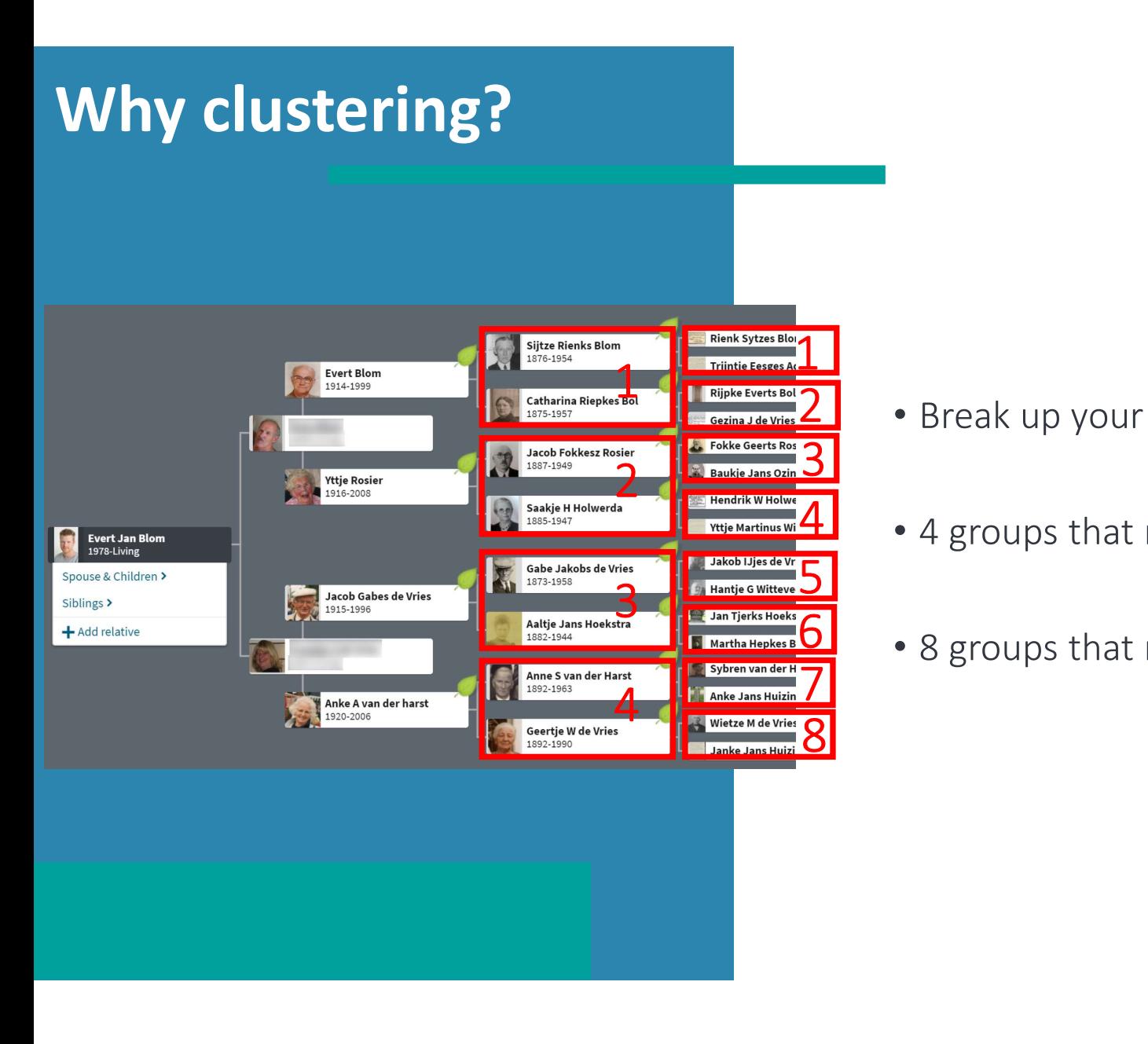

- 2 Break up your DNA match list into groups
- $\frac{4}{1}$   $\cdot$  4 groups that represent your great-gp
- 6 8 groups that represent your 2g-gp

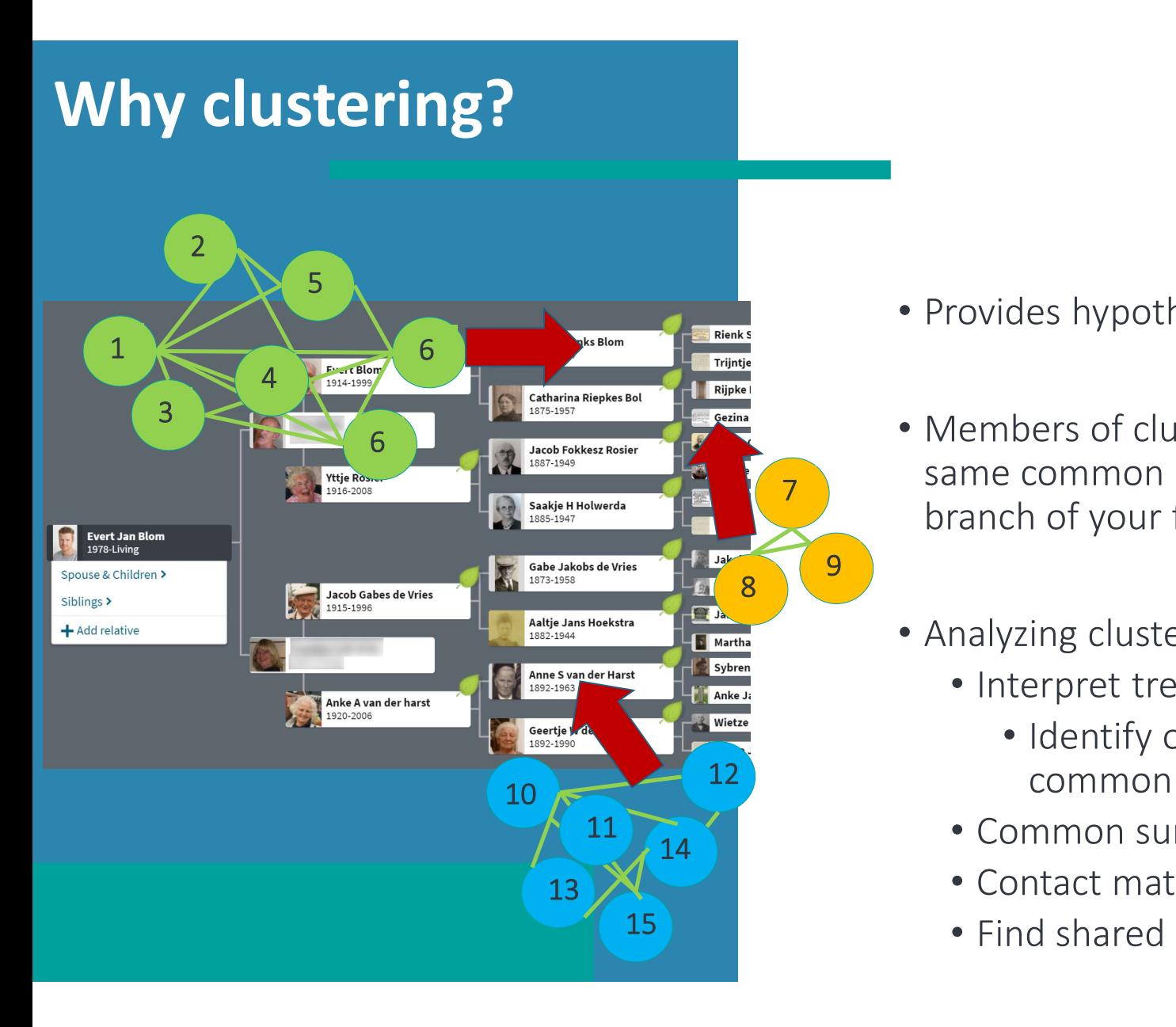

- Provides hypotheses:
- Members of clusters are likely to share the same common ancestor and represent a branch of your family.
	- Analyzing clusters:
		- Interpret trees of matches from a cluster
- Identify one or more ancestors in 12 common
	- Common surnames/locations
	- Contact matches, build Q&D trees
	- Find shared segments

# How does it work?

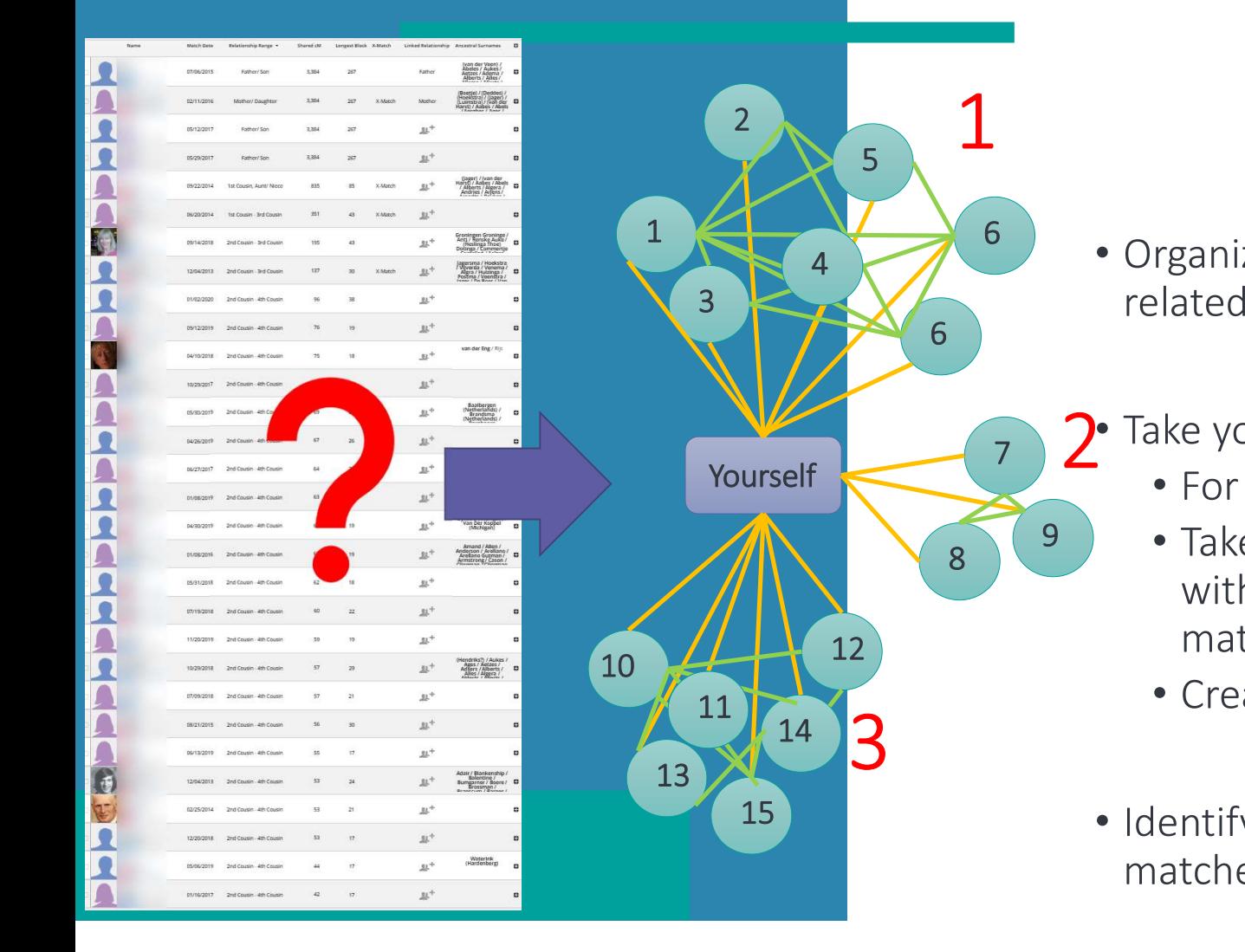

• Organize unorganized lists to groups of 6 related matches 6 4 Organization of the Congress

# 7 2 Take your match list<br>
2 Les eash match:

1

- For each match:
- 8 <sup>9</sup> Take the shared (or "in common with") matches and connect linked matches  $\overline{12}$  ma  $9$   $\bullet$  Take the share
	- Create a (genetic) network
- 15  **Identify groups (clusters) of linked** matches within the network

AutoCluster visualizatio<mark>n</mark><br>AutoCluster wisualization я, **Section Case of Casears** of co **March Bank** lie e ger i and the two interests and the coand sample

- AutoCluster automatically organizes your matches into shared match clusters .
- Provides a visual chart of your clusters.
- The chart starts out unsorted and organizes itself into the colored clusters

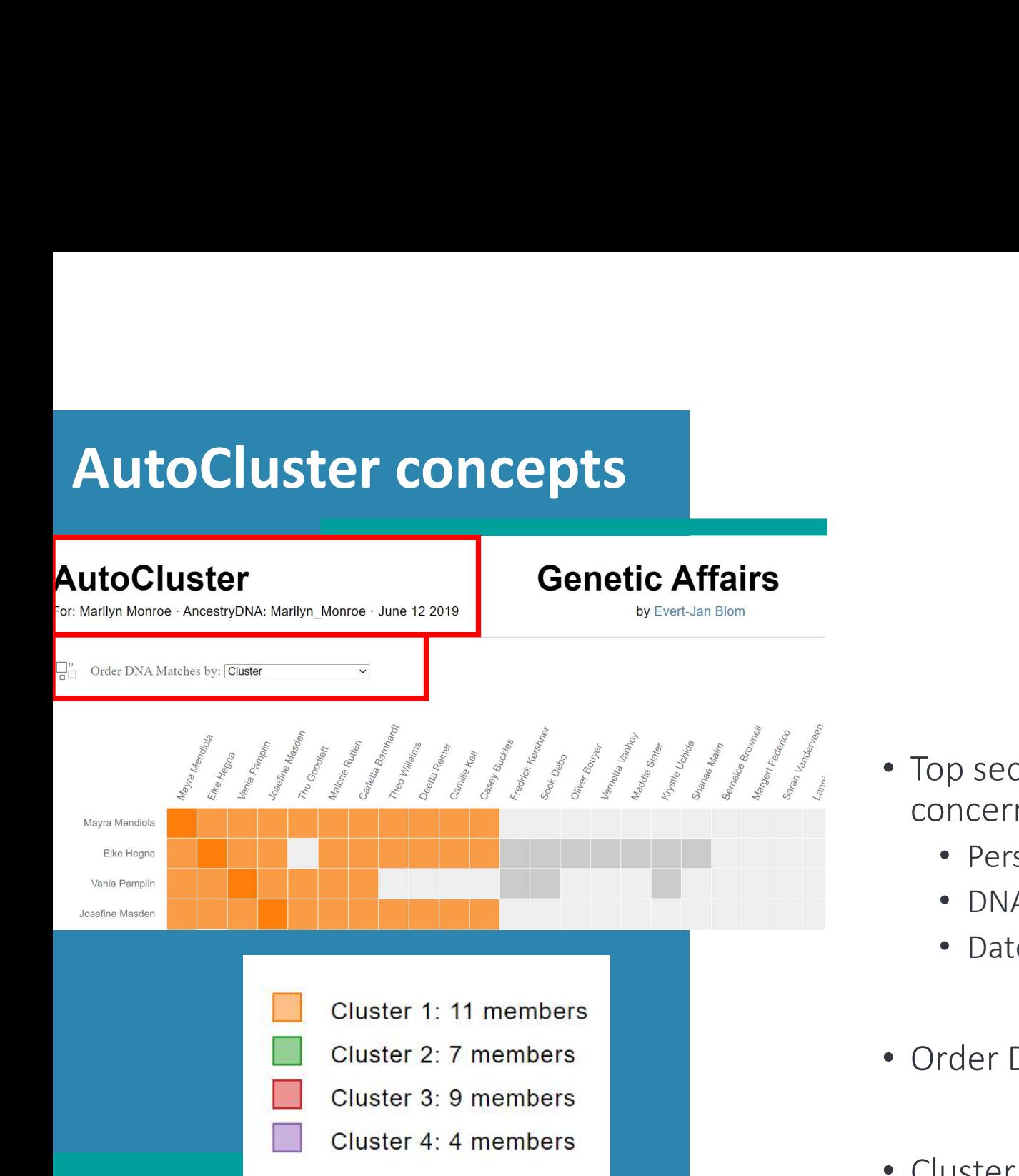

- Top section contains information concerning the analysis
	- Person tested
	- DNA testing company
	- Date of analysis
- Order DNA matches
- Cluster information

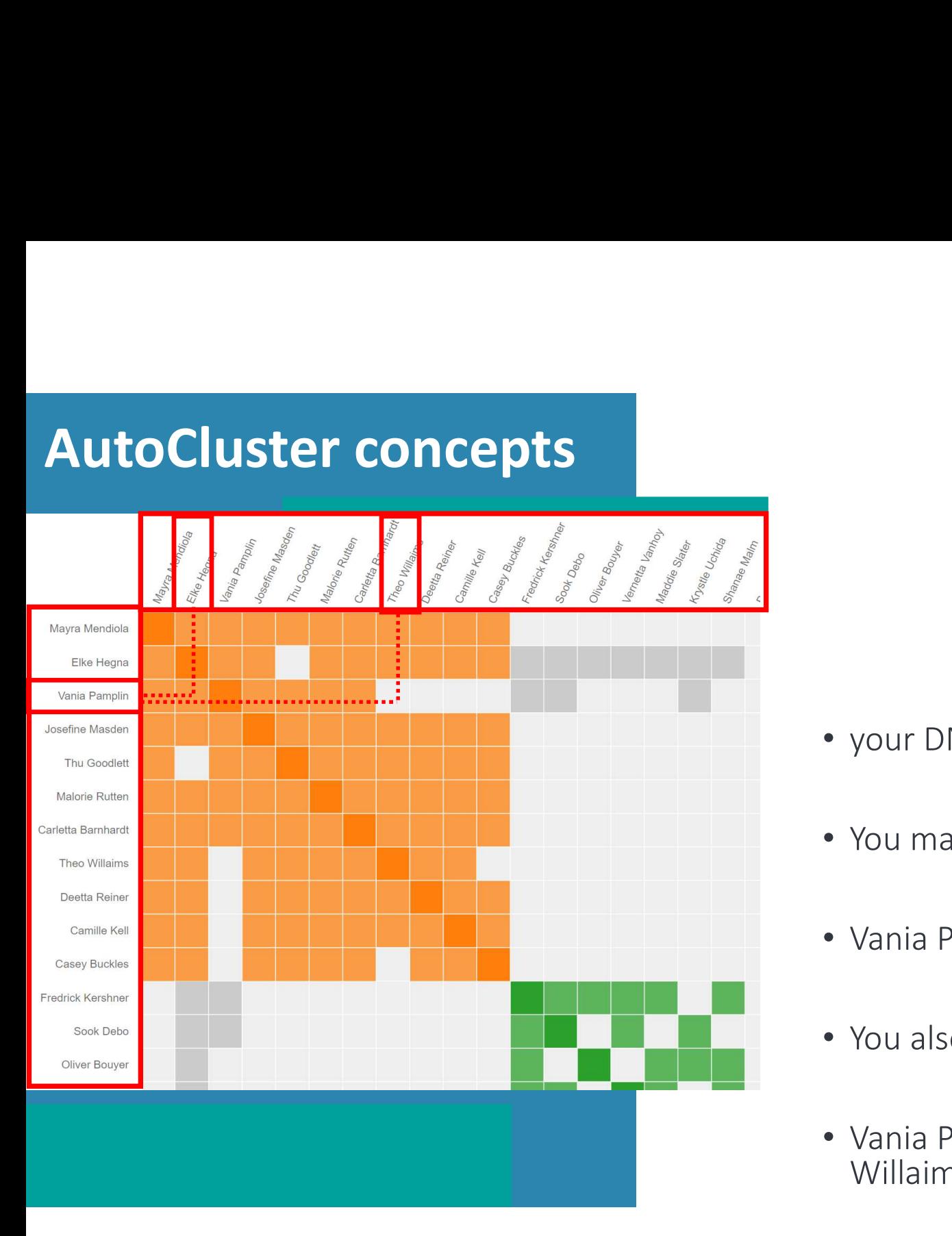

- your DNA matches on X and Y-axis
- You match Vania Pamplin & Elke Hegna • your DNA matches on X and Y-axis<br>• You match Vania Pamplin & Elke Hegna<br>• Vania Pamplin & Elke Hegna also match!<br>• You also match Theo Willaims
- 
- You also match Theo Willaims
- Vania Pamplin does not match Theo Willaims

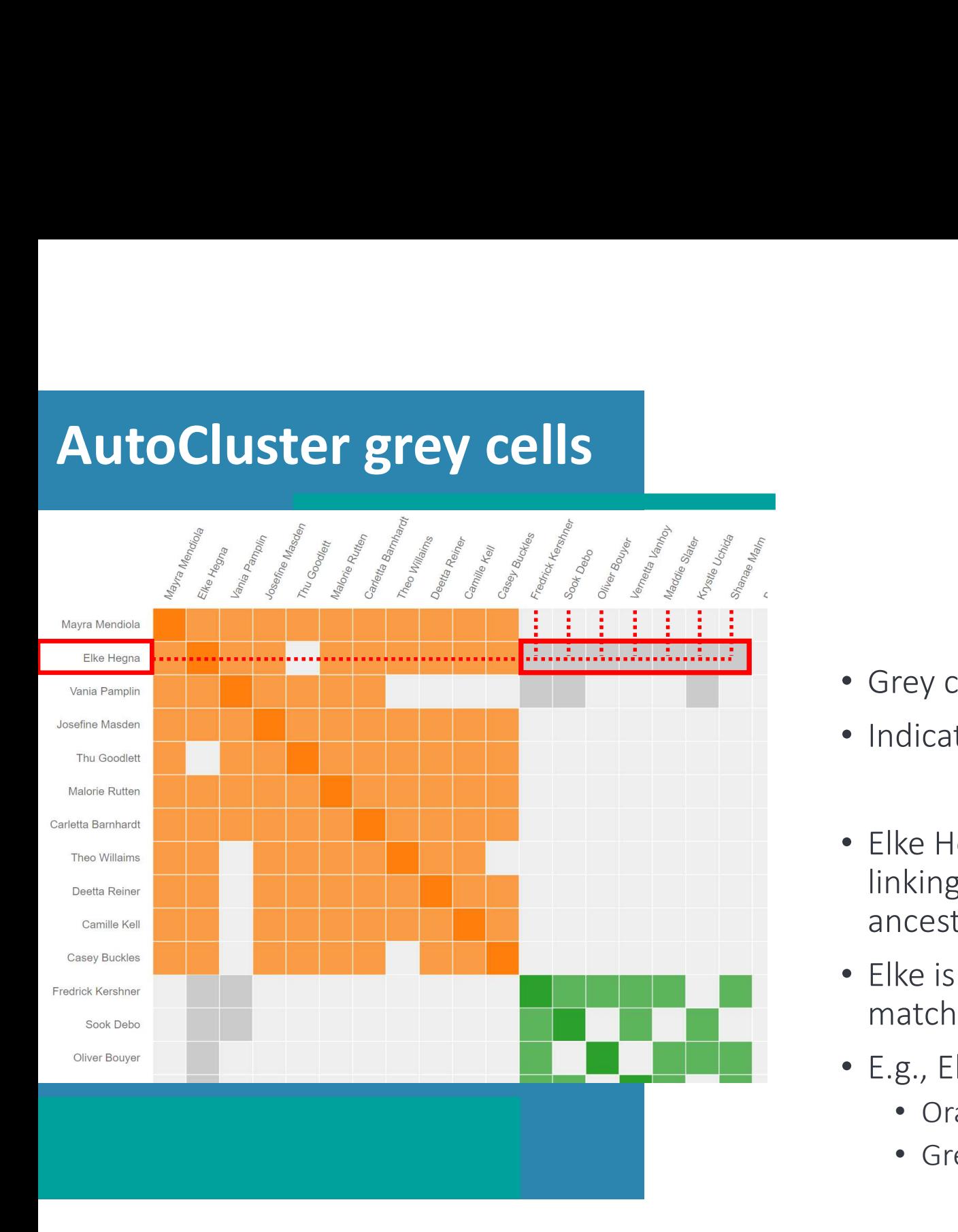

- Grey cells can link clusters
- Indicate a relationship between clusters
- Grey cells can link clusters<br>• Indicate a relationship between clusters<br>• Elke Hegna could be a high cM match<br>linking two more distant common<br>ancestors<br>• Elke is a member of cluster 1 because she linking two more distant common ancestors • Grey cells can link clusters<br>• Indicate a relationship between clusters<br>• Elke Hegna could be a high cM match<br>linking two more distant common<br>ancestors<br>• Elke is a member of cluster 1 because she<br>matches the most matches
- Elke is a member of cluster 1 because she matches the most matches
- - Orange cluster MMP
	- Green cluster MMM

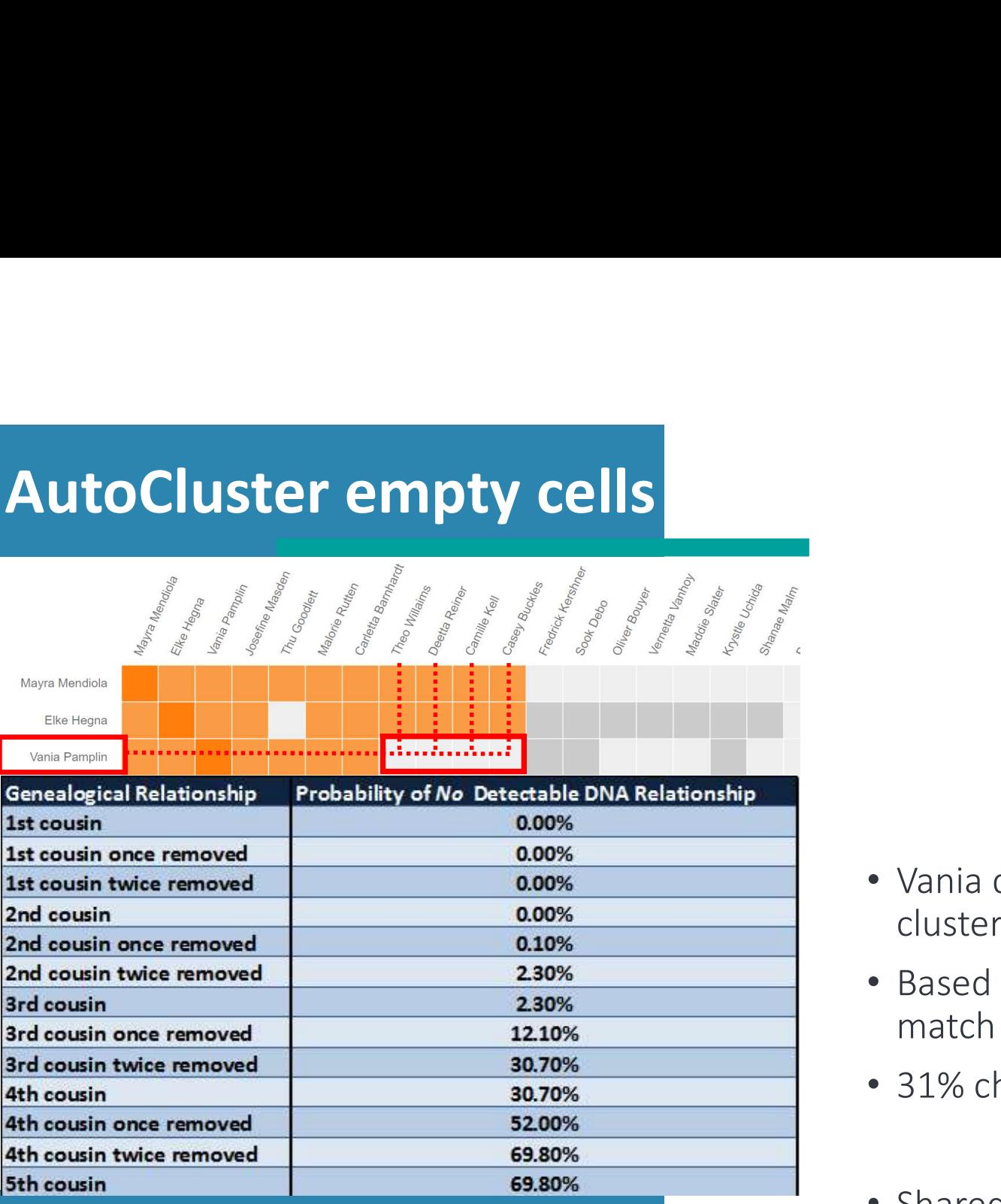

https://isogg.org/wiki/Cousin\_statistics

- Vania does not match 4 matches in the cluster
- Based on chance, you sometimes do not match with a genealogical match
- 31% chance no DNA with 4C
- Shared cM threshold could be too high
	- On Ancestry, default is 20 cM

## Ordering of clusters

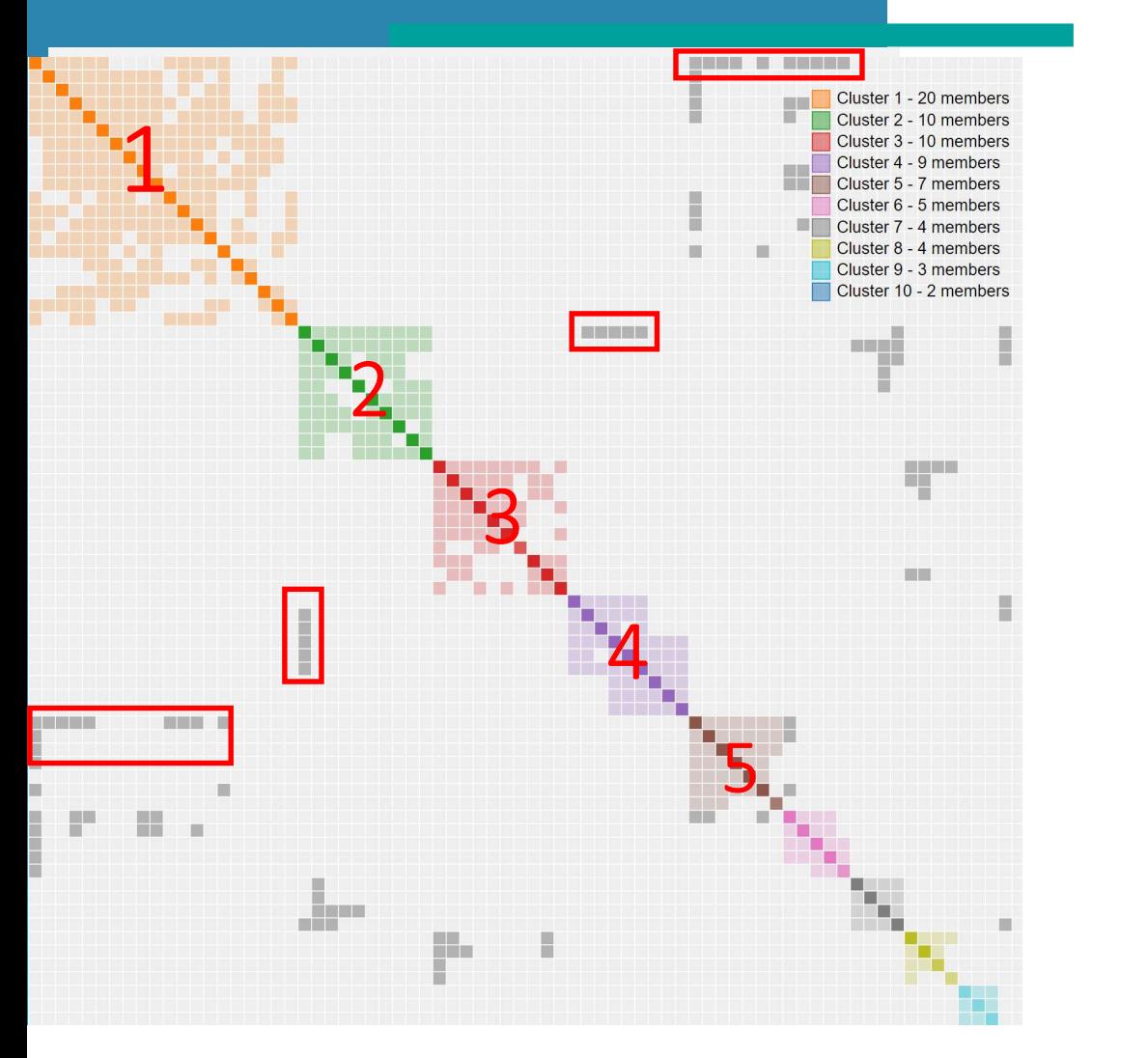

- Initial sorting of clusters was based on cluster size
- More intuitive sorting; based on interactions between clusters
- Link cluster 5 with cluster 1
- Link cluster 4 with cluster 2

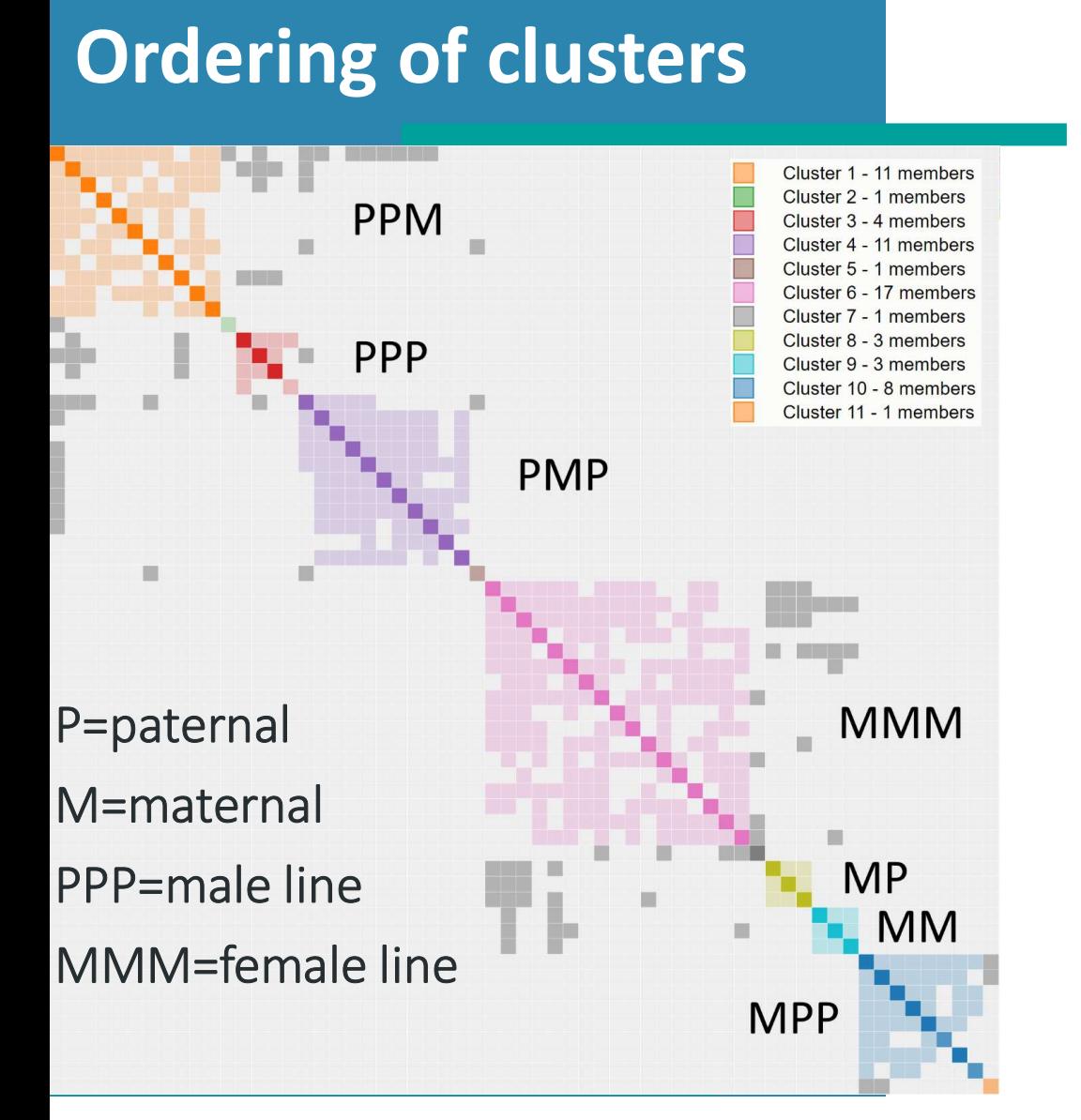

- Connected clusters often in concordance with ancestry tree
- High cM matches can be used to "link" clusters together

## Ordering of clusters

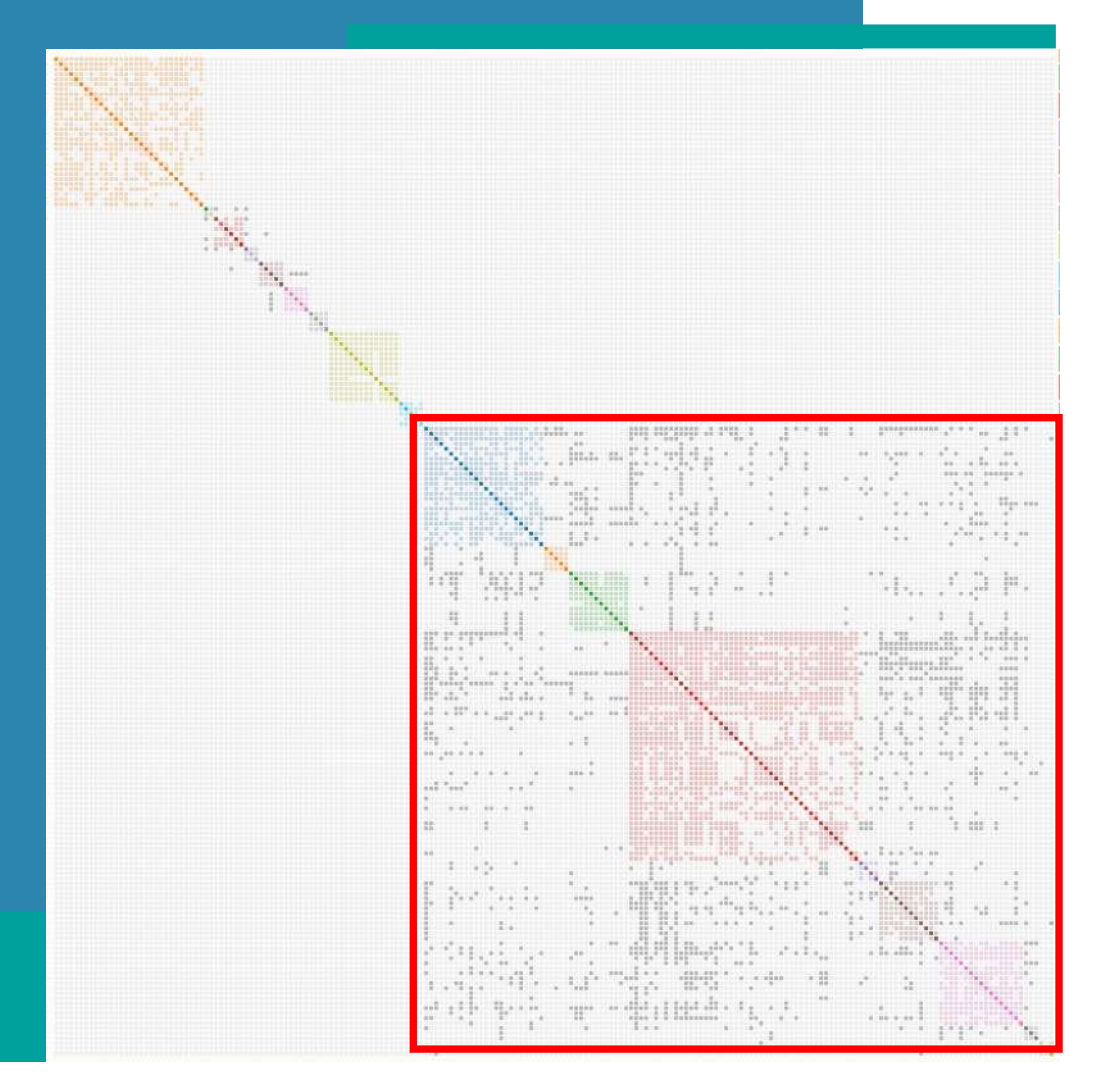

- Connected clusters often in concordance with ancestry tree
- High cM matches can be used to "link" clusters together
- A group of clusters that are closely related to each other => supercluster

# AutoCluster table

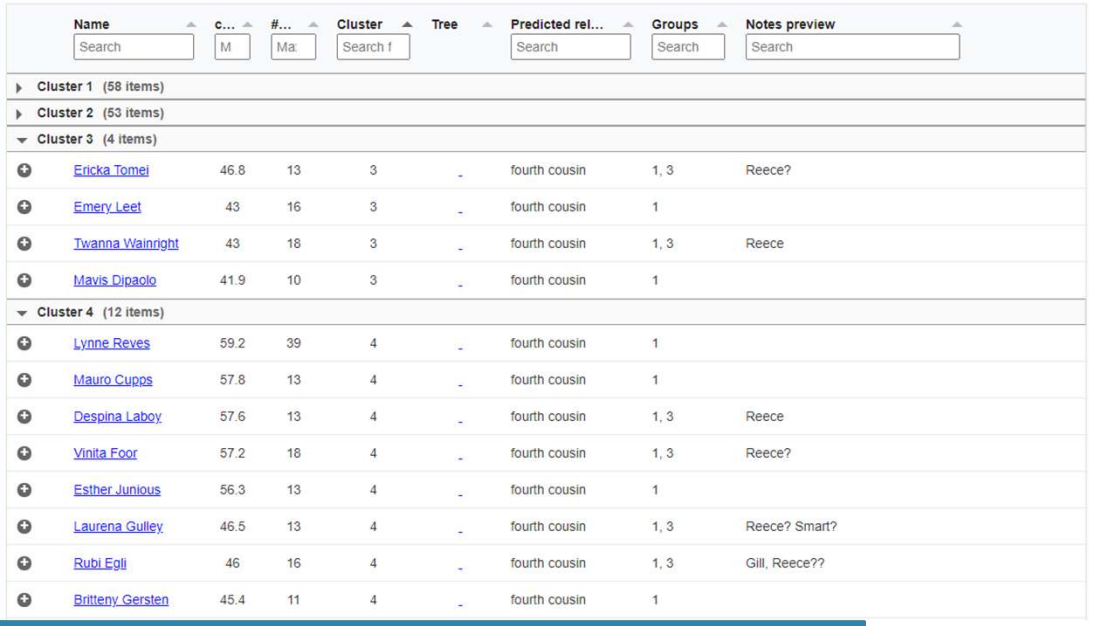

- Matches per cluster available in table underneath chart • Matches per cluster available in table<br>underneath chart<br>• Link to DNA match, shared cM and notes
- 

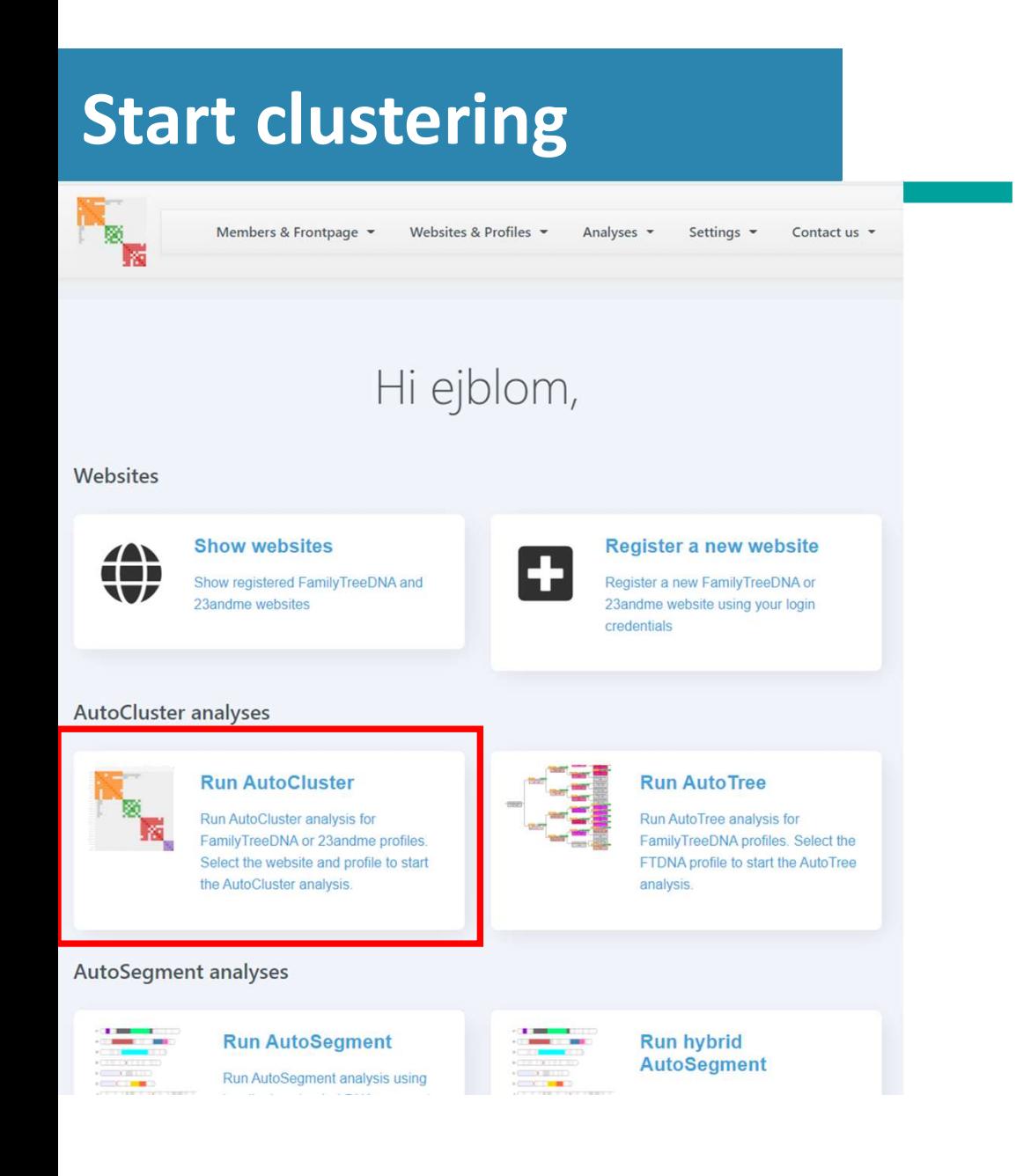

- Genetic Affairs members page: https://members.geneticaffairs.com/
- Free registration and 200 credits
- Shows registered websites
- Register new websites (23andme/FTDNA)
- Start analyses

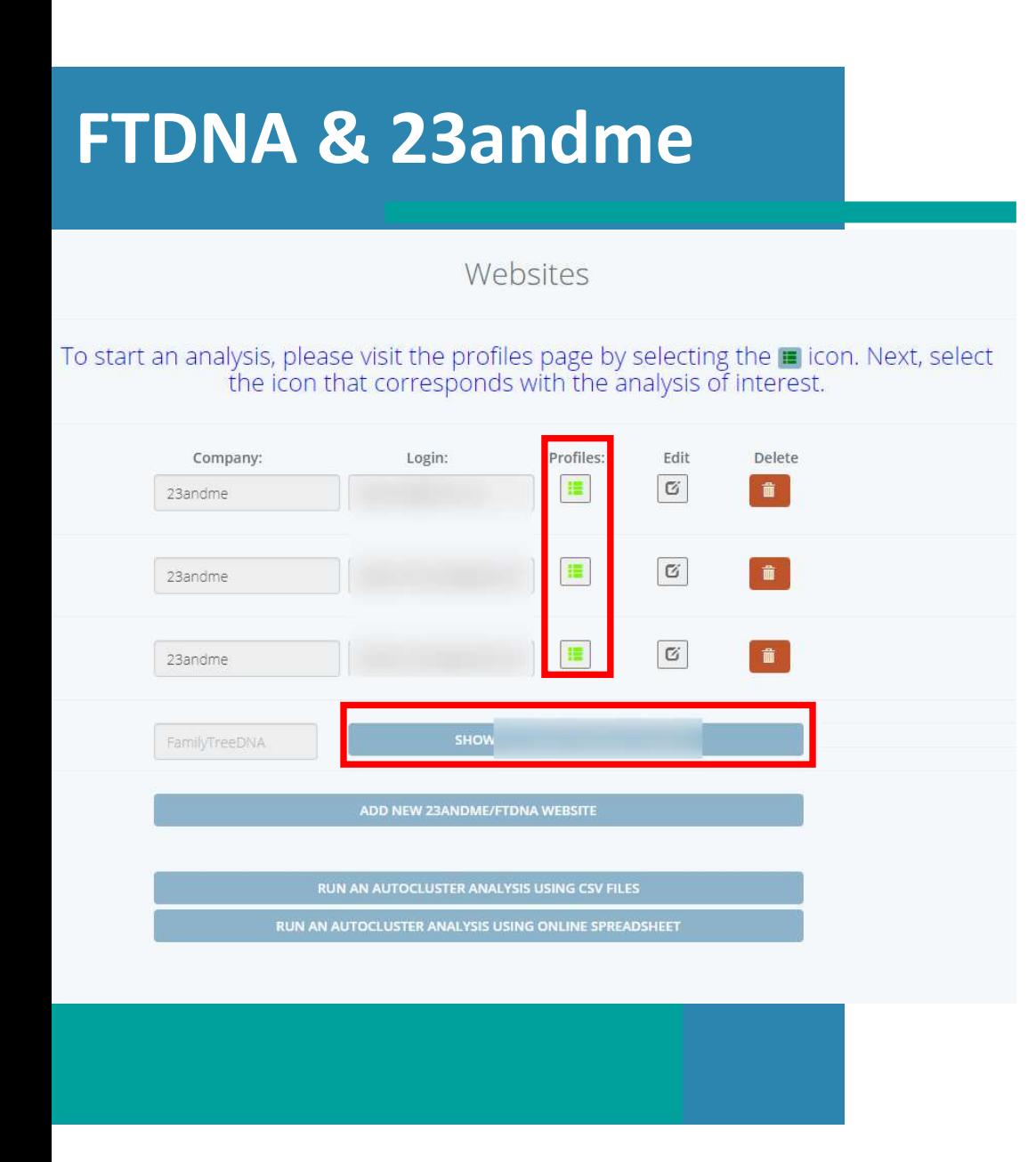

- Register FTDNA or 23andme account
- Select registered FTDNA/23andme account egister FTDNA or 23andme account<br>
elect registered FTDNA/23andme account<br>
elect profile of interest<br>
et parameters:<br>
• max & min cM (e.g., between 400 -50 cM)<br>
• lower cM limit = more matches/clusters<br>
• min shared segment
- Select profile of interest
- Set parameters:
	-
	-
	- min shared segment size
- egister FTDNA or 23andme account<br>
elect registered FTDNA/23andme account<br>
elect profile of interest<br>
et parameters:<br>
 max & min cM (e.g., between 400 -50 cM)<br>
 lower cM limit = more matches/clusters<br>
 min shared segment • For 23andme: min shared DNA between matches
- Start analysis

### 23andme shared DNA

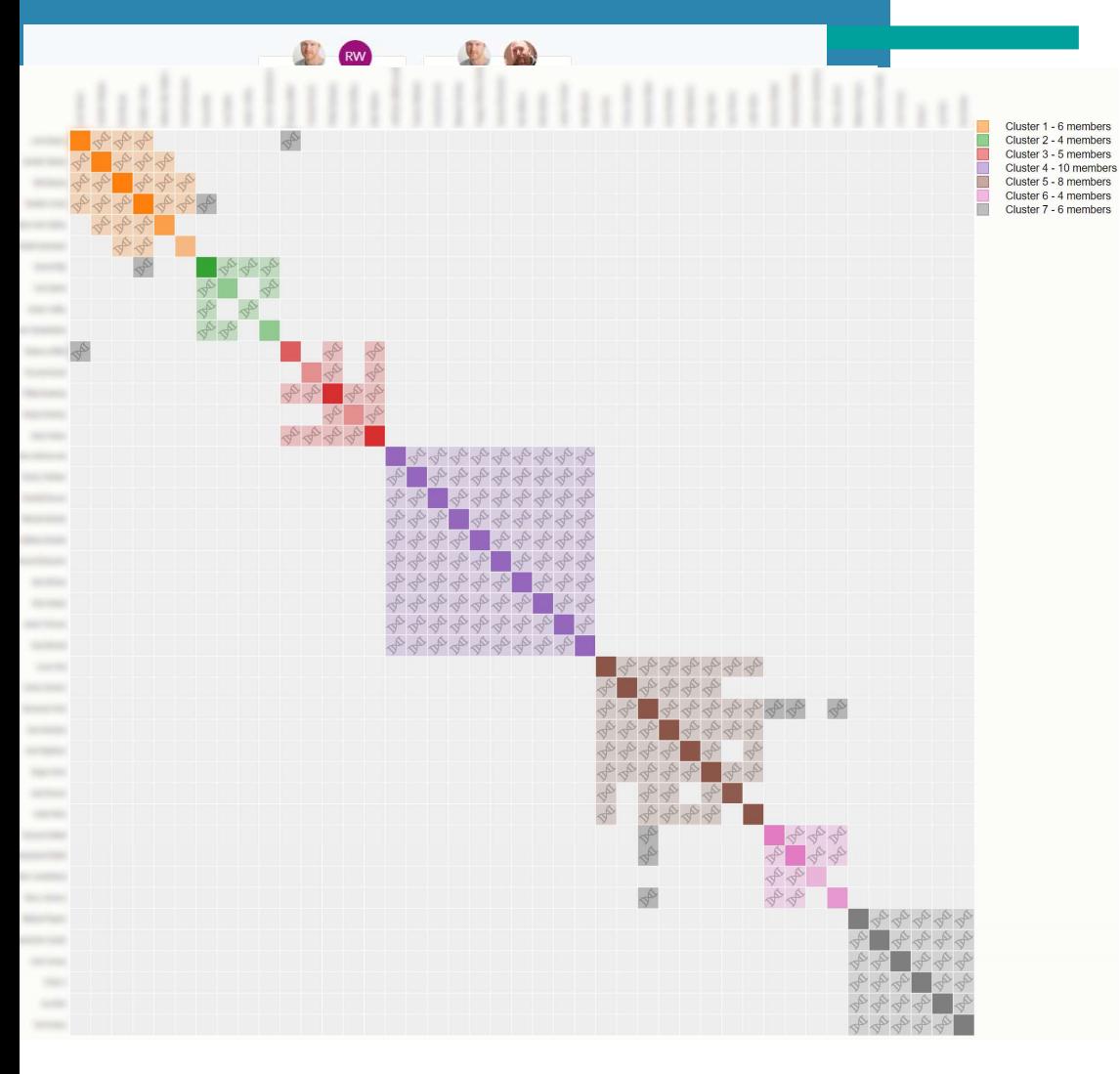

- 23andme displays "shared DNA" for relatives in common
- Click on the "Yes" : segments in chromosome browser with overlap
- Helix symbols represent these overlapping (and triangulated) segments
- Possible to run clustering only using overlapping segments (AutoSegment)

# Shared DNA: 5 vs 10 cM

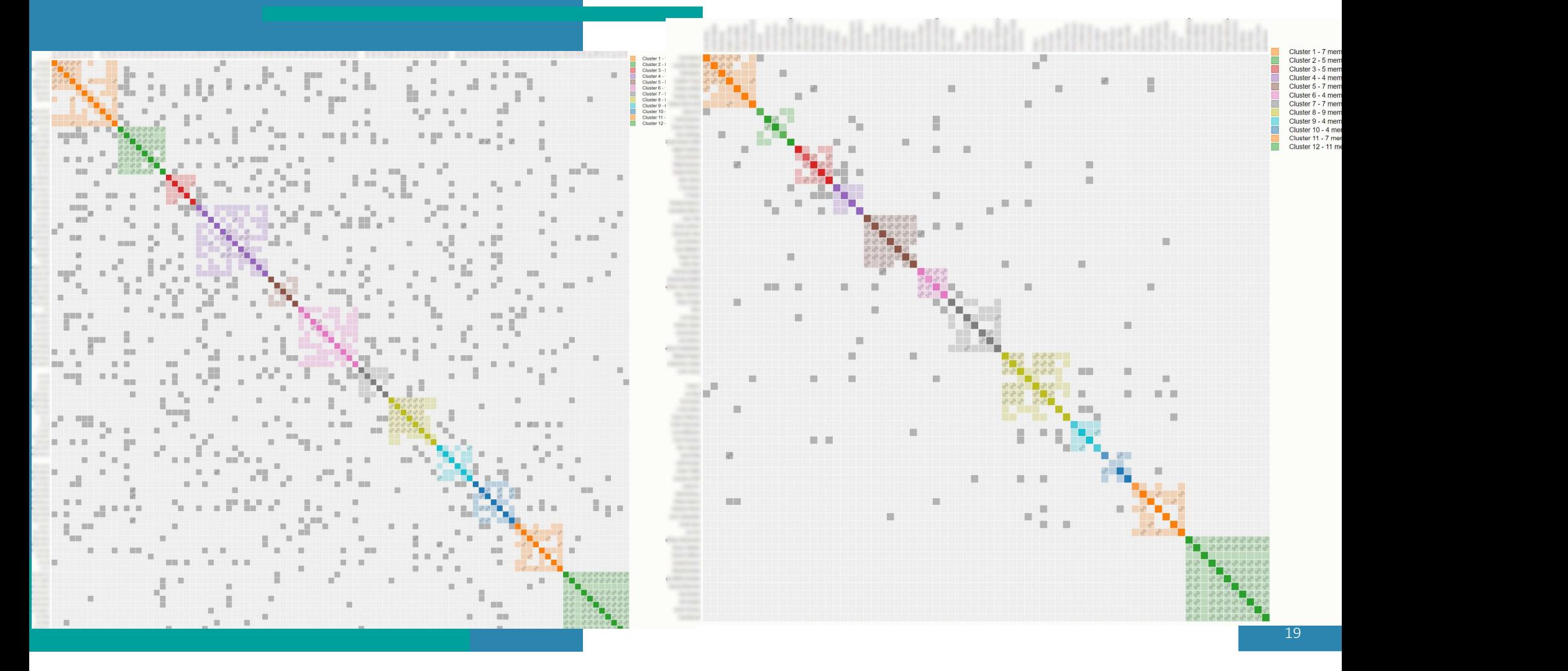

# AutoCluster for Ancestry

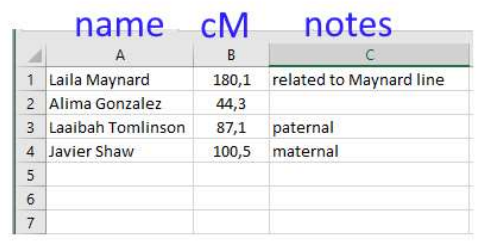

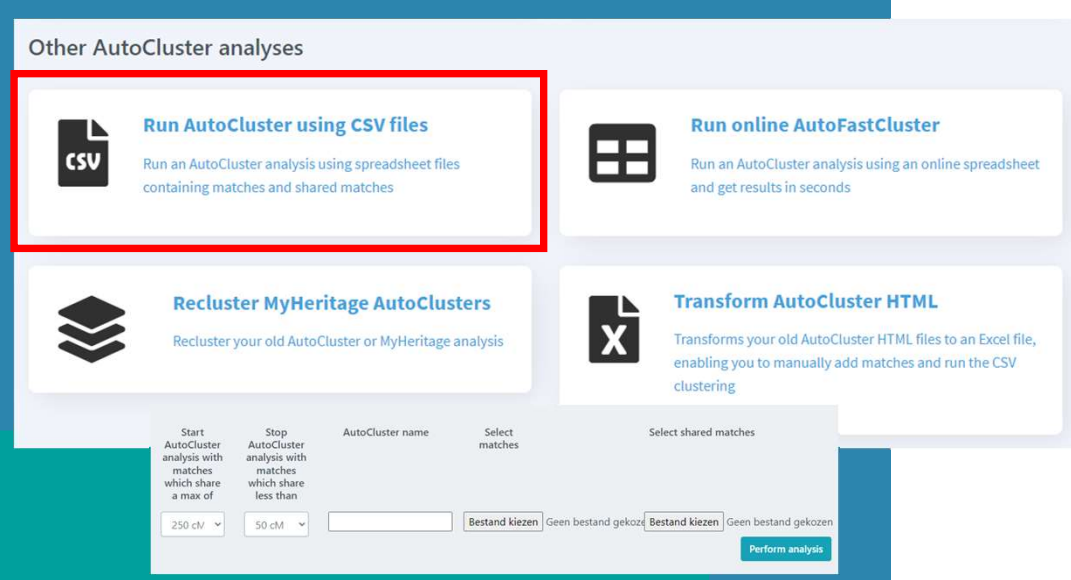

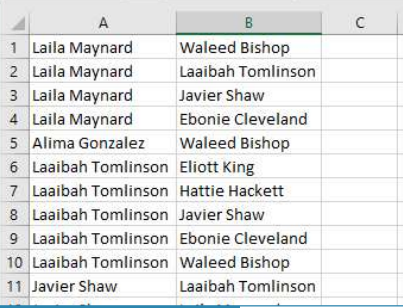

- Manually obtain matches & shared matches anually obtain matches & shared<br>atches<br>sing a spreadsheet, save 2 CSV files<br>NA matches : 3 columns<br>• name, cM & notes<br>ared matches: 2 columns<br>• match, shared match • Manually obtain matches & shared<br>
• Using a spreadsheet, save 2 CSV files<br>
• DNA matches : 3 columns<br>
• name, cM & notes<br>
• shared matches: 2 columns<br>
• match, shared match<br>
• Run AutoCluster using CSV files<br>
• 20
- Using a spreadsheet, save 2 CSV files
- DNA matches : 3 columns
	-
- shared matches: 2 columns
	- match, shared match
- 

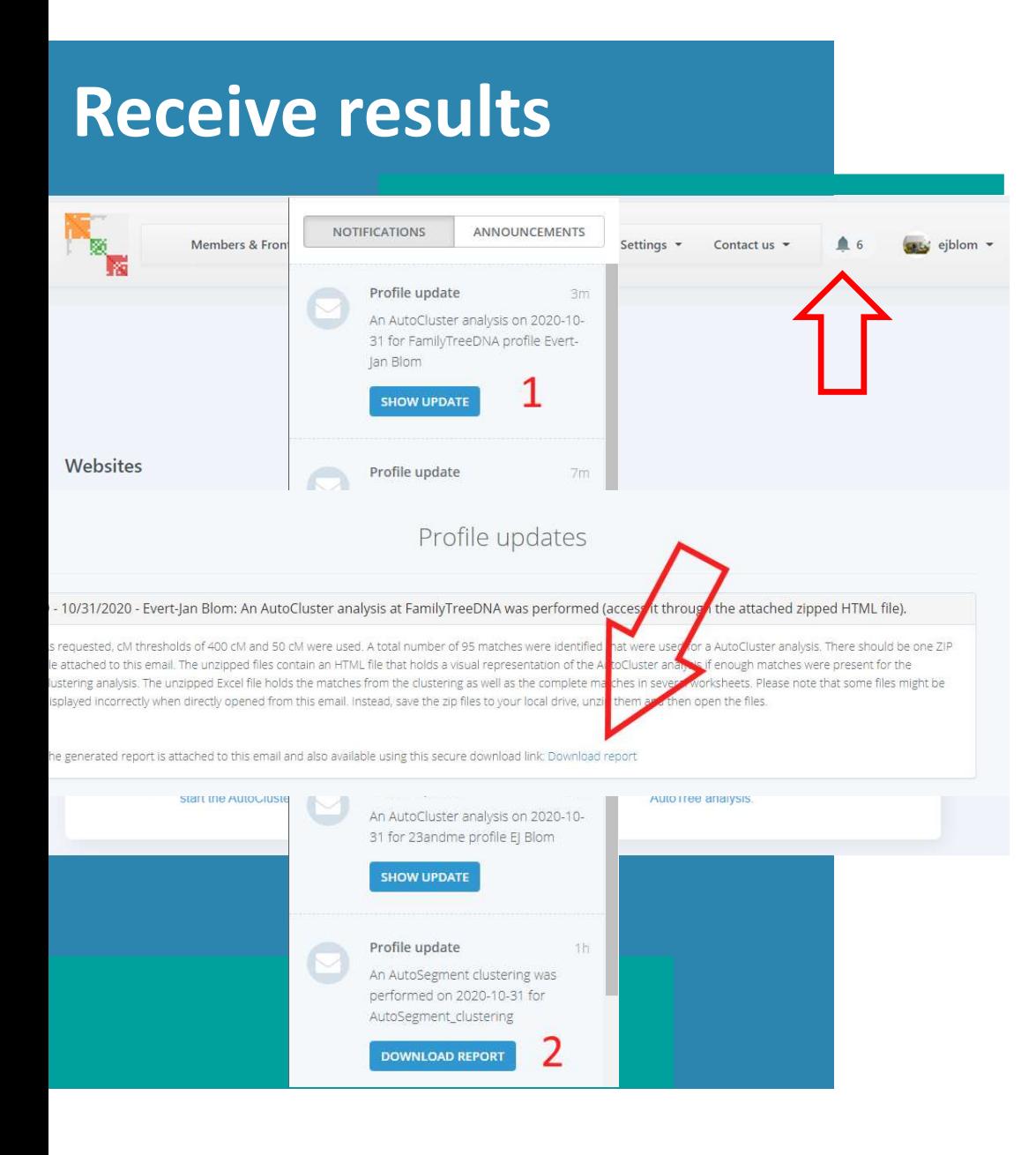

- Results are emailed (with attachment)
- or
- Download analysis from our site
- Save ZIP file to local drive
- Unzip ZIP file and open HTML

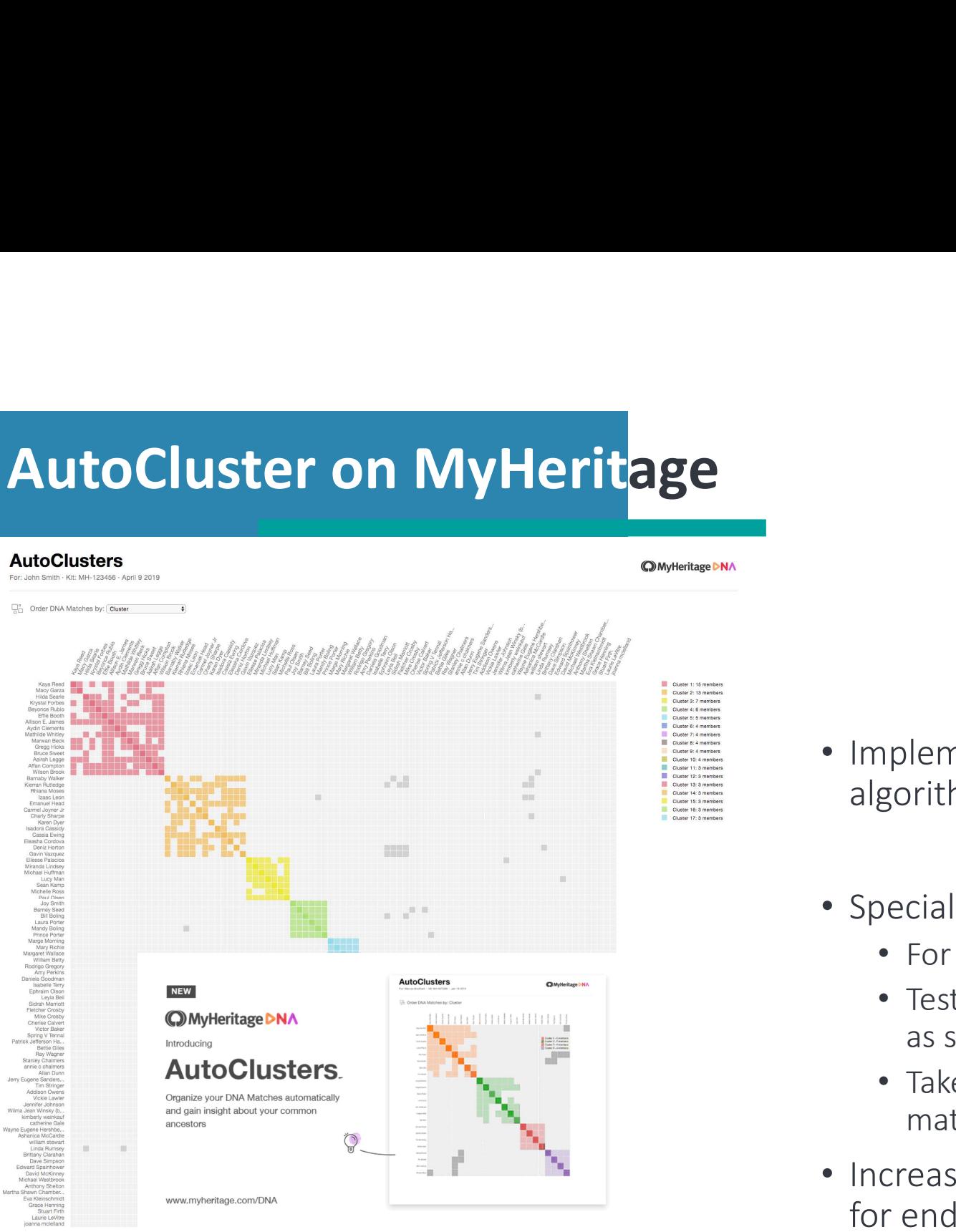

**Introducing AutoClusters for DNA Matches** 

- Implementation of AutoCluster algorithm running at MyHeritage
- Special initial analysis:
	- For top 500 matches (max 400 cM)
	- Test many cM ranges (min max) as well as shared cM between matches
	- Take clustering result with around 100 matches
- Increased shared cM improves clusters for endogamous populations

# **AutoCluster for GEDma<mark>tch</mark>®**<br> **Auto-Clustering**<br>
is a link to a useful YouTube video on using the Tier 1 Clustering tool.<br>
ene Kit. M020545 (DD EJ Blam)

409 Kits 155 Clusters Lower cM threshold=15 Upper cM threshold= 1200

The AutoCluster feature on GEDmatch<sup>®</sup> was developed in collaboration with Evert-Jan Blom from Genetic Affairs

2019-10-23

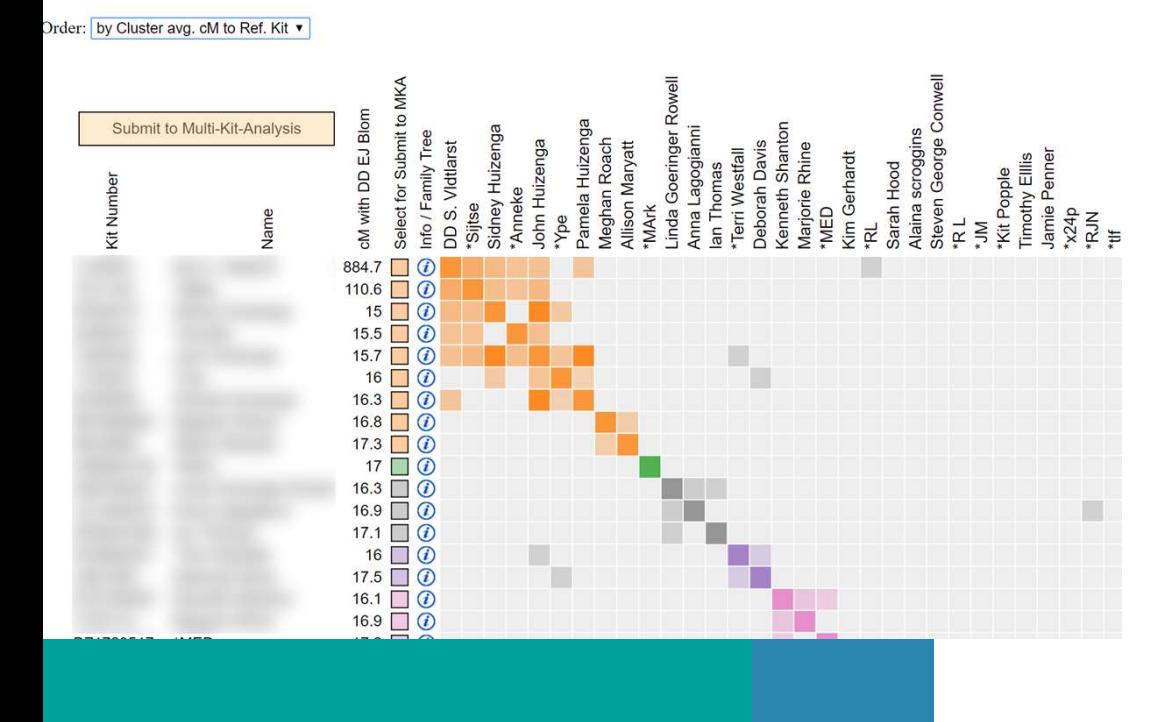

- Integration for Tier 1 users
- Interactive chart

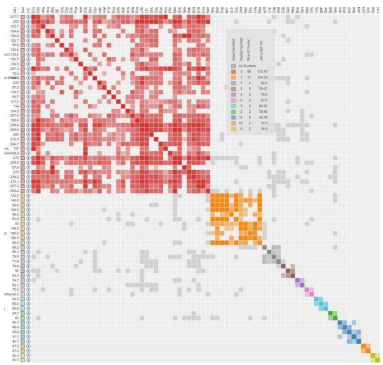

• Ability to employ the Multi-Kit-Analysis for downstream analyses

# Conclusion AutoCluster

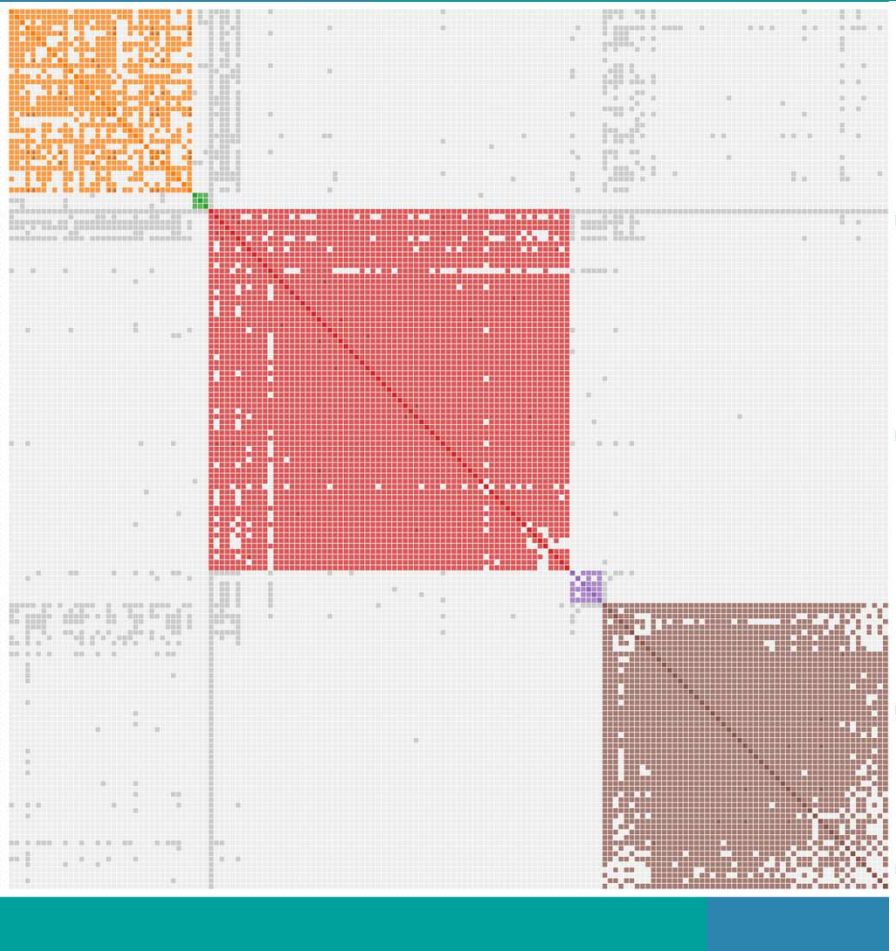

- AutoCluster groups DNA matches that likely share a common ancestor • AutoCluster groups DNA matches that likely share a<br>common ancestor<br>• Clustering can be performed automatically for:<br>• FamilyTreeDNA<br>• 23andme<br>• Using CSV files for Ancestry/LivingDNA<br>• On GEDmatch for tier 1 users
- Clustering can be performed automatically for:
	- FamilyTreeDNA
	- 23andme
- Using CSV files for Ancestry/LivingDNA

# Outline AutoSegment

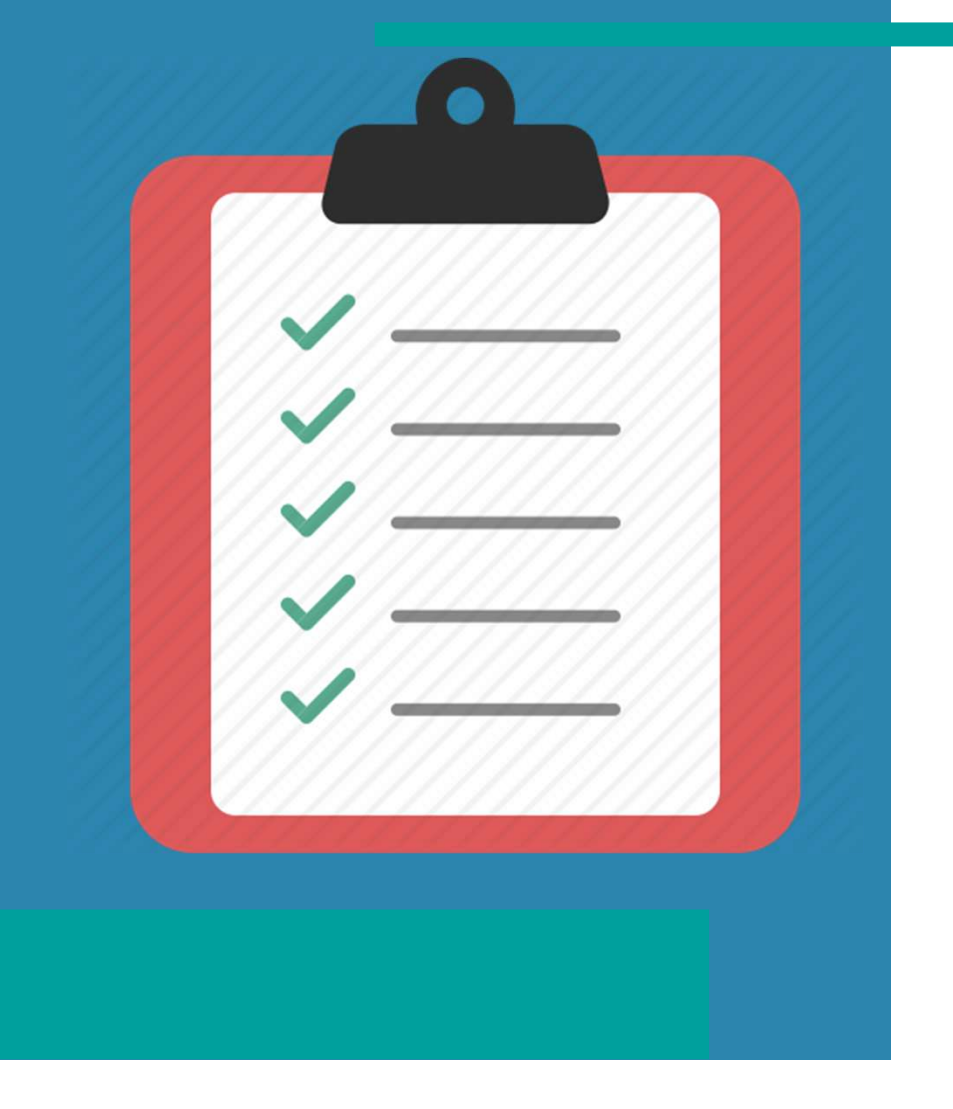

- Clustering using segments • Clustering using segments<br>• AutoCluster ICW clusters<br>• Example<br>• ICW vs shared segments
- 
- Example
- ICW vs shared segments
- Concepts
- Visualization
- Caveats
- Start AutoSegment
	- FTDNA, 23andme & GEDmatch
	- Hybrid AutoSegment
- Conclusion

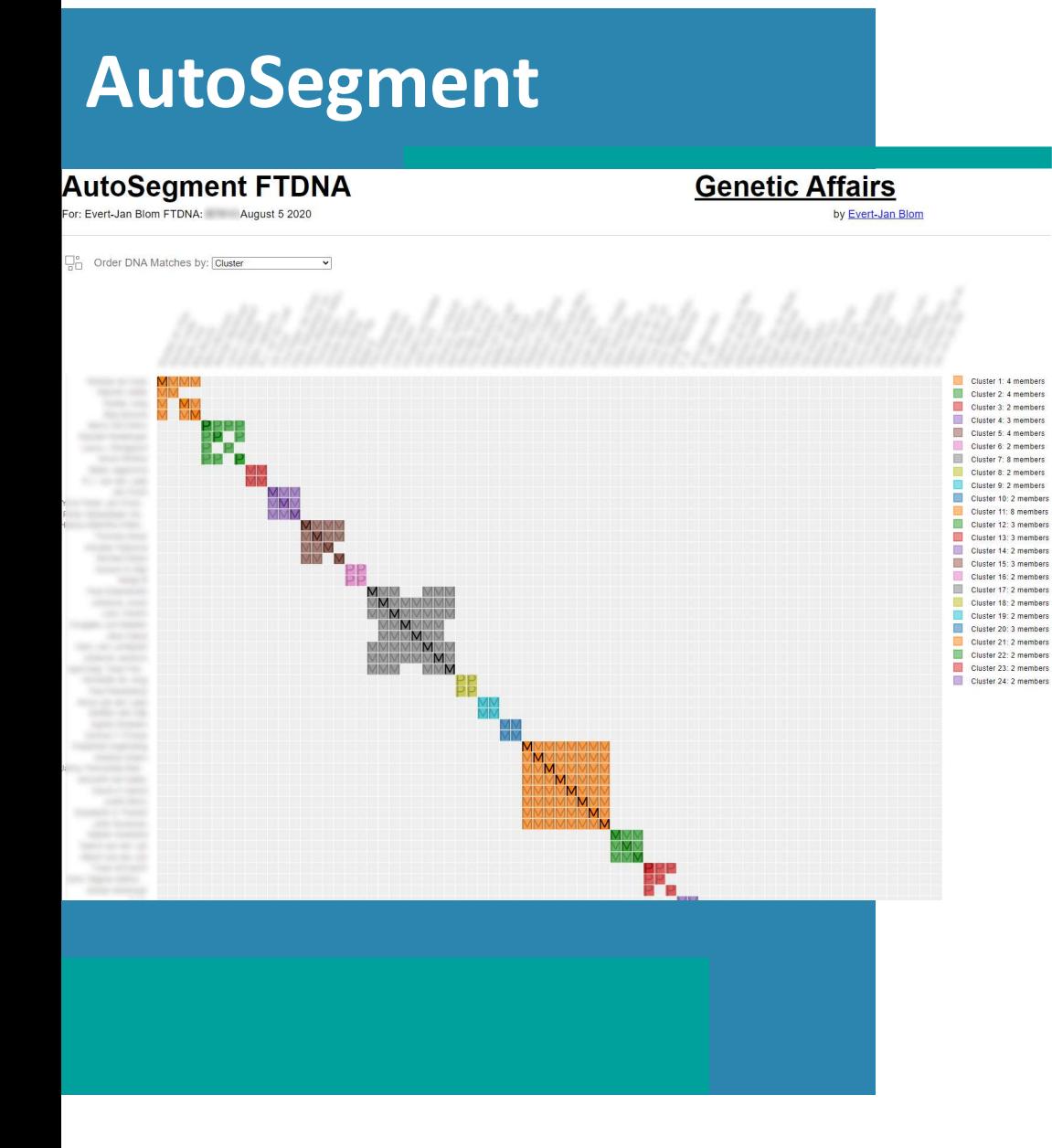

- AutoSegment automatically organizes<br>your matches into clusters based on<br>overlapping segments or triangulating<br>segments. your matches into clusters based on overlapping segments or triangulating segments. AutoSegment automatically organizes<br>your matches into clusters based on<br>overlapping segments or triangulating<br>segments.<br>Works for MyHeritage, 23andme,<br>FTDNA and GEDmatch segments<br>**DISCLAIMER:** in some scenarios it
- Works for MyHeritage, 23andme,
- DISCLAIMER: in some scenarios it requires follow up analyses

# **Clustering using segments**

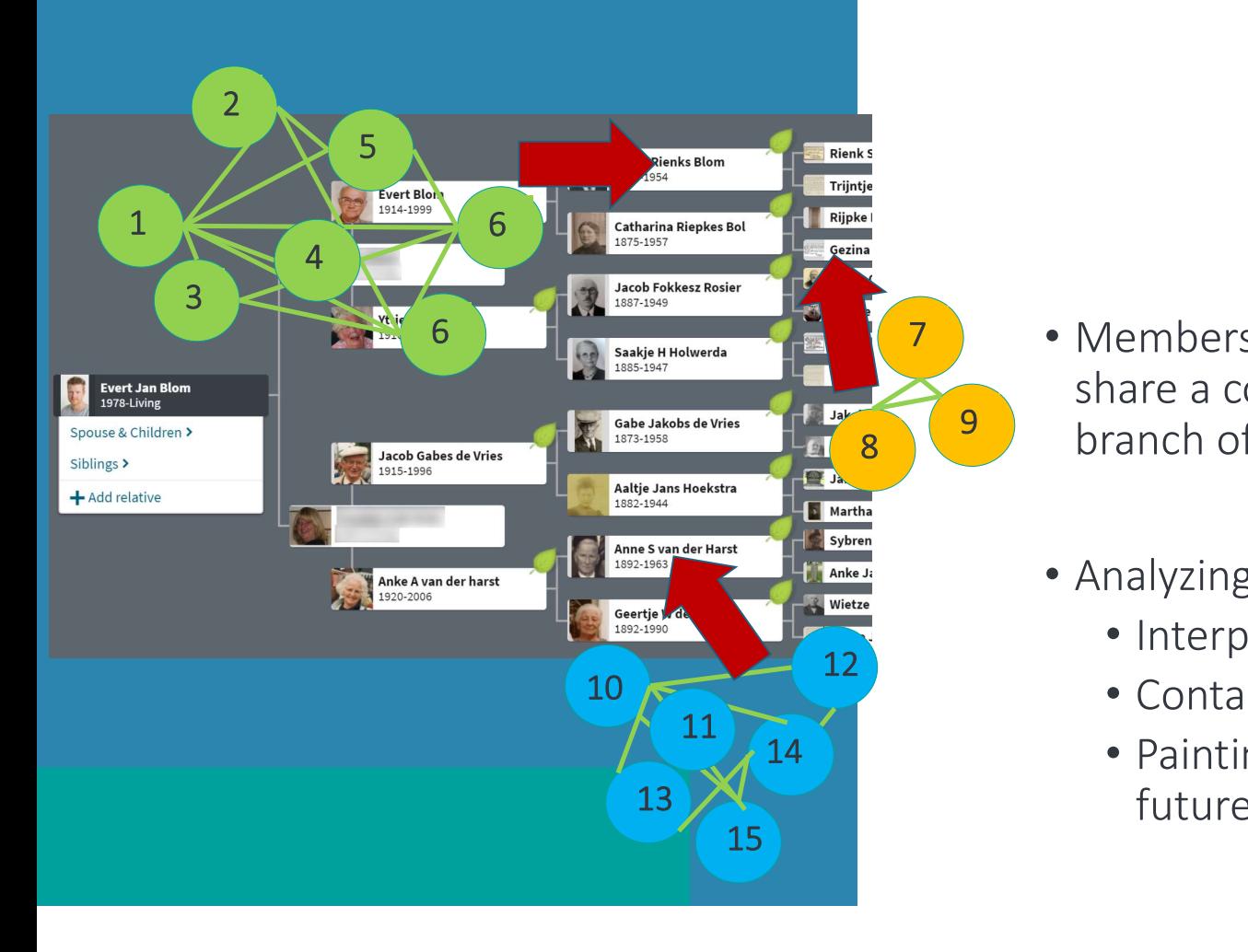

- 7 Members of clusters with the same segment share a common ancestor and represent a **B** branch of your family. hranch of vour
	- Analyzing clusters:
		- Interpret trees of matches from a cluster
		- Contact matches, build Q&D trees
- **14 Painting of DNA segments to help classify** future DNA matches

# **Clustering using segments**

### **Chromosome segments from DNA matches in clusters**

A chromosome browser allows user to perform a graphical comparison between one or more matches to see how much DNA the user shares in common with them. Before we visualize the shared DNA segments we perform a clustering to group segments that are overlapping (min 5 cM). Next, these segment clusters are visualized using a certain color. In addition to the graphical representation a table is available that contains the detailed information for the segment clusters. Segments for the DNA matches for each AutoCluster cluster are available and can be accessed using the table underneath the chromosome browser. This table contains a link to the detailed chromosome browser, the number of multiple segment clusters, number of single segment clusters and number of clusters that are on the X chromosome.

In addition, it is now possible to generate a chromosome map from your clusters of DNA matches into DNA painter using the cluster auto painter tool. Importing the chromosome map from your clusters of DNA matches into DNA painter allows you to:

- Make notes and identify clusters as maternal or paternal
- Look at the segments behind the clusters and identify potential pile-up regions.

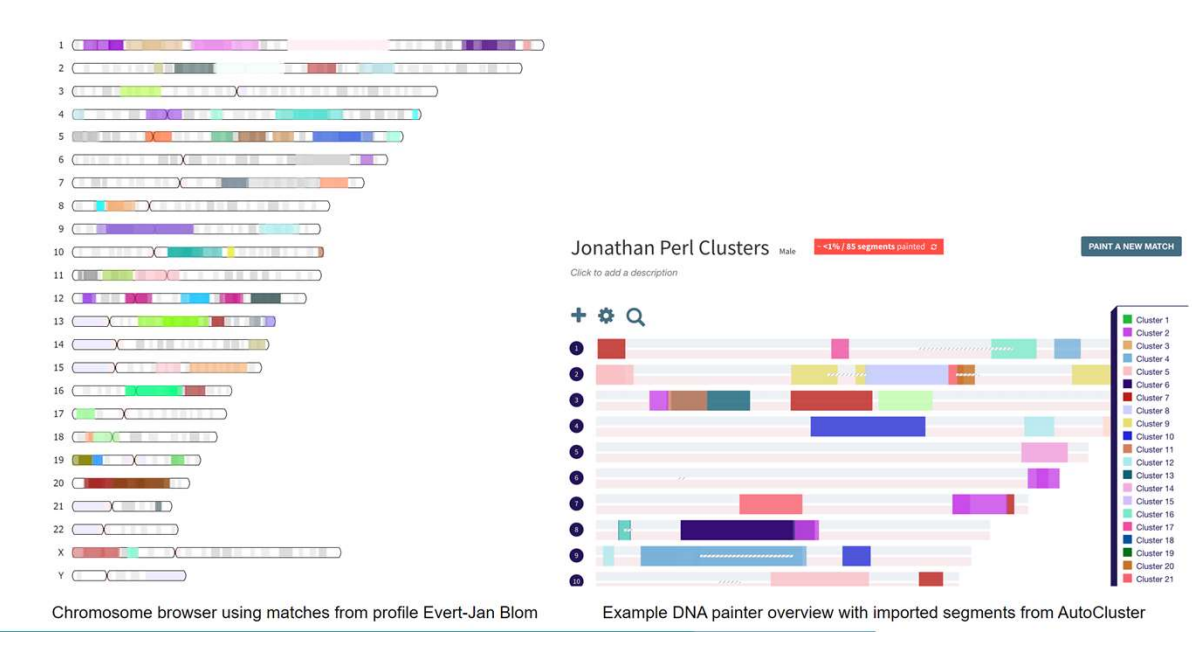

- Segment data can be imported into DNA Painter
- Cluster Auto Painter
- Generate a chromosome map from your clusters of DNA matches
- Provide hypotheses for future matches
- See https://www.dnapainter.com/tools/cap

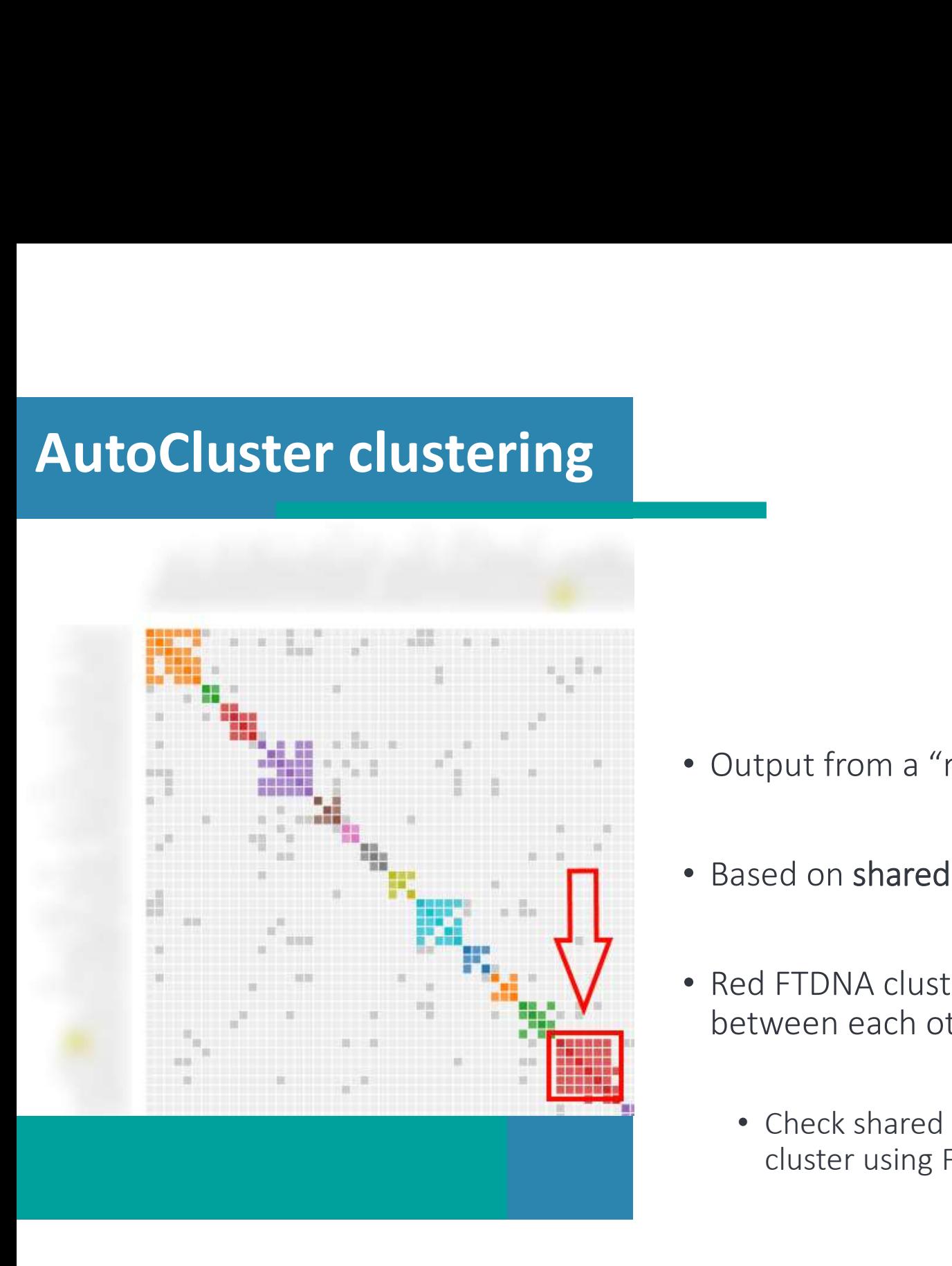

- Output from a "regular" AutoCluster clustering
- 
- Output from a "regular" AutoCluster clustering<br>• Based on shared matches In Common With<br>• Red FTDNA cluster all matches are shared • Output from a "regular" AutoCluster clustering<br>• Based on shared matches – In Common With<br>• Red FTDNA cluster – all matches are shared<br>between each other<br>• Check shared segments for matches from red between each other
	- Check shared segments for matches from red cluster using FTDNA chromosome browser

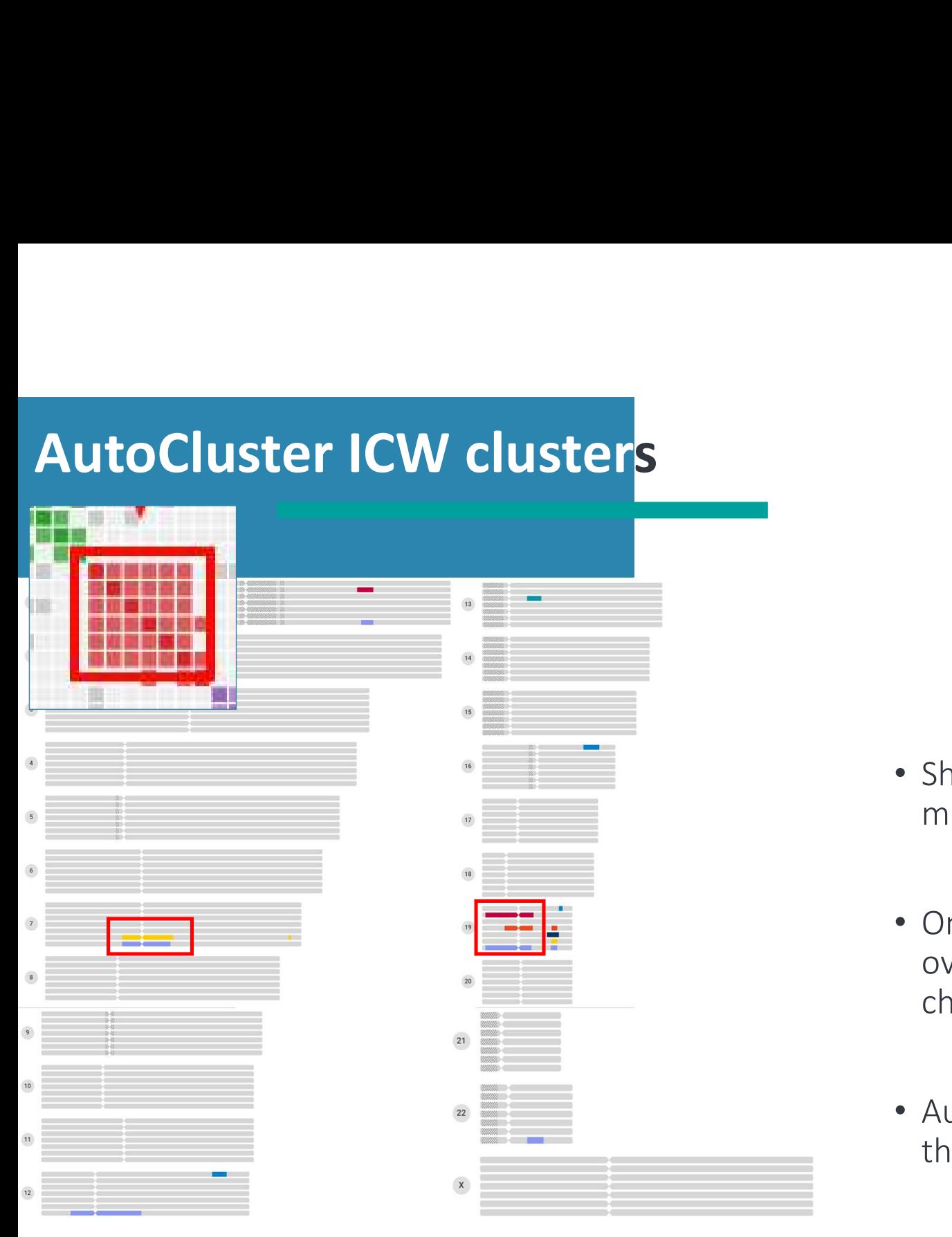

- Shared segments from the members of the red cluster
- Only some matches have Shared segments from the<br>members of the red cluster<br>Only some matches have<br>overlapping segments (on chr 7 and<br>chr 19) Shared segments from the<br>members of the red cluster<br>Only some matches have<br>overlapping segments (on chr 7 and<br>chr 19)<br>AutoSegment will only identify • Shared segments from the<br>
members of the red cluster<br>
• Only some matches have<br>
overlapping segments (on chr 7 and<br>
chr 19)<br>
• AutoSegment will only identify<br>
these overlapping segments
- these overlapping segments

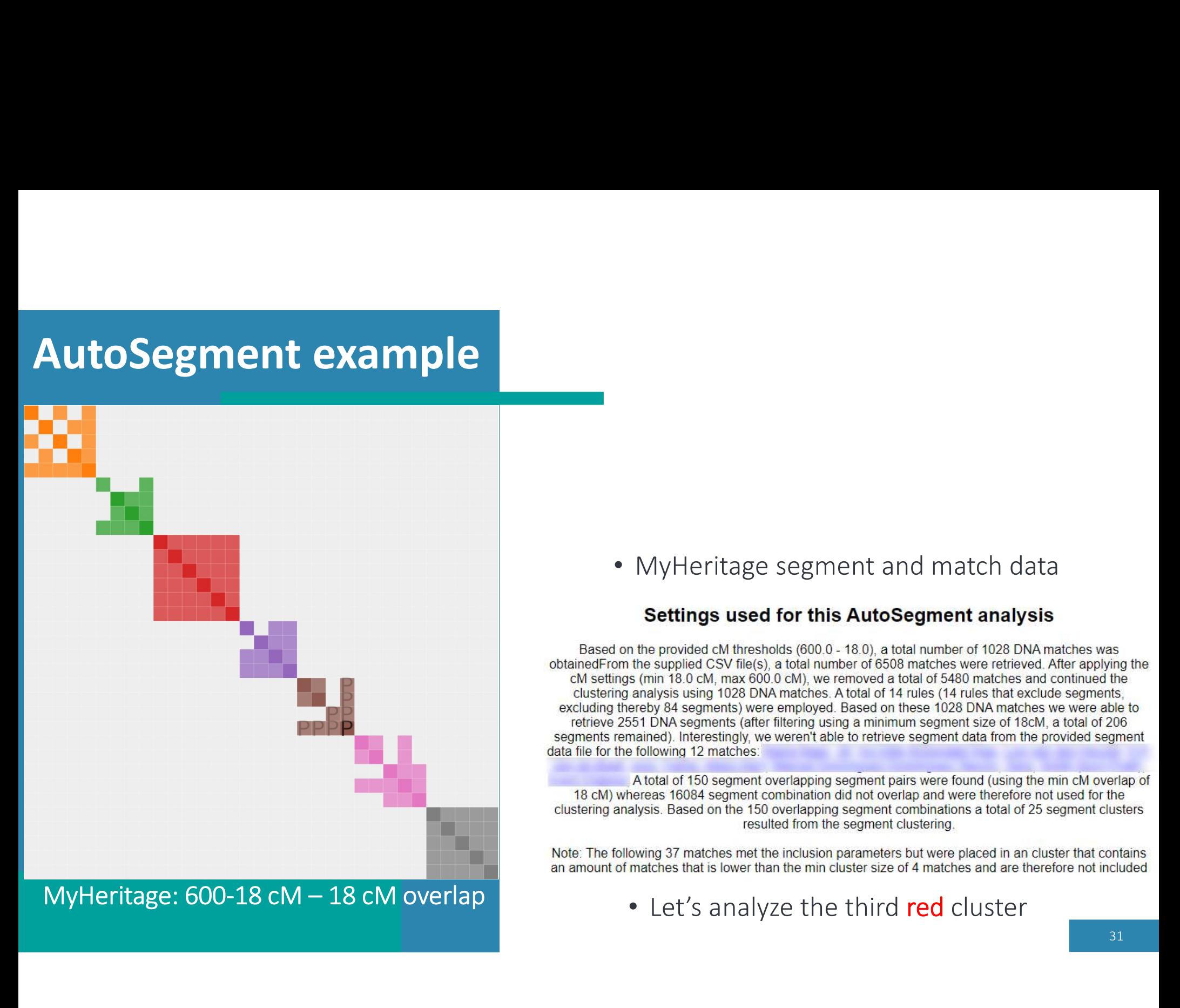

• MyHeritage segment and match data

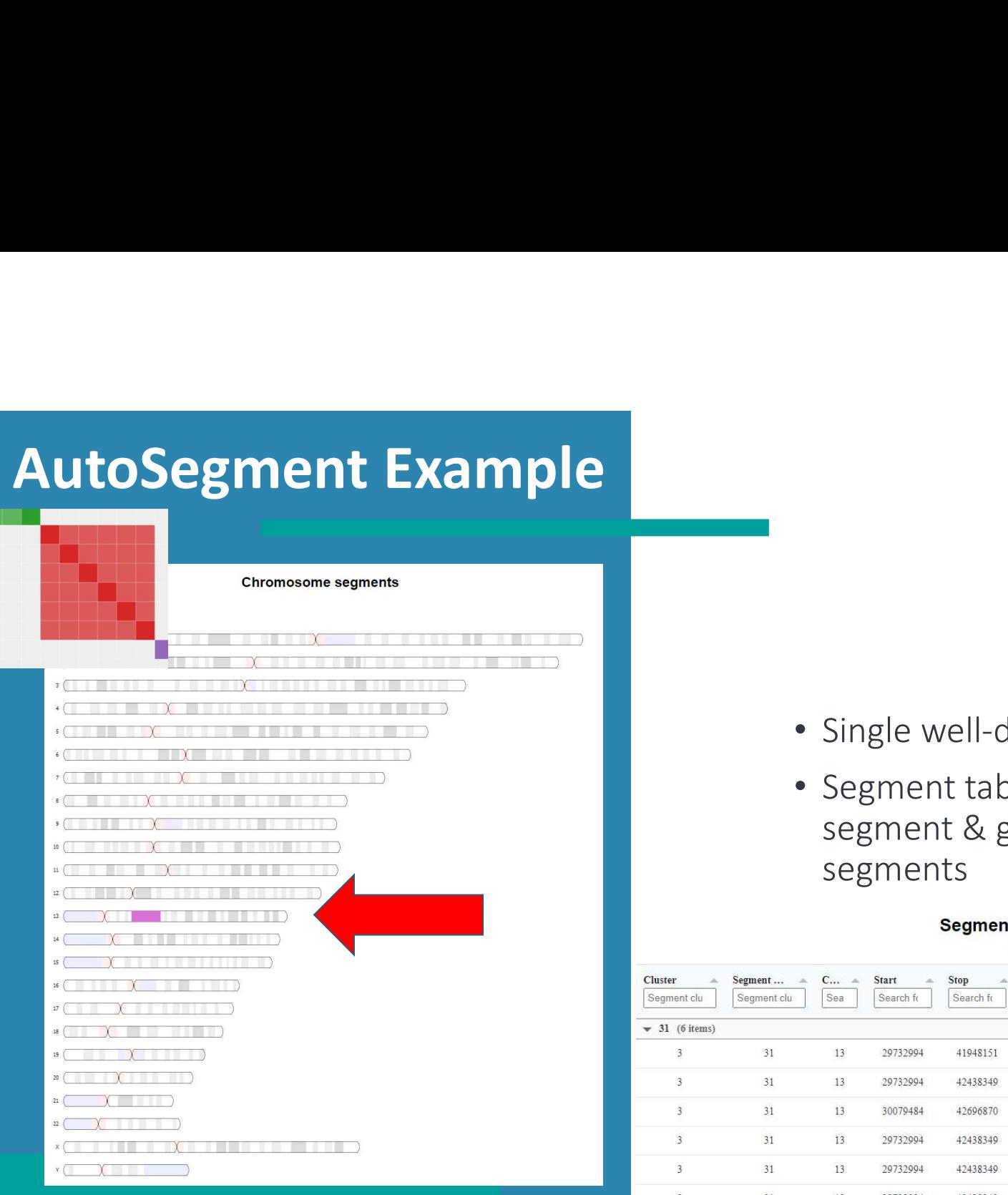

Chromosome browser

- 
- Single well-defined segment on chr 13<br>• Segment table shows 6 matches with this<br>segment & good overlap between<br>segments • Segment table shows 6 matches with this segment & good overlap between segments

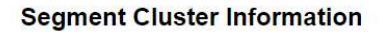

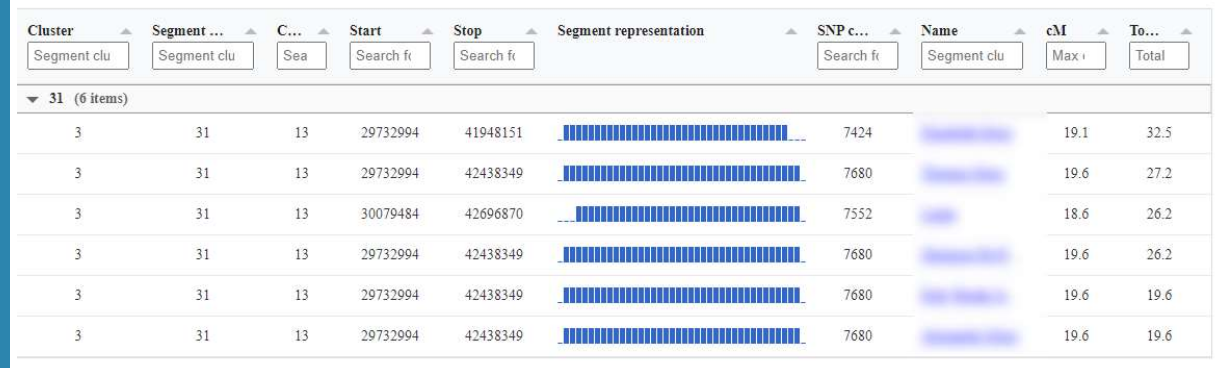

32

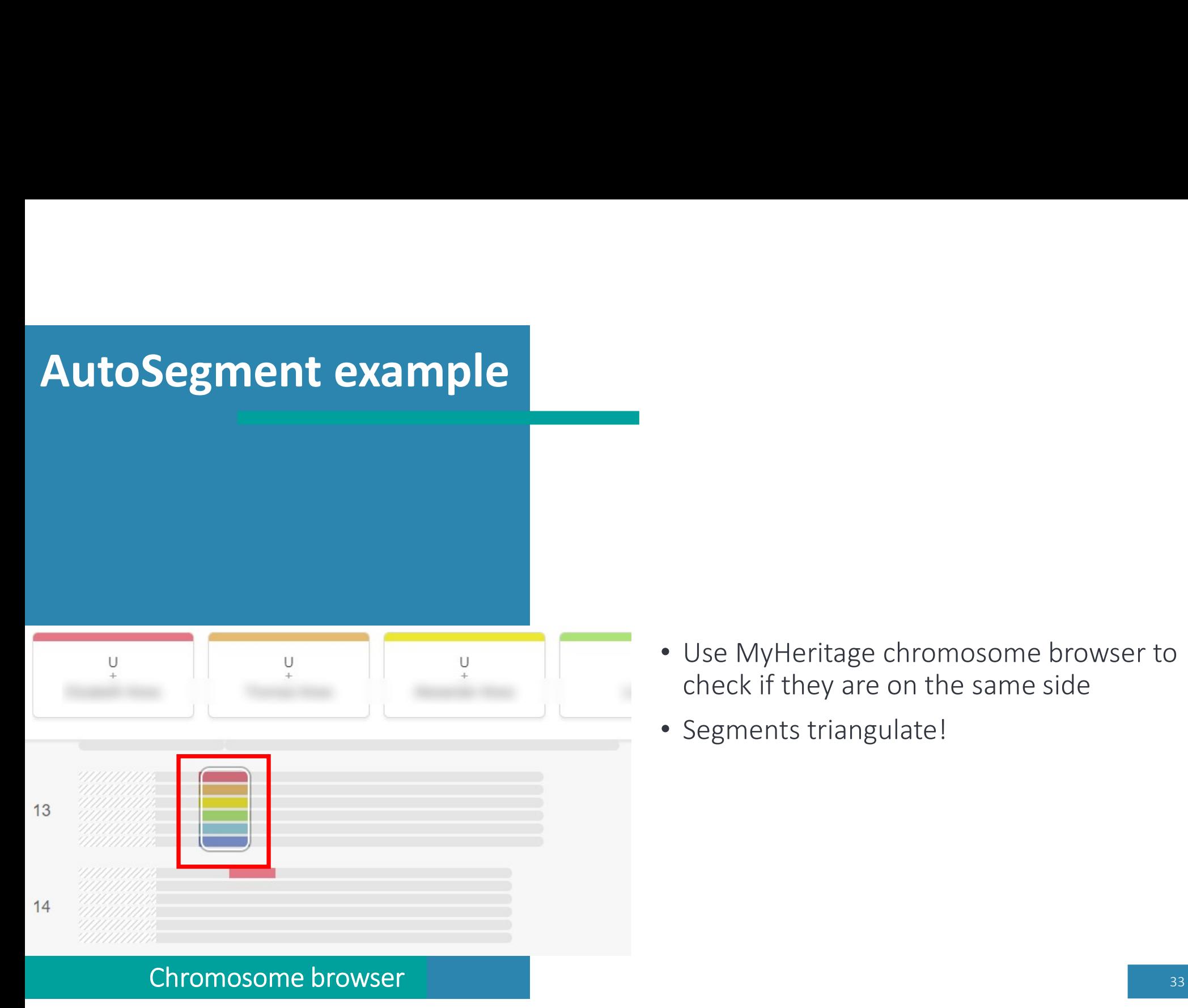

- Use MyHeritage chromosome browser to check if they are on the same side
- Segments triangulate!

### **ICW vs shared segments**

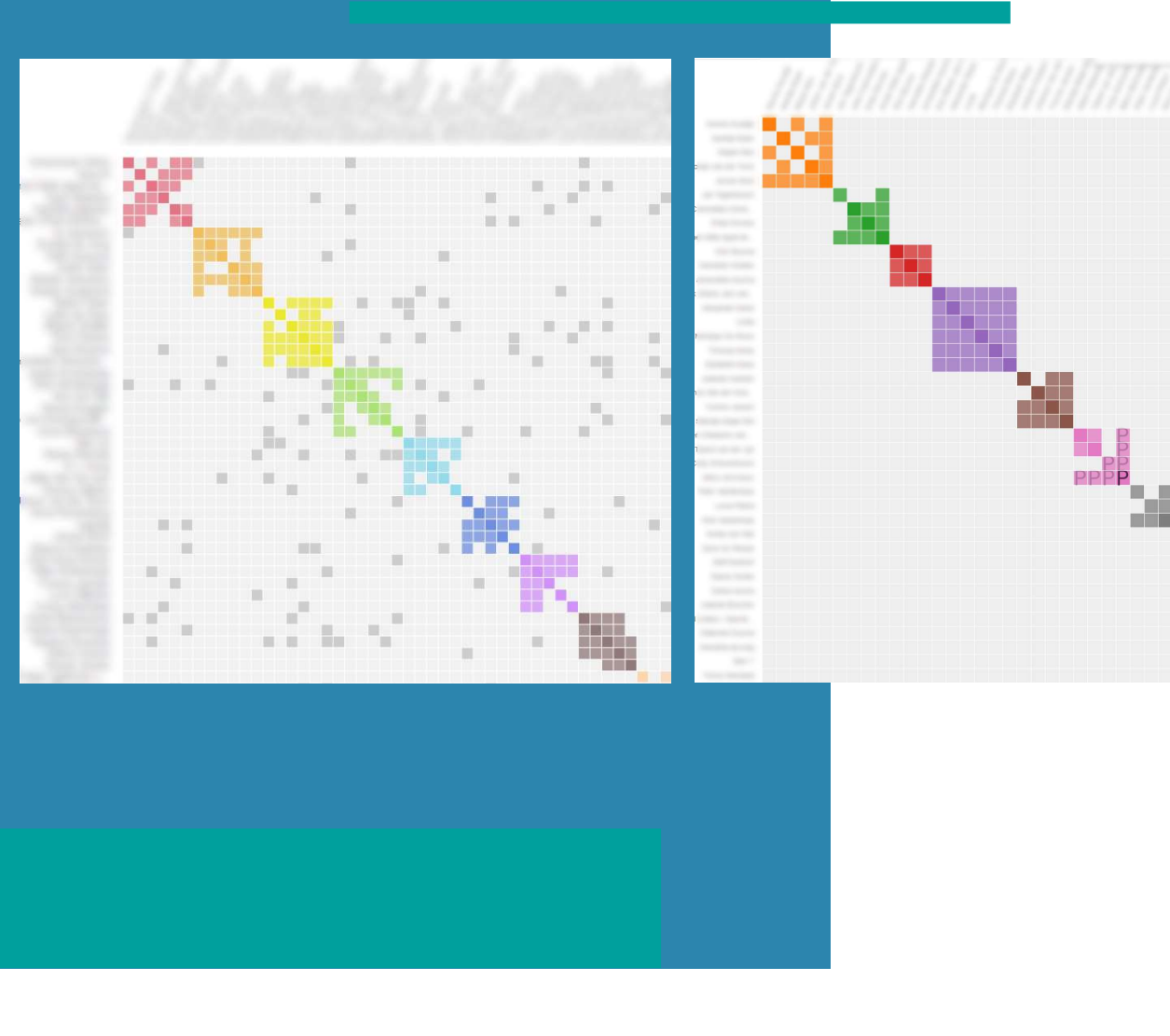

- Example of MyHeritage AutoCluster (ICW) vs Example of MyHeritage<br>AutoCluster (ICW) vs<br>AutoSegment result.<br>AutoCluster DNA matches
- AutoCluster DNA matches in a cluster do not always share the same segment
- 34 • AutoSegment DNA matches in a cluster based on local segment files (can) share one or more segment(s)  $\frac{1}{34}$

# **AutoSegment concepts**

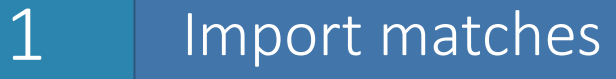

2 Import segments

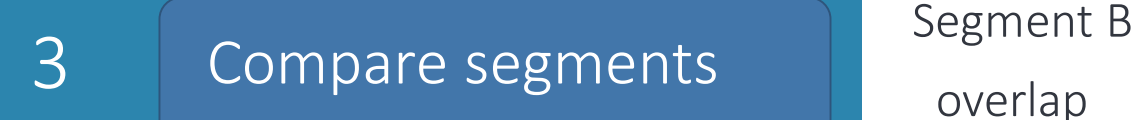

- User defines the cM range and the min segment overlap (e.g., matches between 400 cM – 20 cM and segments with at least 10 cM overlap)
- Discard matches outside range
- Discard segments smaller than min segment overlap

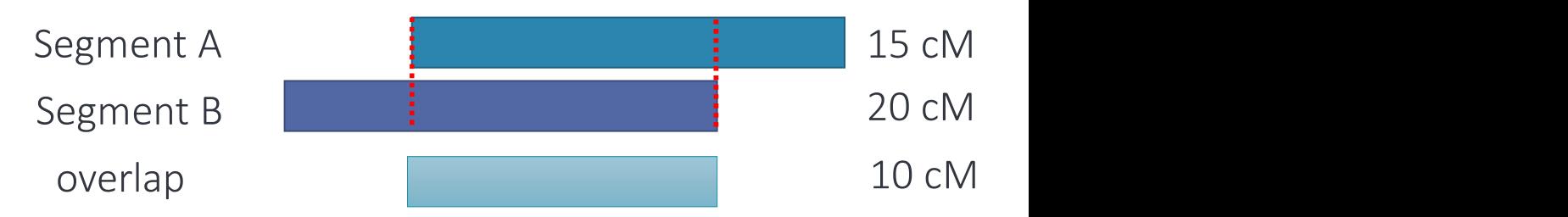

• calculate cM of the overlap of two segments based on human genetic map (build37)

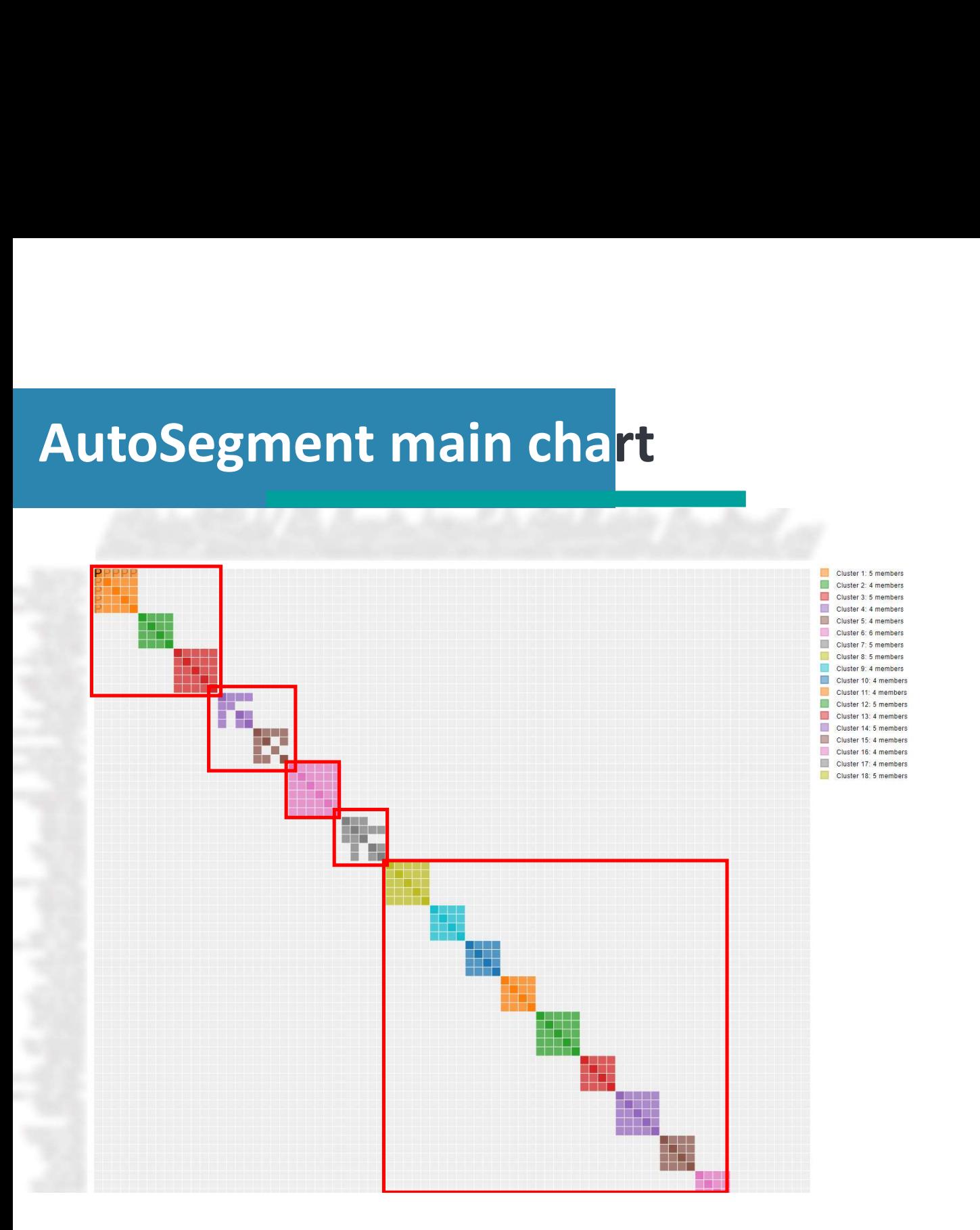

- Fully connected clusters usually represent a single shared segment
- Not fully connected clusters usually represent multiple shared segments
### Excel representation

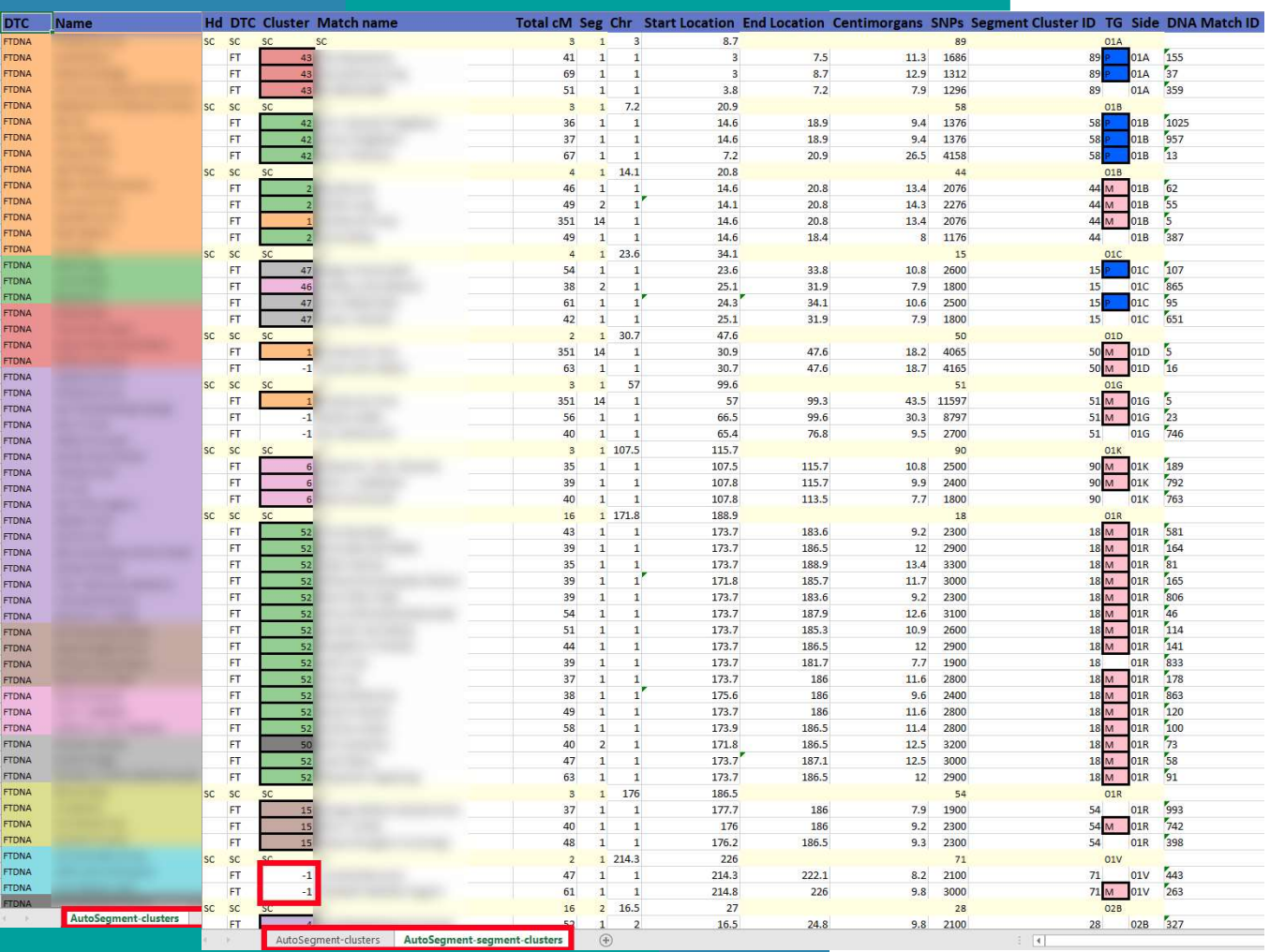

- Large HTML charts difficult to open in browsers
- Use the Excel file to view the match clusters and segment clusters
- Cluster colors are represented in the first columns
- Segment cluster sheet format inspired by segmentology blog:

https://segmentology.org/

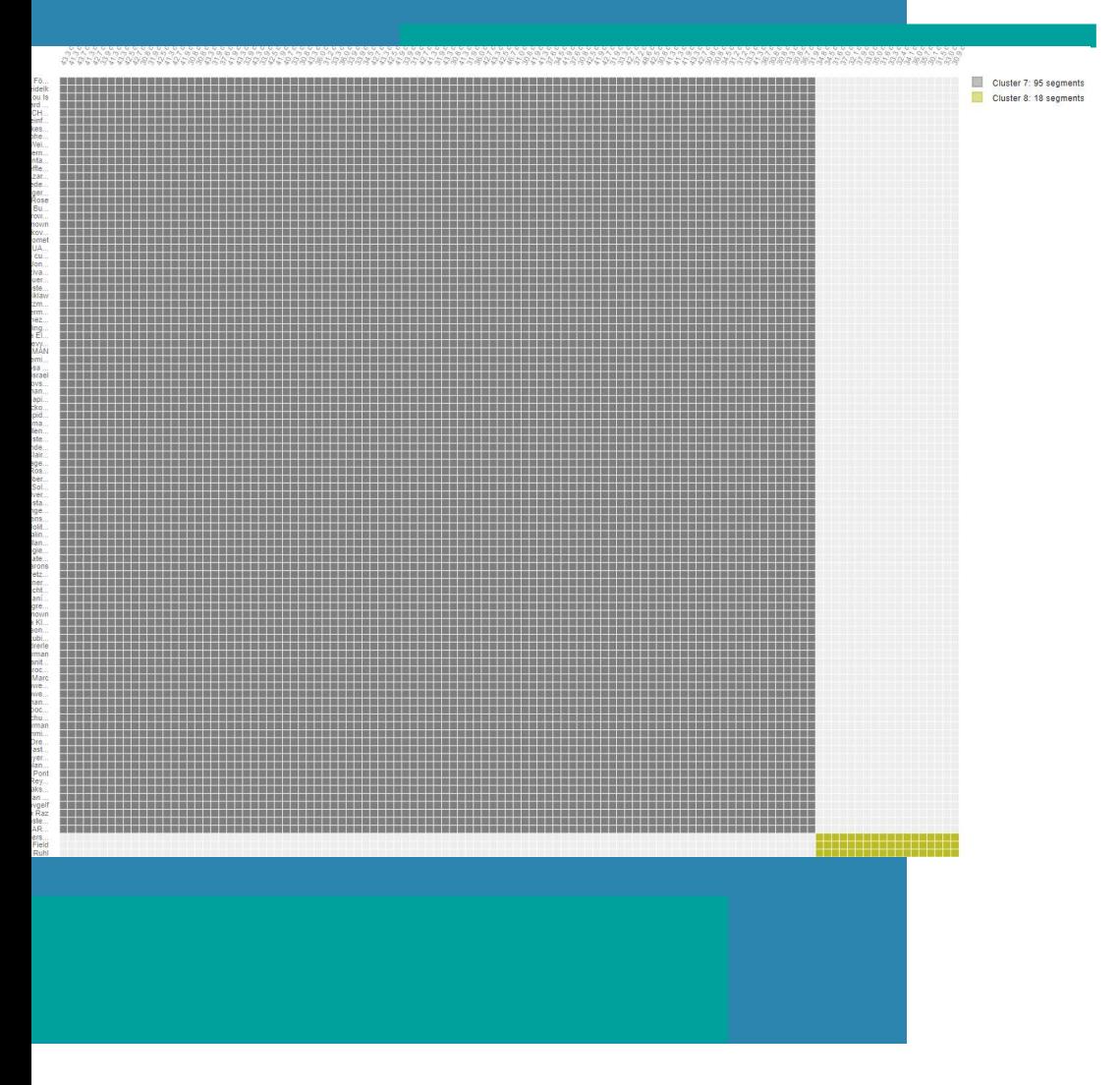

- Easy to pick up pile-ups
- Example: segment cluster 7 has 95 segments

### **Segment Cluster Information**

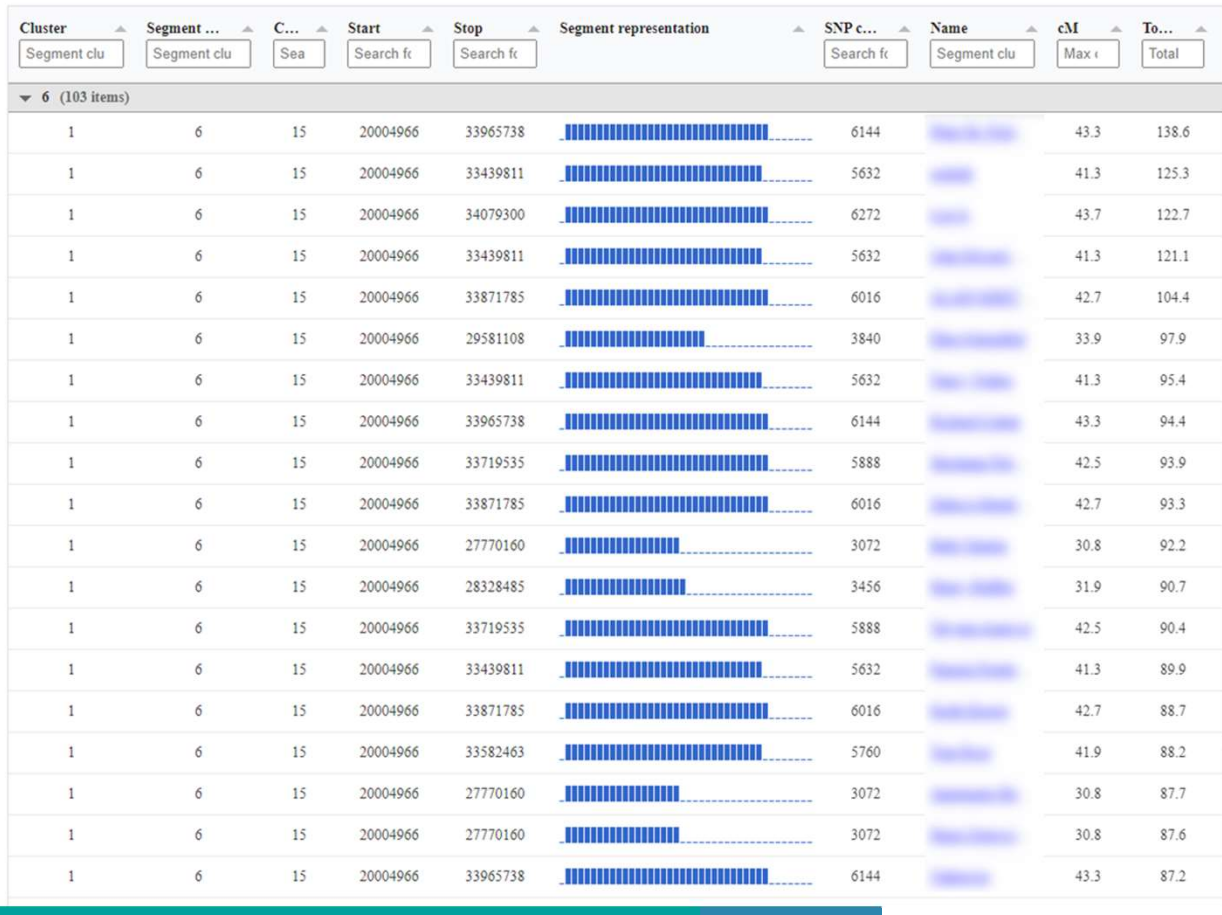

- Easy to pick up pile-ups
- Example: segment cluster 7 has 95 segments
- All on chromosome 15

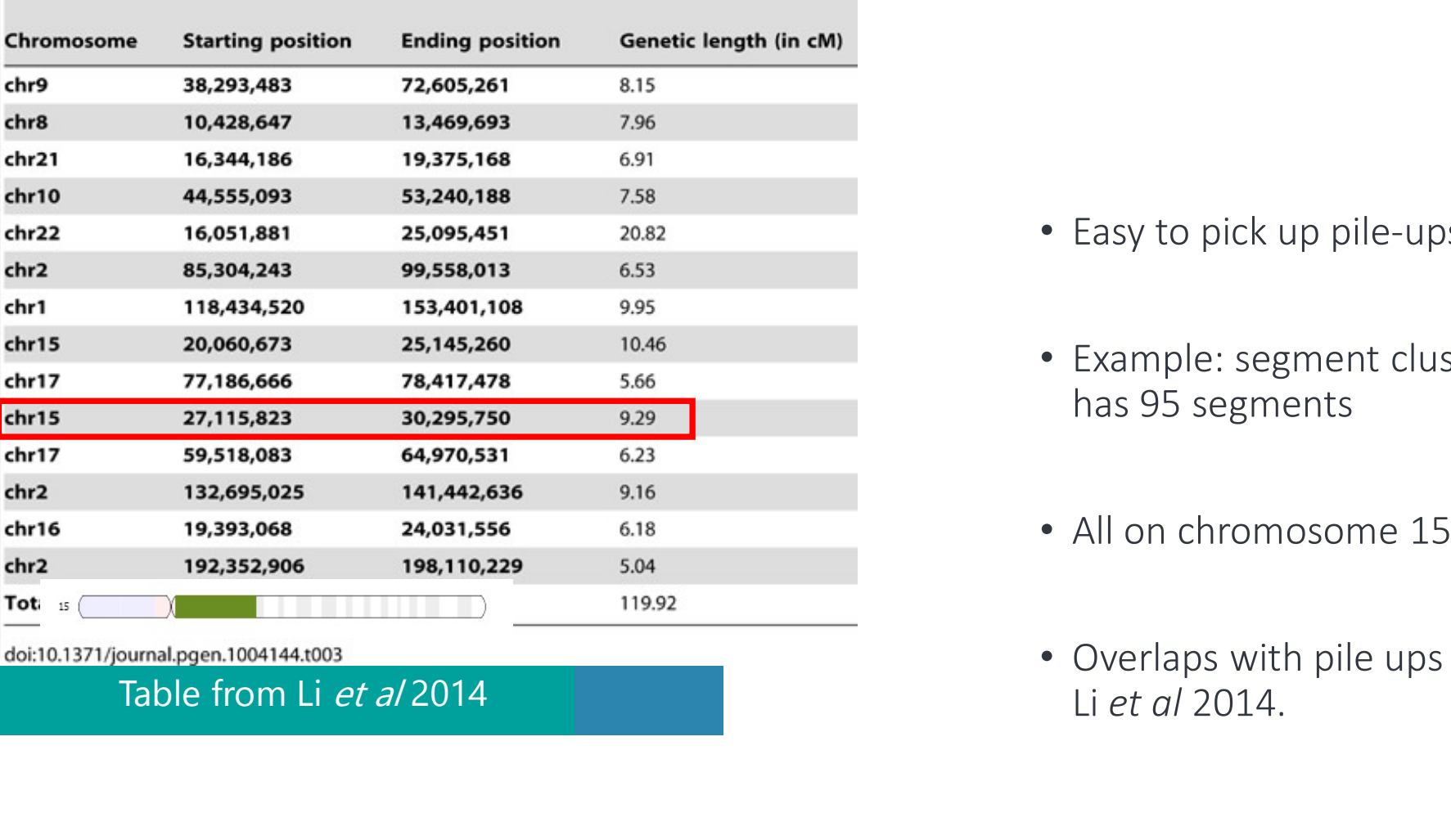

- Easy to pick up pile-ups
- Example: segment cluster 7 has 95 segments
- All on chromosome 15
- Overlaps with pile ups from<br>Li et al 2014.

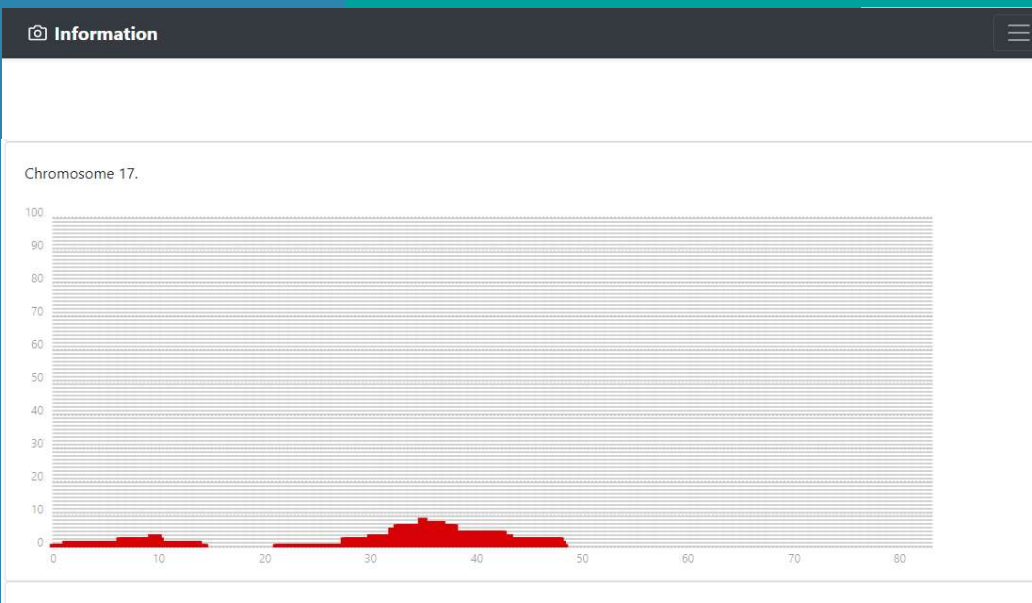

Chromosome 18

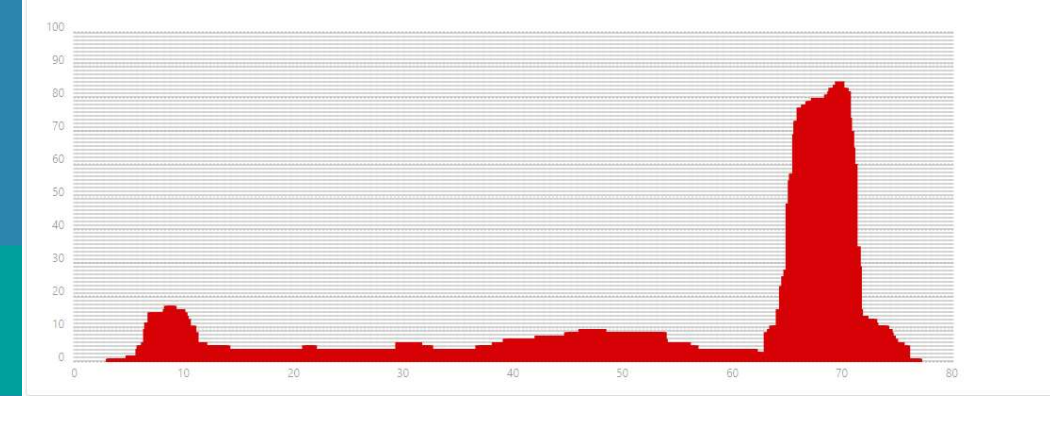

- In addition to known pile up regions
- Prone to picking up "personal pileups"
- Visualization of pile ups for analysis
	- Using the min segment size

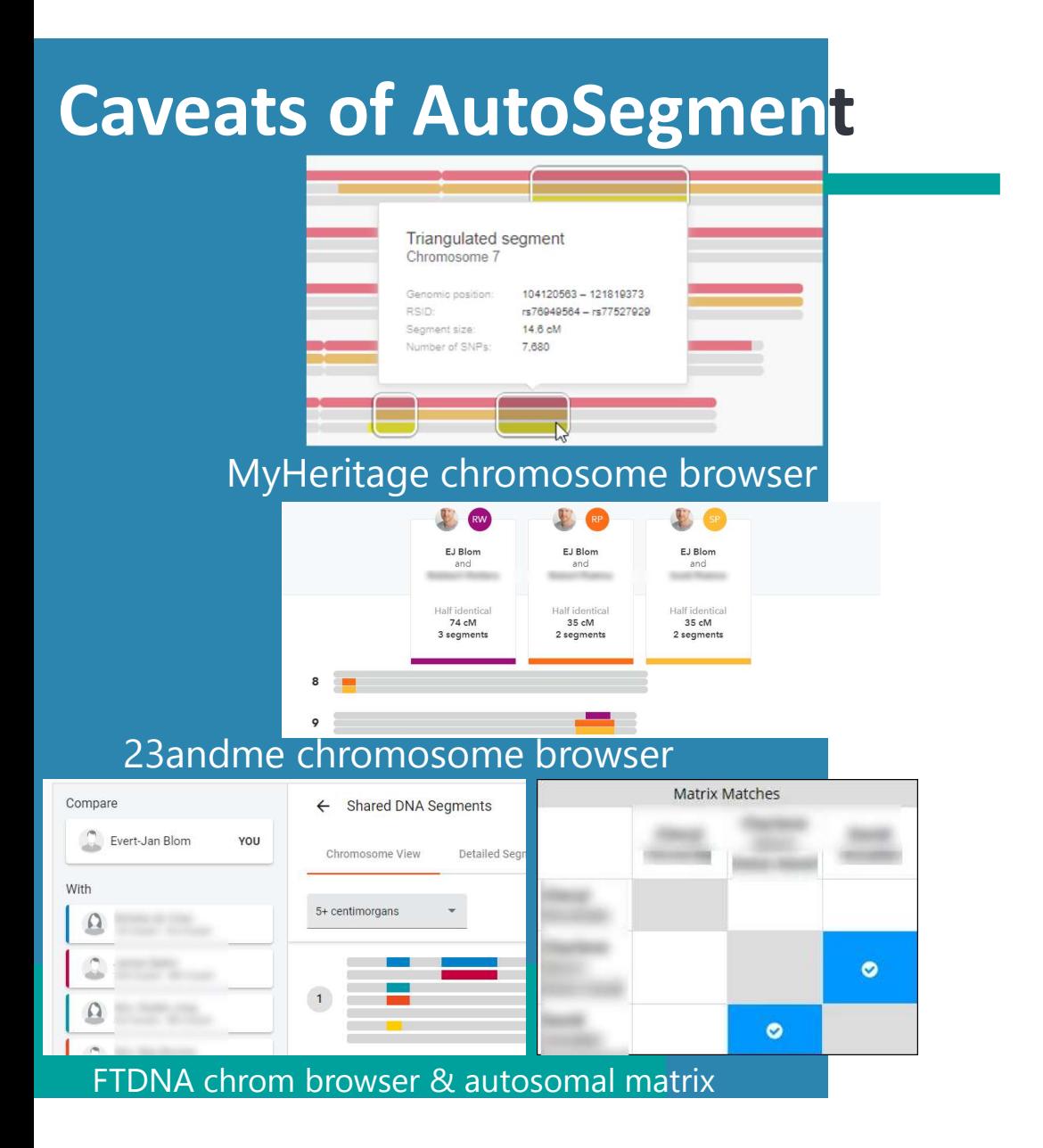

- Segment clustering based on "flat" segment files
	- No method to infer triangulation based on flat files
- Important to check if overlapping segments from clusters triangulate! • Segment clustering based on "flat"<br>
• No method to infer triangulation based<br>
• Important to check if overlapping<br>
• Important to check if overlapping<br>
• GEDmatch is the exception<br>
• Triangulation files used<br>
• 42
- - Triangulation files used

### Start AutoSegment

### https://members.geneticaffairs.com/autosegment

### Hi ejblom,

Run an AutoSegment analysis for GEDmatch using the segment data and triangulated data (please note: this is available to Gedmatch Tier 1 subscribers only).

Gedmatch provides a downloadable file of all segments via their 'Segment Search' report. Please make sure to include enough matches, for instance 5000. In addition, enable the option "Prevent Hard Breaks"

GEDmatch also provides a triangulated segments which are used to verify identified overlapping segments.

Click here for a blog post from Patsy Coleman that describes her findings with AutoSegment and GEDmatch.

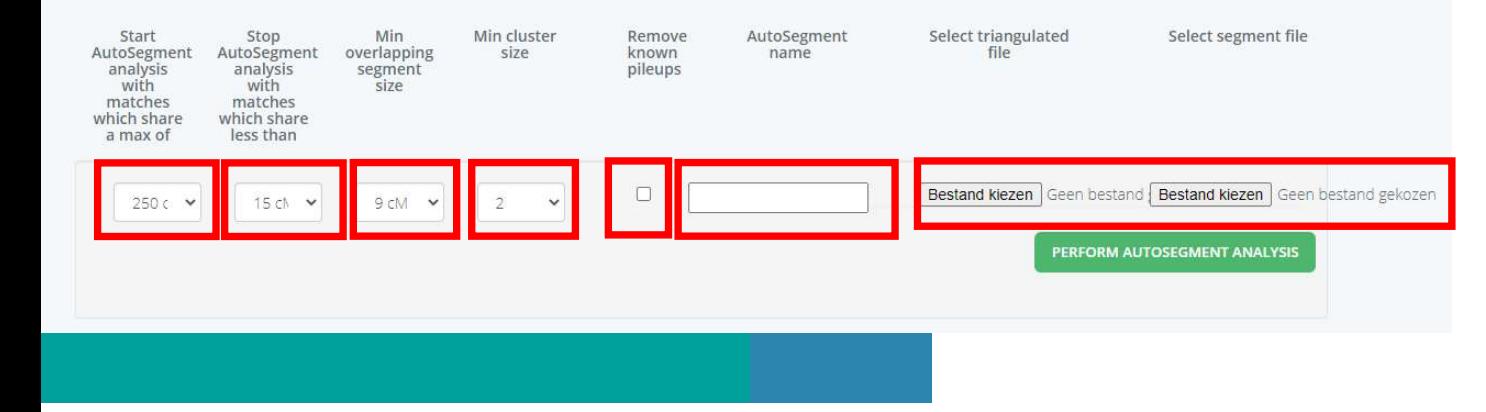

- Max cM
- Min cM
- Min overlapping segment size
- Min cluster size
- Remove known pileups
- Name
- Select files  $\overline{\phantom{a}43}$

### Hybrid AutoSegment

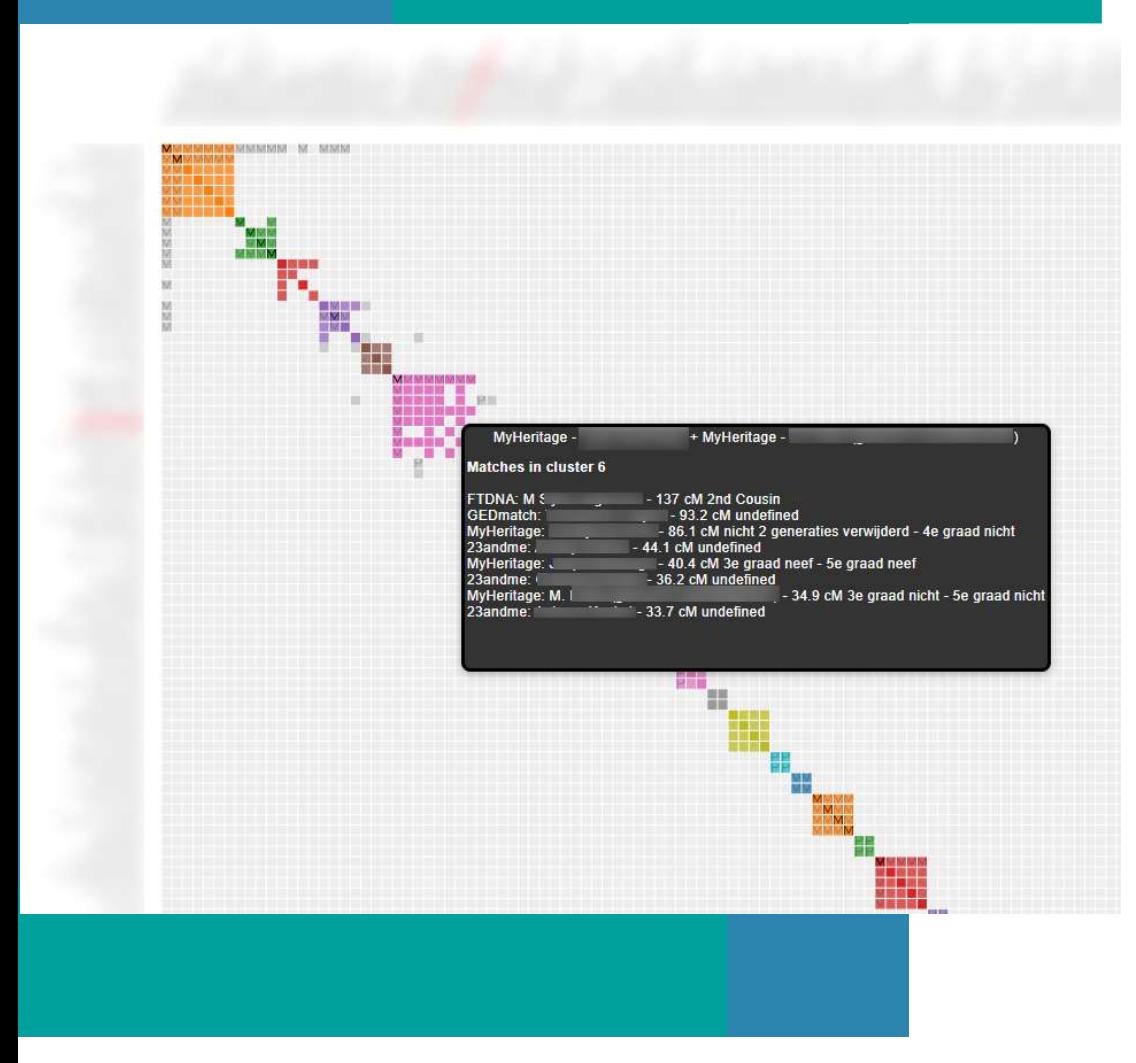

- Combines FTDNA/23andme/MyHeritage Combines FTDNA/23andme/MyHeritage<br>and GEDmatch into one analysis<br>Overlapping segments from four different<br>DNA match databases
- Overlapping segments from four different DNA match databases
- Combines FTDNA/23andme/MyHeritage<br>
 Overlapping segments from four different<br>
 Overlapping GEDmatch segments should<br>
 Overlapping GEDmatch segments should<br>
 Same principles as AutoSegment triangulate
- Same principles as AutoSegment

## Hybrid AutoSegment

### Individual segment Cluster Information

The following table shows the 204 DNA segments for each of the 71 identified segment clusters.

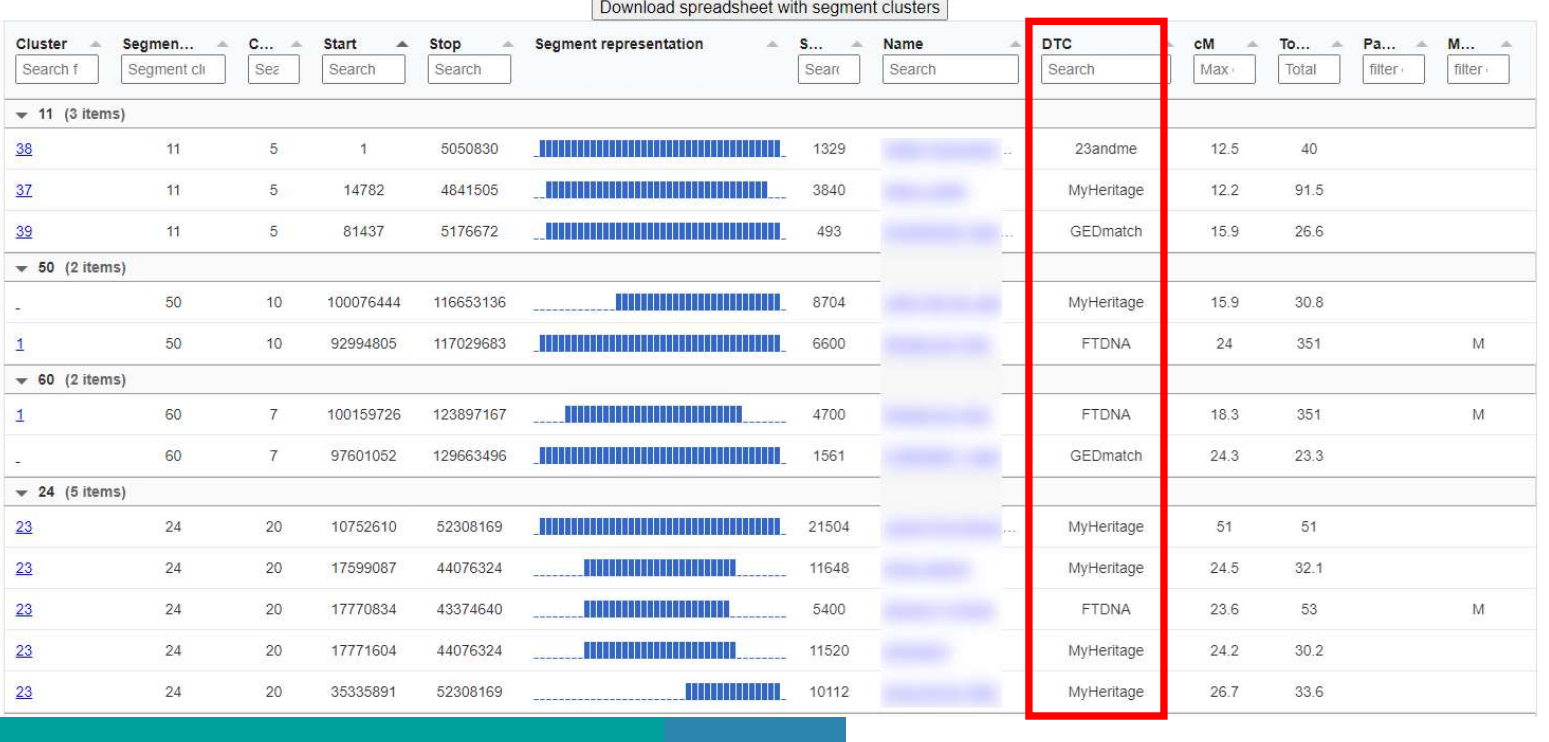

- All segment clusters are listed in large table located in the main HTML file
- Some DNA matches are not in the chart
- Missing DNA matches could still be linked to segment clusters

### FTDNA AutoSegment ICW

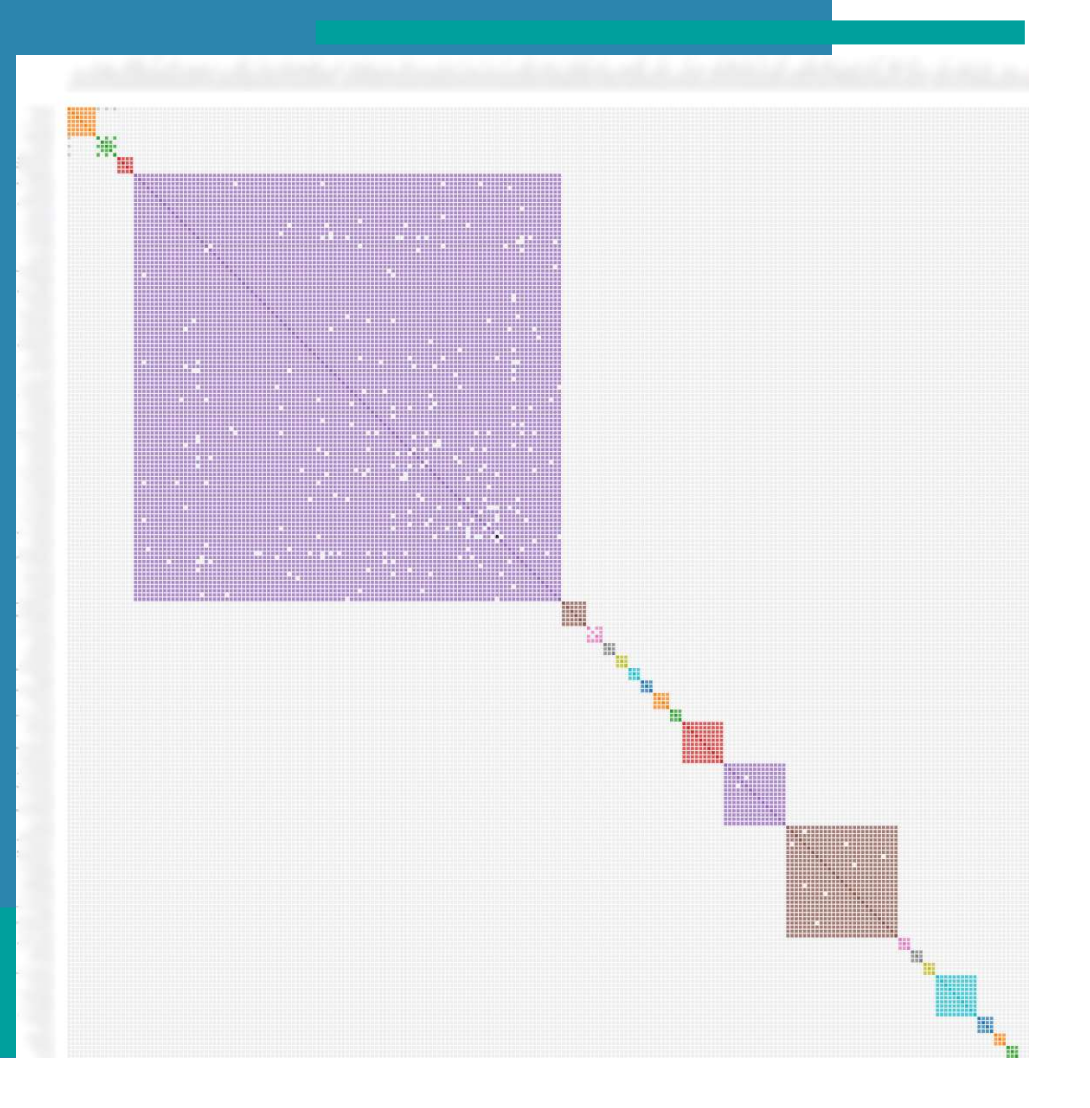

- Use shared match data to validate overlapping segments
- Only allow overlapping segments if the underlying DNA matches are a shared match

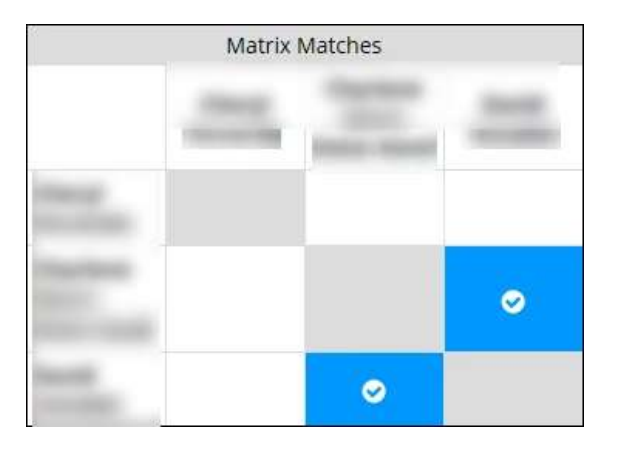

### 23andme AutoSegment

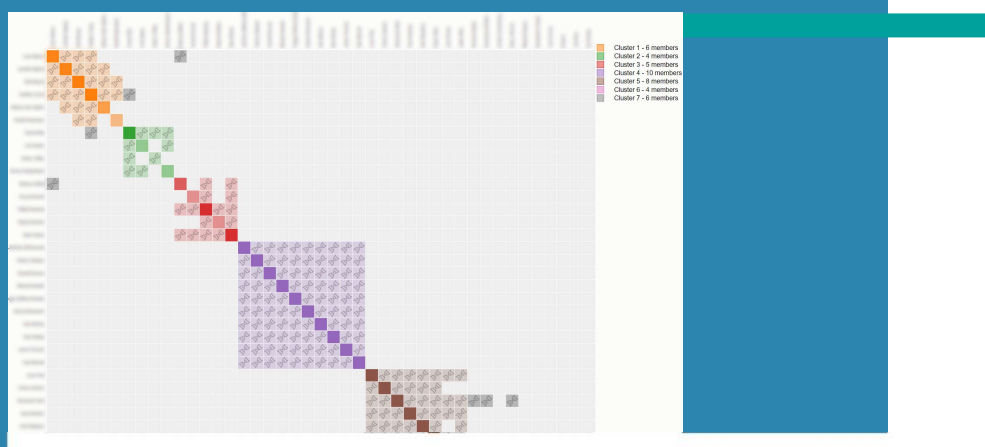

Half-identical segment Physical Position (bp): 5446119-

Genetic distance: 57.27 cM Number of SNPs: 4639

40102612

 $x C<sub>n</sub><sup>B</sup>$ 

A vs  $B/C/D$ 

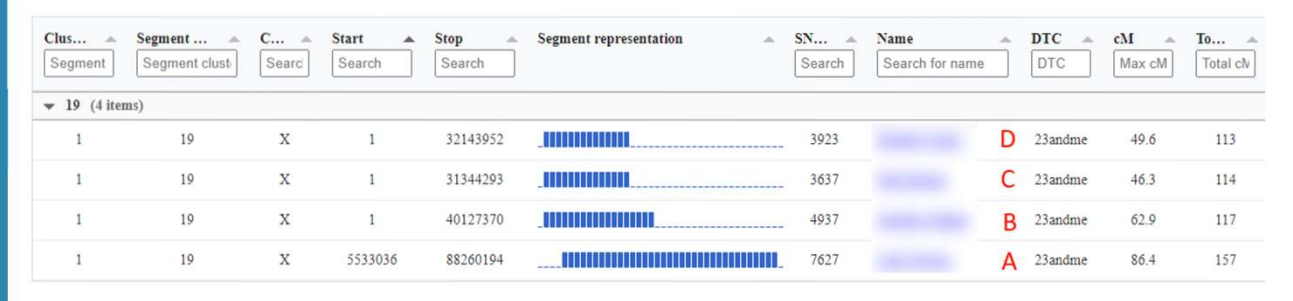

Segment Clusters directly linked to cluster 1

- Use DNA overlap feature on 23andme
- Only overlapping segments if DNA overlap is true

### Conclusion AutoSegment

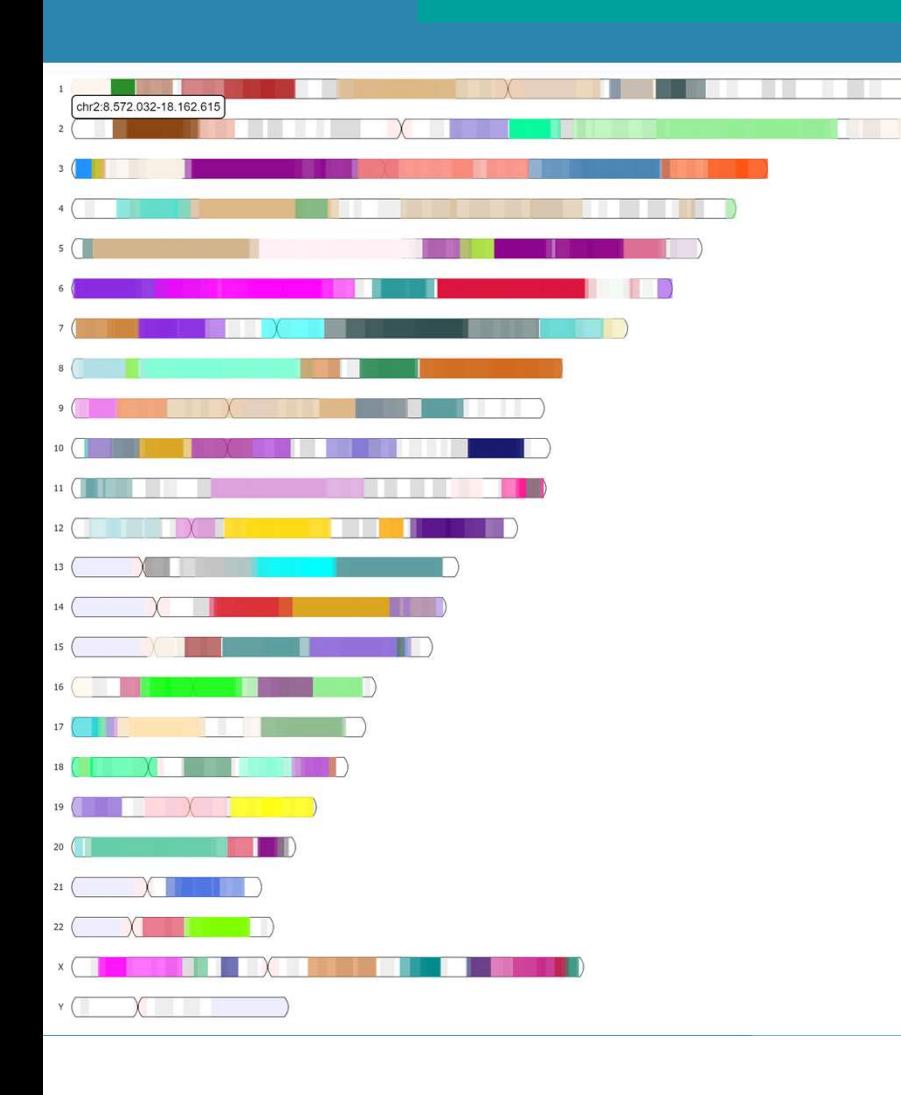

- AutoSegment groups DNA matches that share a<br>• AutoSegment groups DNA matches that share a<br>• AutoSegment are being forward automatically for common ancestor based on shared segments • AutoSegment groups DNA matches that share a<br>
• AutoSegment can be performed automatically for:<br>
• AutoSegment can be performed automatically for:<br>
• FamilyTreeDNA (using ICW data)<br>
• 23andme (using DNA overlap) **a**<br>• FamilyTreeDNA (using ICW data)<br>• FamilyTreeDNA (using ICW data)<br>• TranslyTreeDNA (using ICW data)<br>• Also and Cusing DNA overlap) • AutoSegment groups DNA matches that share a<br>
• AutoSegment can be performed automatically for:<br>
• FamilyTreeDNA (using ICW data)<br>
• 23andme (using DNA overlap)<br>
• AutoSegment can be performed using local files for:<br>
• Fa • Hamiltonian and the performed states that share and<br>to Segment can be performed automatically for:<br>• FamilyTreeDNA (using ICW data)<br>• 23andme (using DNA overlap)<br>to Segment can be performed using local files for:<br>• Famil
- -
	- 23andme (using DNA overlap)
- 
- **GEDmatch** • AutoSegment can be performed automatically for:<br>• FamilyTreeDNA (using ICW data)<br>• 23andme (using DNA overlap)<br>• AutoSegment can be performed using local files for:<br>• FamilyTreeDNA, 23andme, MyHeritage and<br>• GEDmatch<br>• A
- - Ability to use the segments from a single chromosome

### Outline AutoTree

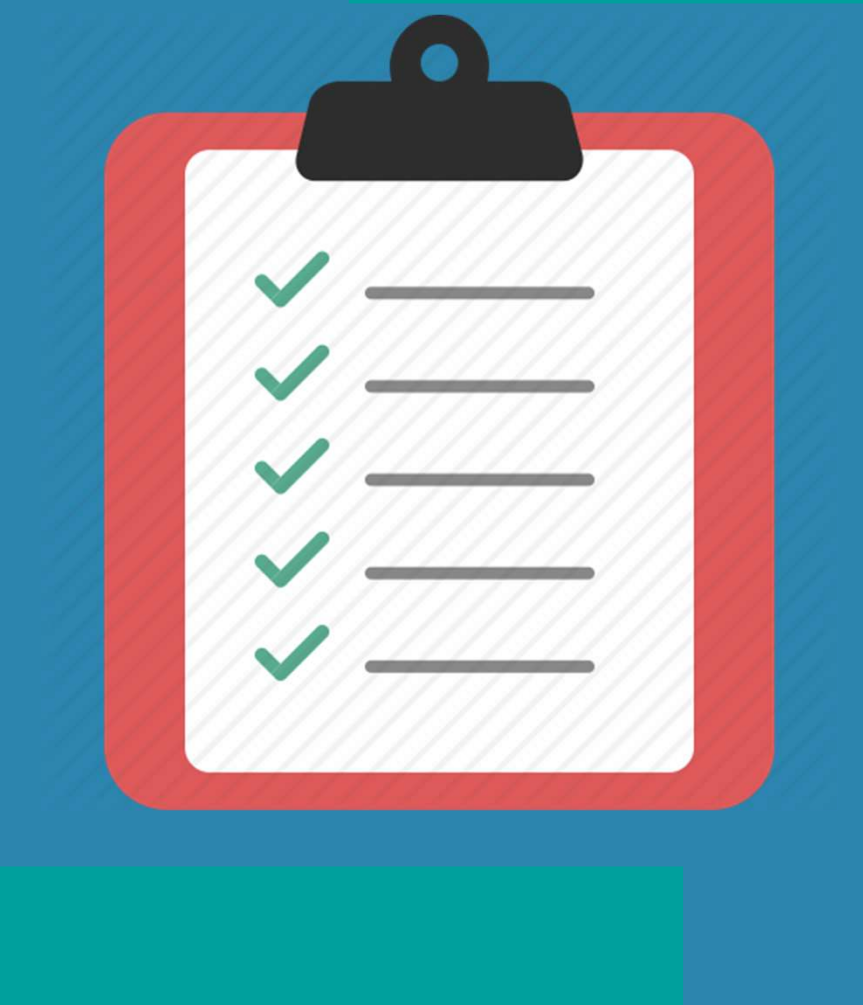

- •what is AutoTree
- what is AutoTree<br>• AutoTree concepts<br>• visualization<br>• common ancestors
- visualization
- common ancestors
- Y-DNA and mtDNA
- •starting AutoTree

### **AutoTree**

John Samuel Freeman (1813 Chocowinity - 1897 Chocowinity, Beaufort County, North Carolina, USA) m Anis Harding (1822 Chocowinity - 1862 Chocowinity, Beaufort County, North Carolina, USA)

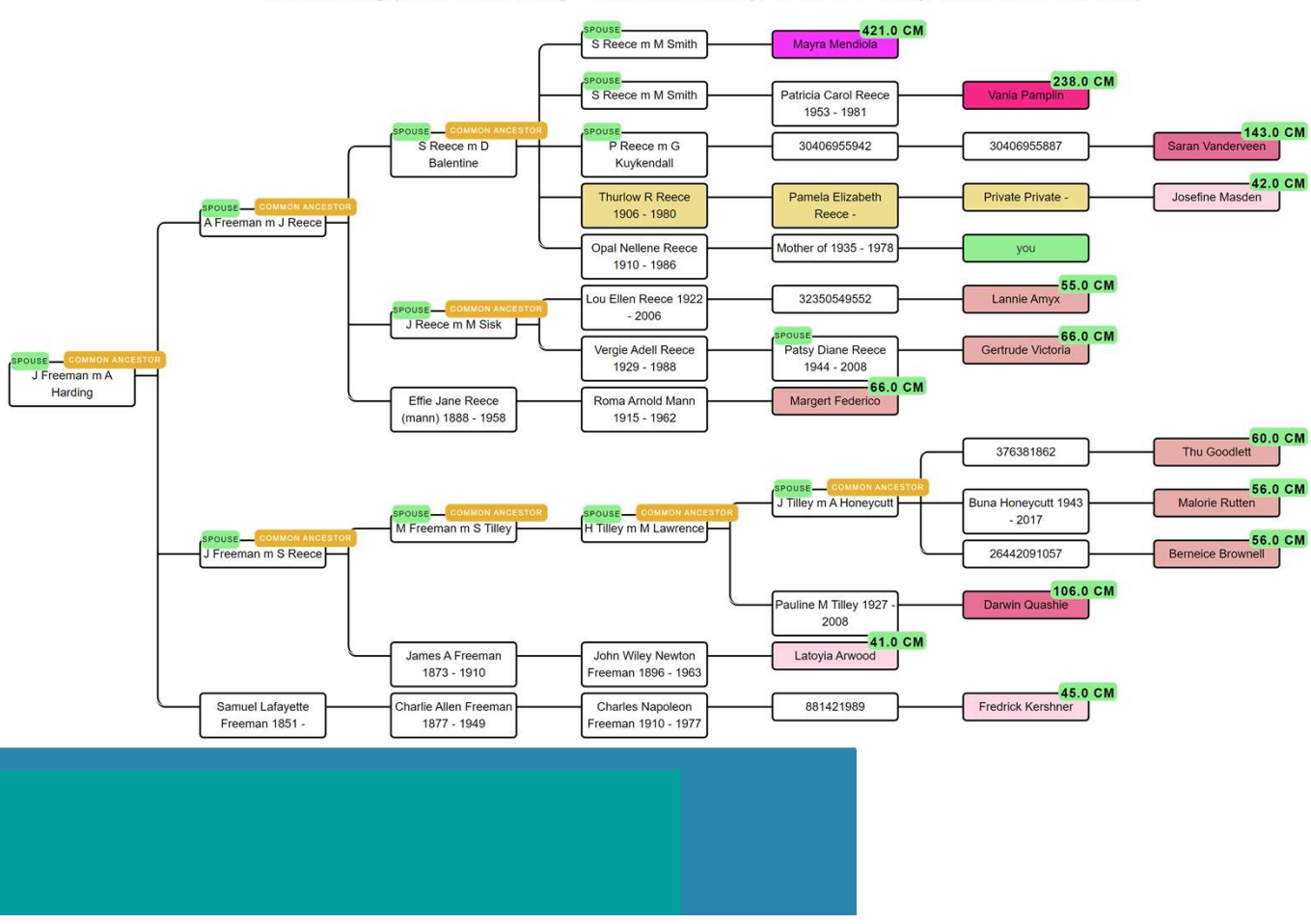

- AutoTree uses shared trees<br>of DNA matches to find<br>common ancestors (MRCAs)<br>and can reconstruct a of DNA matches to find common ancestors (MRCAs) and can reconstruct a (partial) tree. • AutoTree uses shared trees<br>
of DNA matches to find<br>
common ancestors (MRCAs)<br>
and can reconstruct a<br>
(partial) tree.<br>
• Based on genealogical trees<br>
• AutoTree is available on<br>
Genetic Affairs for FTDNA<br>
profiles (and on
- Based on genealogical trees
- Genetic Affairs for FTDNA profiles (and on GEDmatch for tier 1 users)

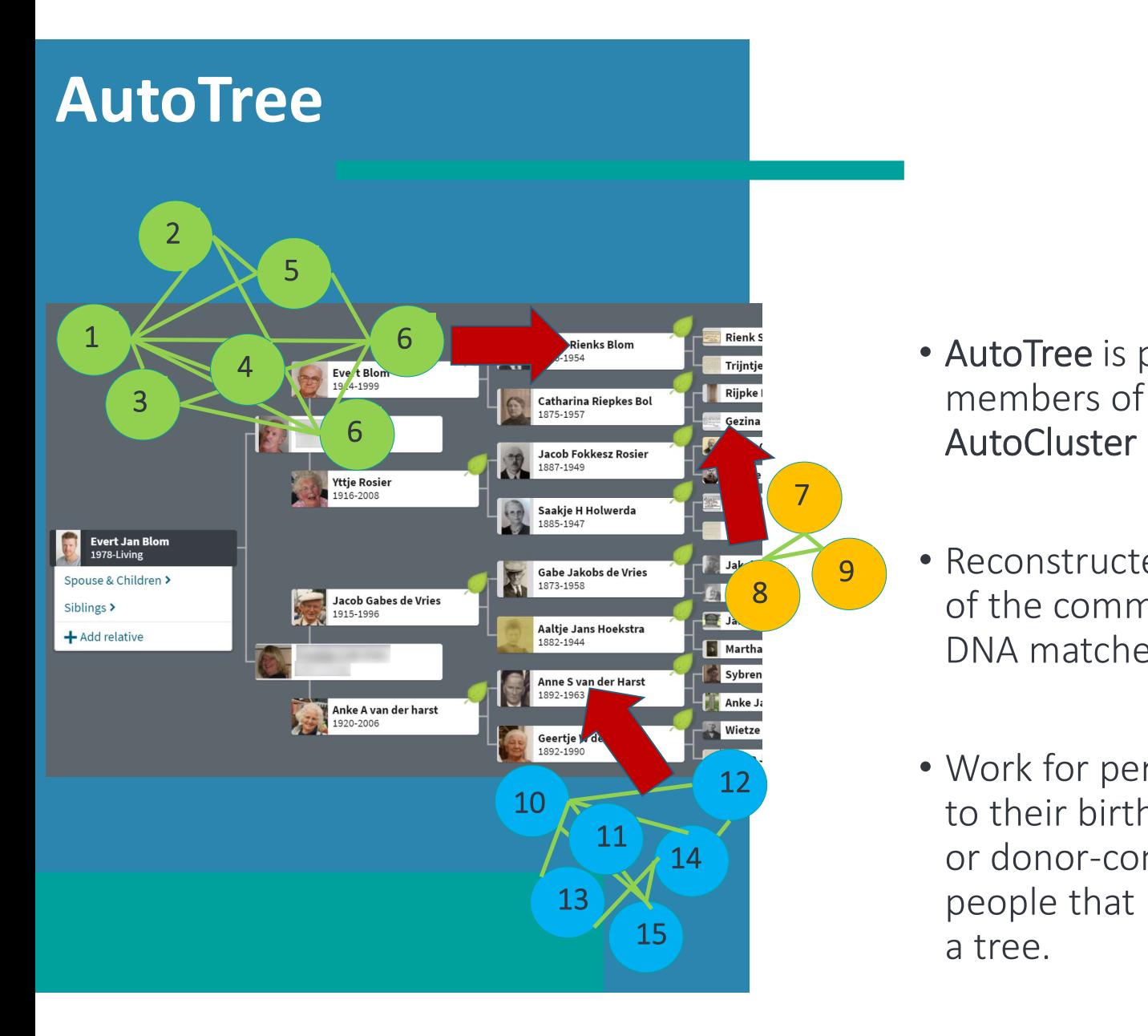

- AutoTree is performed using the trees of members of clusters obtained from an AutoCluster analysis.
- Reconstructed trees aid in the identification 8 of the common ancestor of the remaining DNA matches in a cluster.
- 12<sup>1</sup> Work for persons with unknown parentage to their birth families (for instance adoptees 14 a compared versions) as well as people that have linked their DNA profile to 15 a tree.

### Concepts of AutoTree

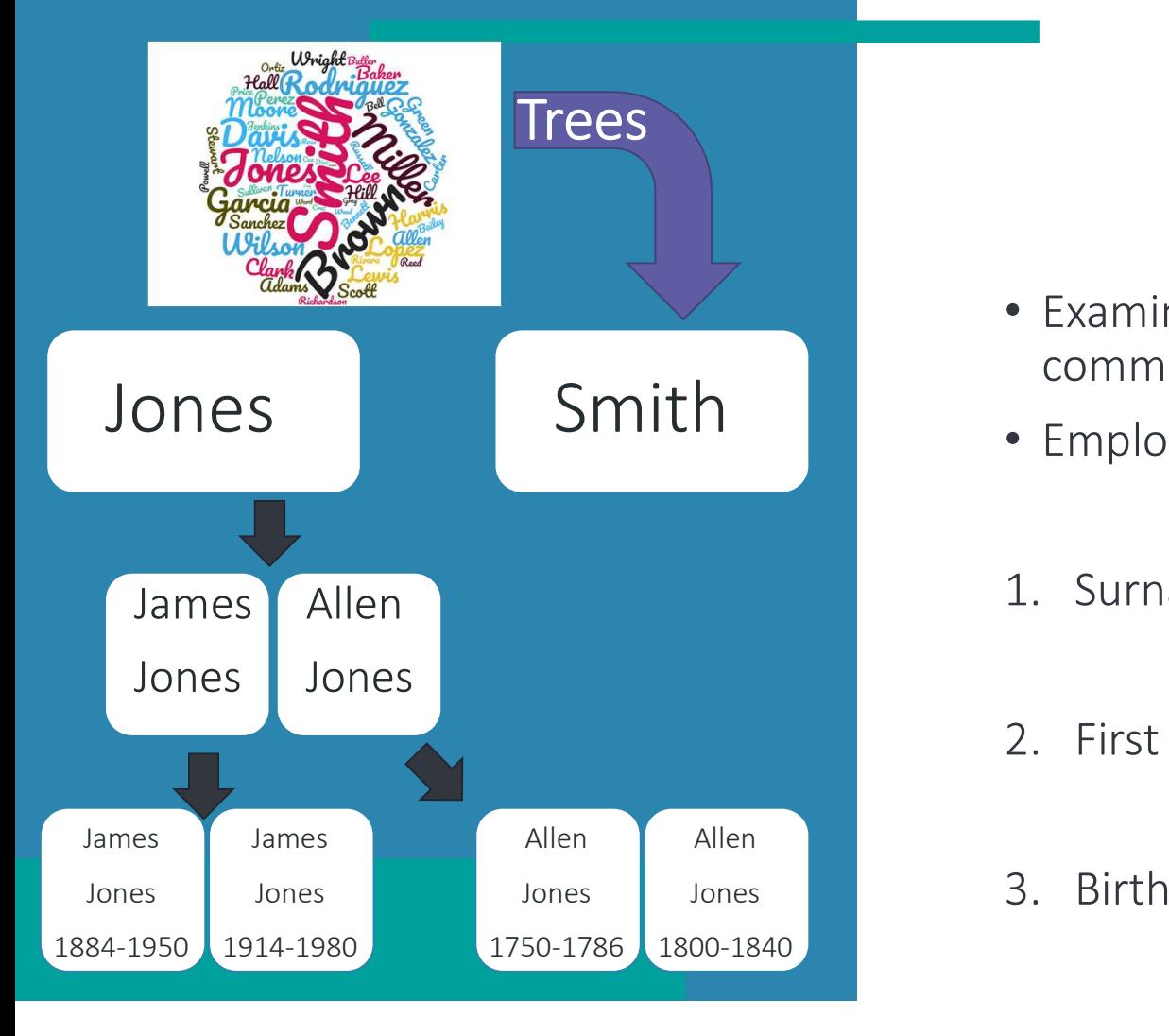

- Examines trees of matches to identify common ancestors and reconstruct a tree • Examines trees of matches to identify<br>
common ancestors and reconstruct a tree<br>
• Employs three steps:<br>
1. Surname clustering<br>
2. First name clustering • Examines trees of matches to identify<br>
common ancestors and reconstruct a tree<br>
• Employs three steps:<br>
1. Surname clustering<br>
2. First name clustering<br>
3. Birth/Death year clustering 9. Examines trees of matches to identify<br>
3. Birth/Death year clustering<br>
3. Birth/Death year clustering<br>
3. Birth/Death year clustering
- Employs three steps:
- 
- 
- 3. Birth/Death year clustering

### Visualization of trees

John Samuel Freeman (1813 Chocowinity - 1897 Chocowinity, Beaufort County, North Carolina, USA) m Anis Harding (1822 Chocowinity - 1862 Chocowinity, Beaufort County, North Carolina, USA)

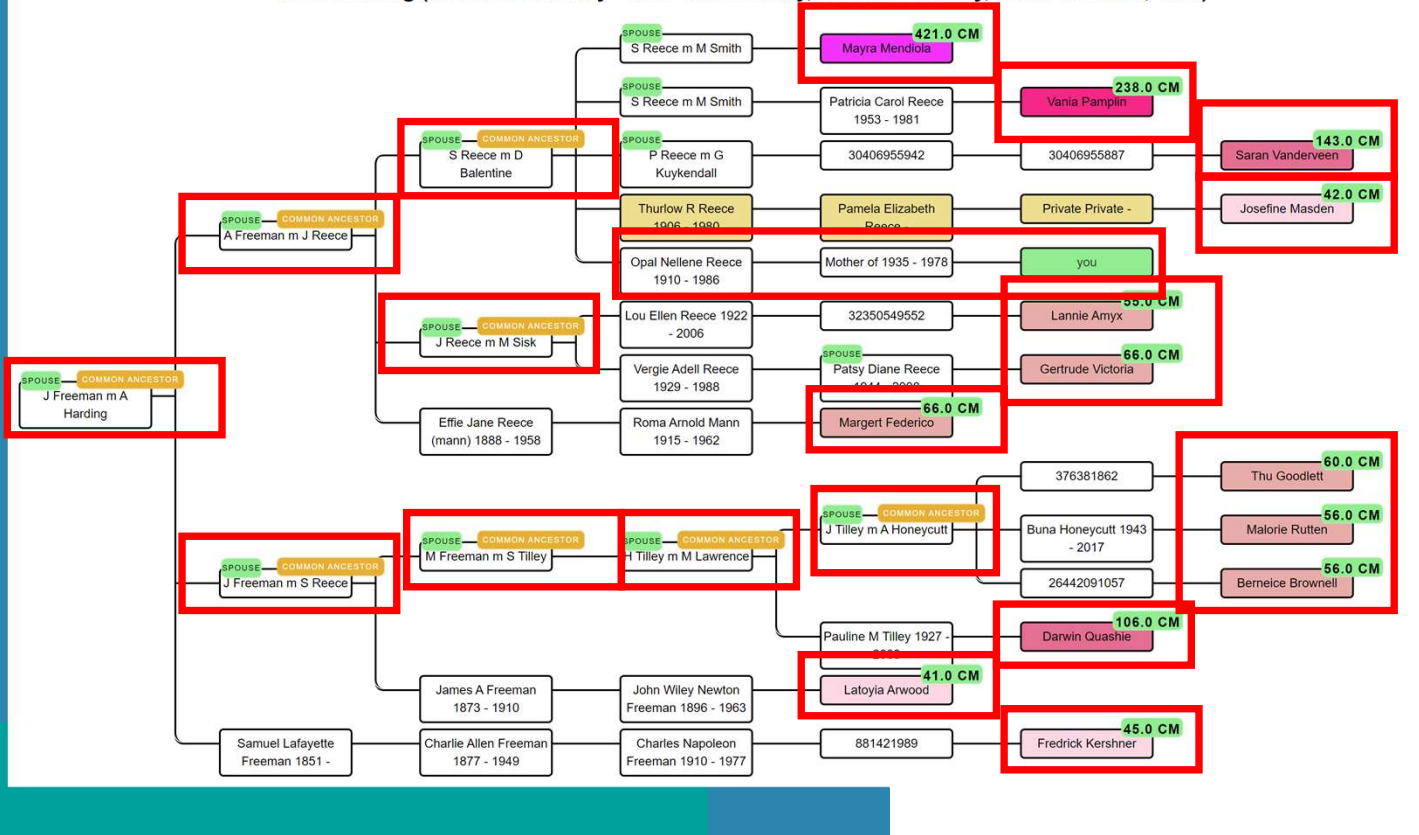

- Reconstructed trees are visualized for each common ancestor and linked DNA matches
- DNA matches visualized using a color gradient
- Tree persons from your own tree are also visualized (if available)

### Visualization in chart

### **Common ancestors**

Earl Eugene Cook 1909 - 1981 Lillie N Sutton 1909 -John William Cook 1870 - 1945 Berry Anderson Rose 1847 - 1939 Belle Zona Rose 1879 - 1976

### **Matches in cluster 4**

- 295.5 cM second cousin - 194.5 cM third cousin raub - 182.3 cM third cousin cM third cousin  $-152.4$  cM third cousin - 134.6 cM third cousin 134 cM third cousin 3 cM third cousin 101.8 cM third cousin n - 92.2 cM third cousin

- Common locations using clustering of birth locations
- Integration within the AutoCluster chart (using Christmas trees and overlay information)

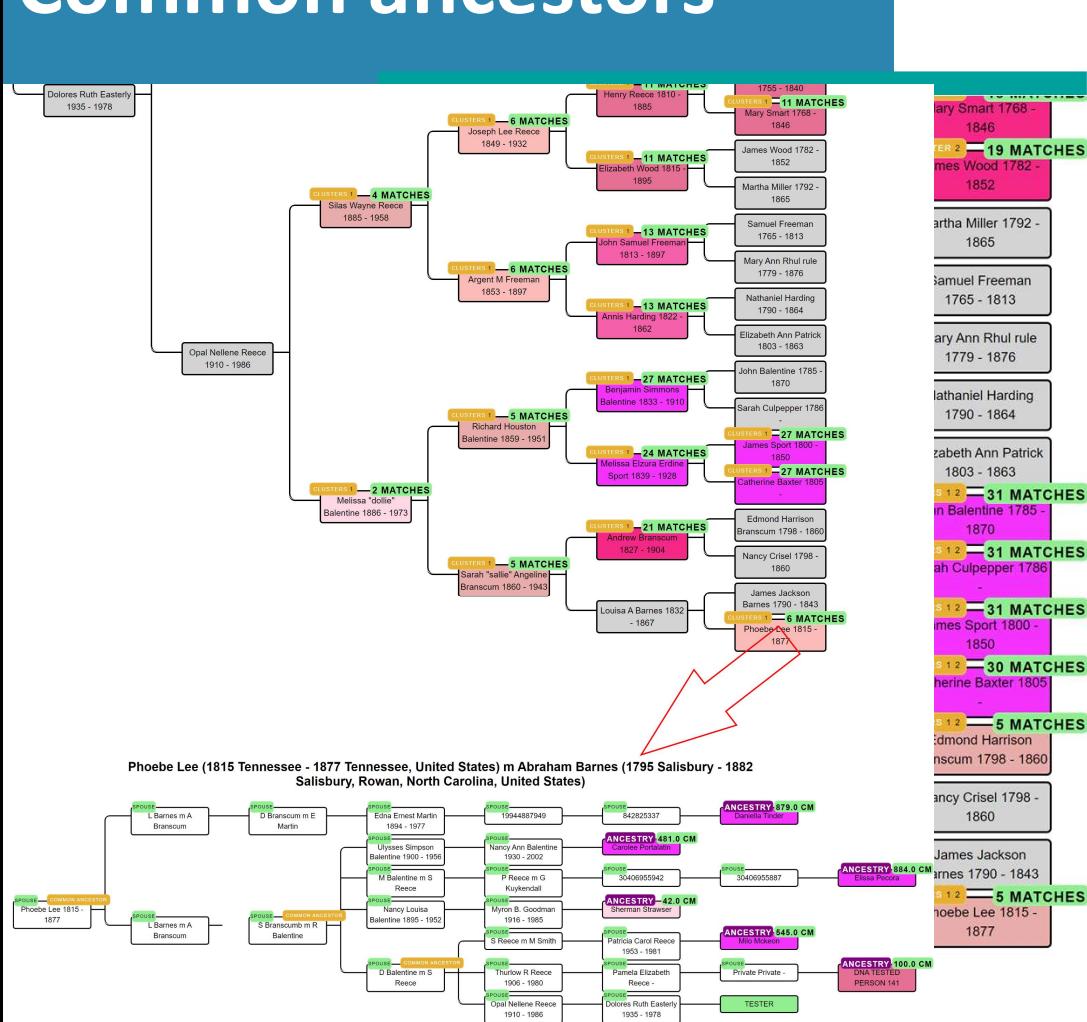

### Common ancestors

- Overlay of common ancestors linked to DNA matches projected on your own tree
- Shows the clusters where the DNA matches originate from
- Clickable links for each common ancestor
- Show DNA matches that share the common ancestor

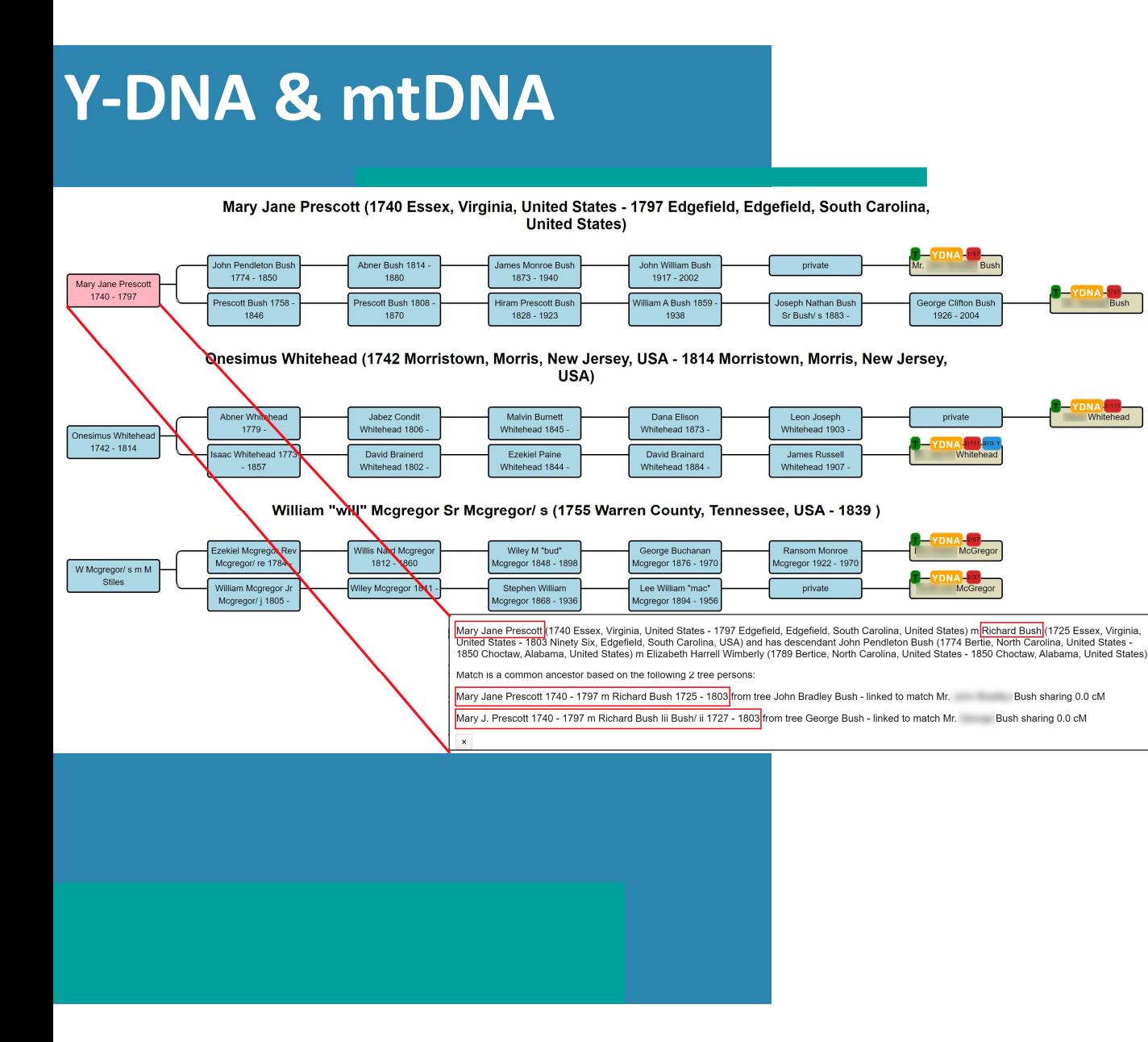

- Allows a quick analysis of shared common ancestors in trees of Y-DNA or mtDNA matches
- Comparison with trees from autosomal matches
- Male/female visualizations to improve analysis
- Available for FTDNA

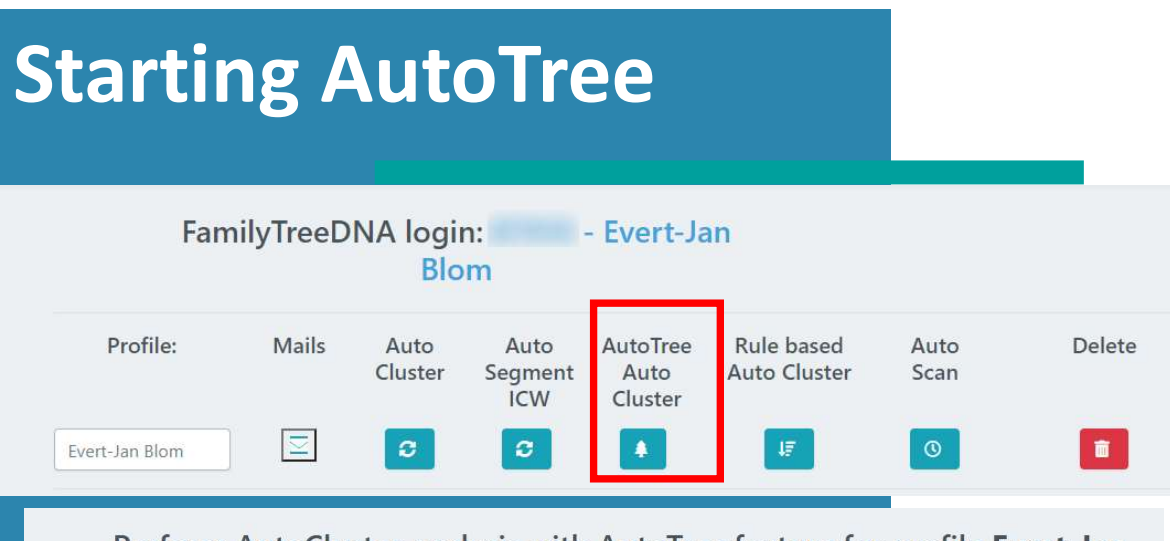

Perform AutoCluster analysis with AutoTree feature for profile Evert-Jan **Blom** 

Selecting a min threshold of 30 cM (or lower) will automatically result in the usage of a more powerful server. This is to ensure that there is enough memory to create all necessary files.

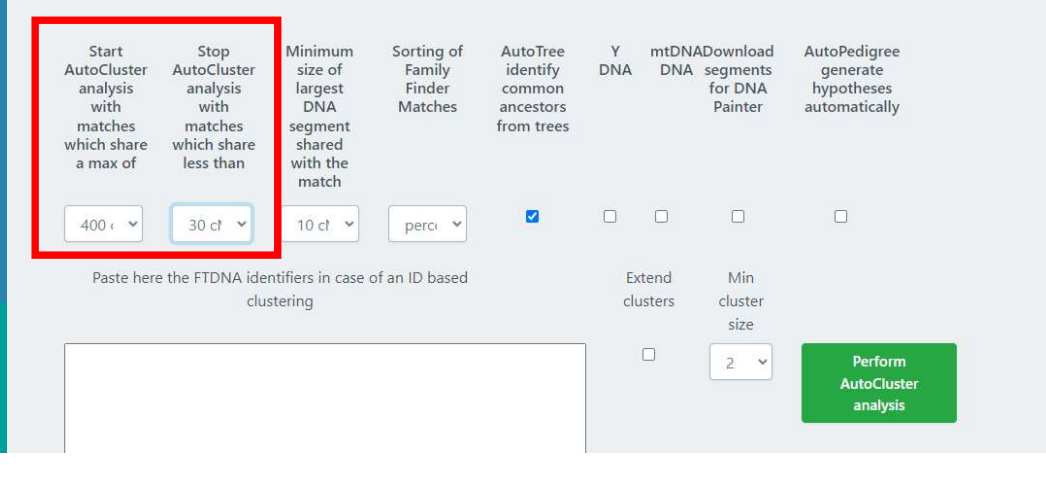

- Available for FTDNA profiles
- Select FTDNA profile of interest • Available for FTDNA profiles<br>• Select FTDNA profile of interest<br>• Select AutoTree option<br>• Set parameters, and start analysis
- 
- Set parameters, and start analysis
- Retrieve results by e-mail or download results from site

### Outline AutoKinship

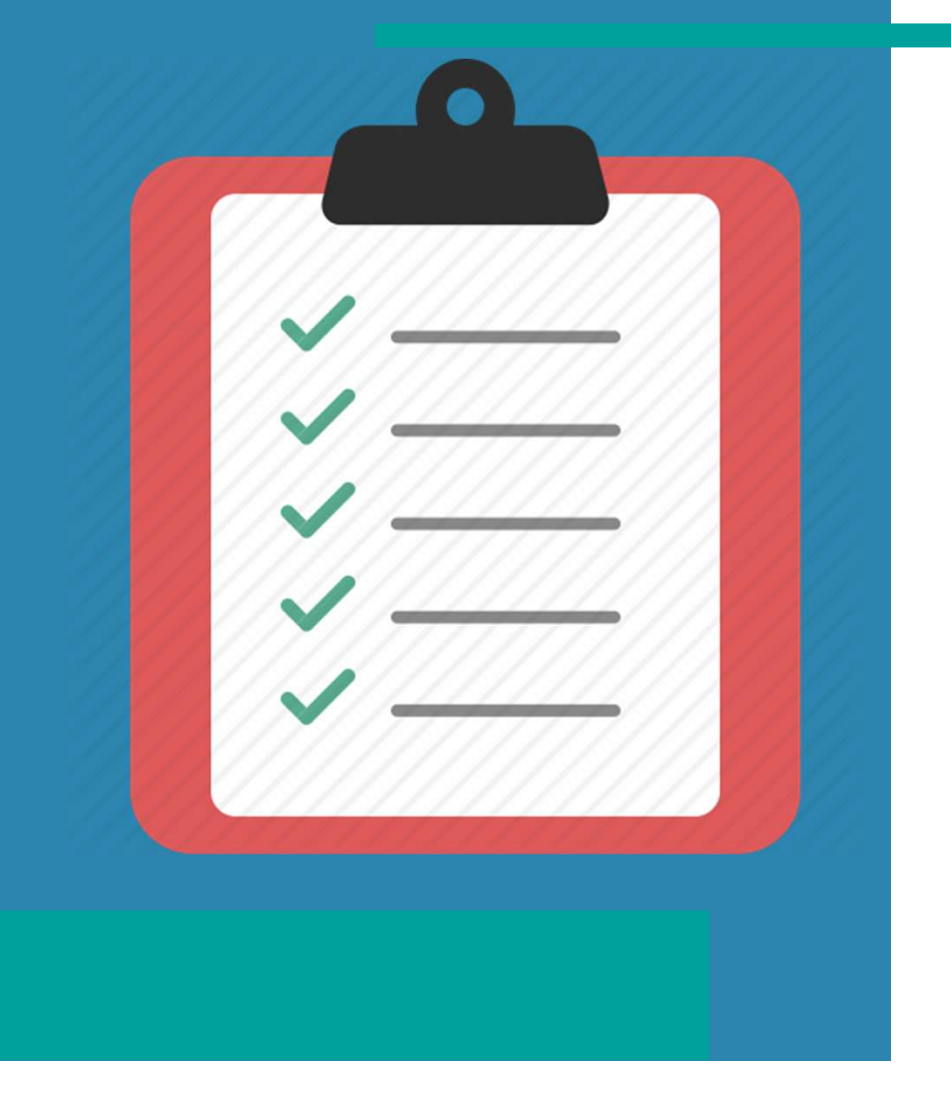

- What is AutoKinship
- 
- visualization
- What is AutoKinship<br>• AutoKinship concepts<br>• visualization<br>• AutoKinship & 23andme
- 
- What is AutoKinship<br>• AutoKinship concepts<br>• visualization<br>• AutoKinship & 23andme<br>• AutoKinship & MyHeritage<br>• Conclusion AutoTree & AutoKinship • What is AutoKinship<br>• AutoKinship concepts<br>• visualization<br>• AutoKinship & 23andme<br>• AutoKinship & MyHeritage<br>• Conclusion AutoTree & AutoKinship • What is AutoKinship<br>• AutoKinship concepts<br>• visualization<br>• AutoKinship & 23andme<br>• AutoKinship & MyHeritage<br>• Conclusion AutoTree & AutoKinship

### Based on AutoCluster

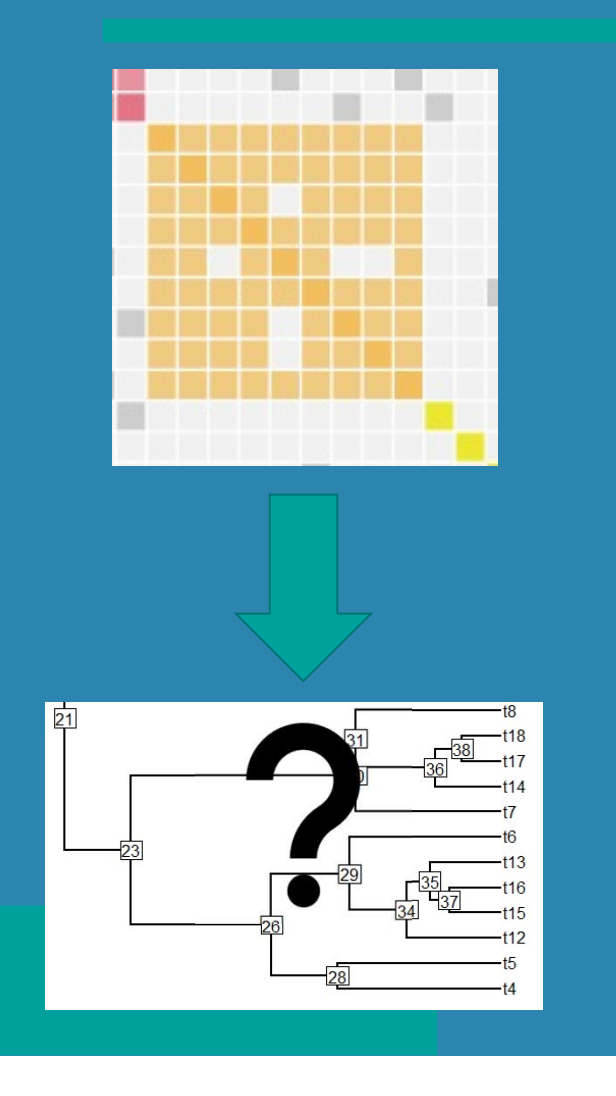

- AutoCluster provides a limited • AutoCluster provides a limited<br>perspective regarding how matches are related
- Matches from a cluster likely share a common ancestor but how are they related?
- Are there different MRCAs between the matches?

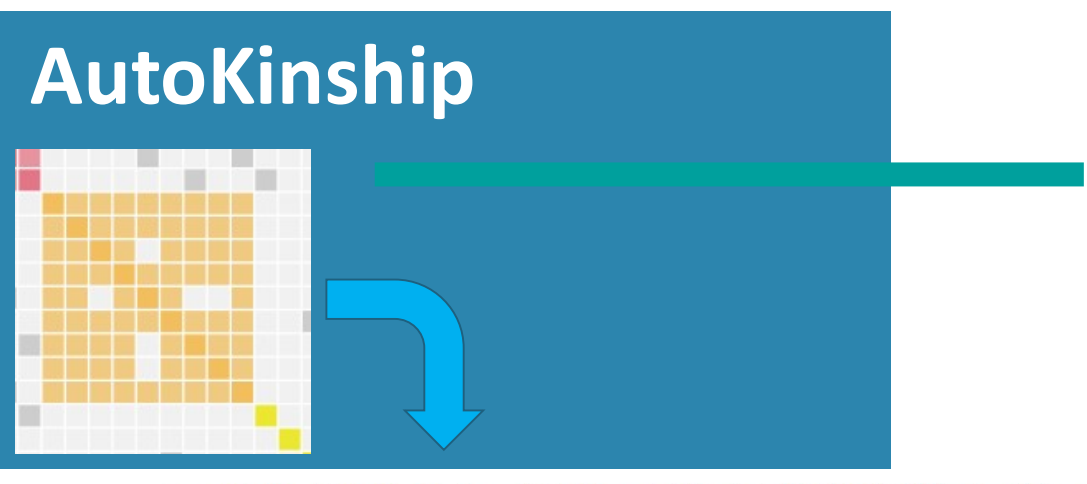

Reconstructed AutoKinship tree 8496 with probability 7.871931003146019E-30 and 12 persons

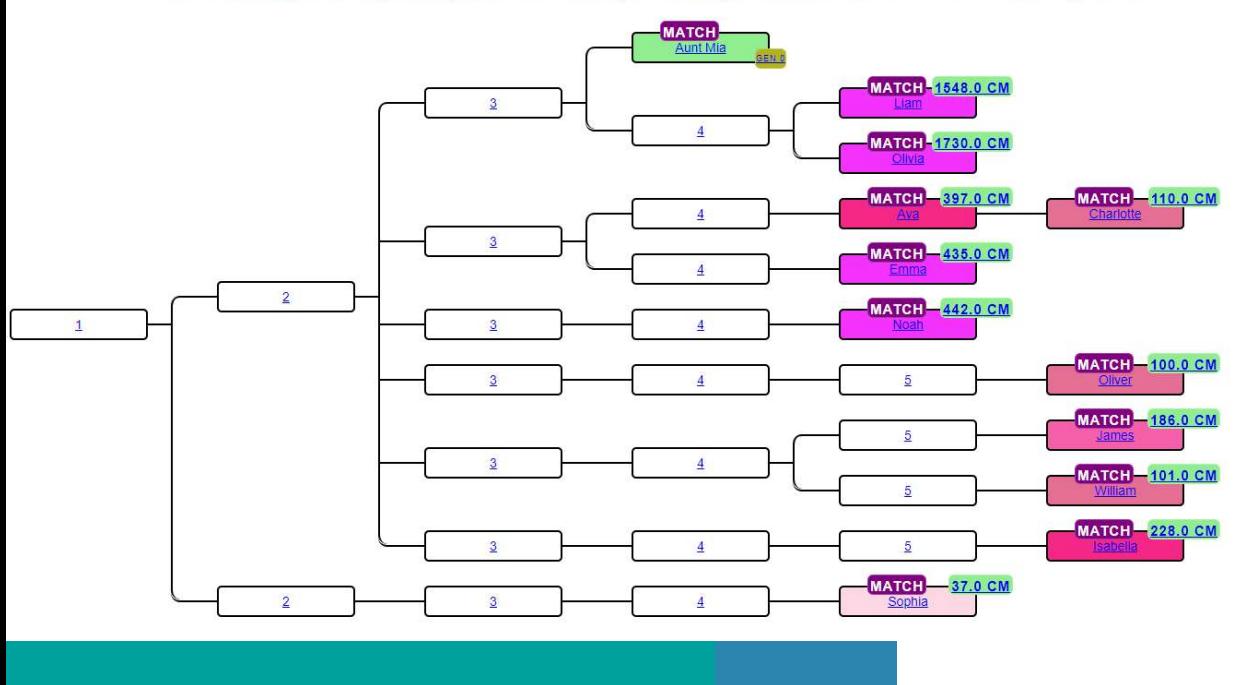

- AutoKinship is performed using members of clusters obtained AutoKinship is performed using<br>members of clusters obtained<br>from an AutoCluster analysis.<br>No genealogical trees required
- No genealogical trees required
- Predicts family trees based on the amount of DNA your DNA matches share with you and each other.

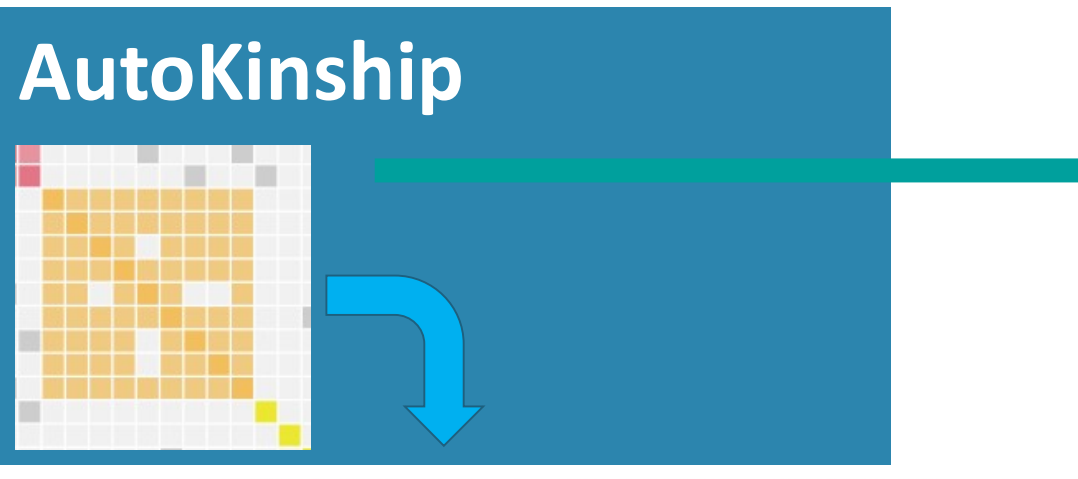

Reconstructed AutoKinship tree 8496 with probability 7.871931003146019E-30 and 12 persons

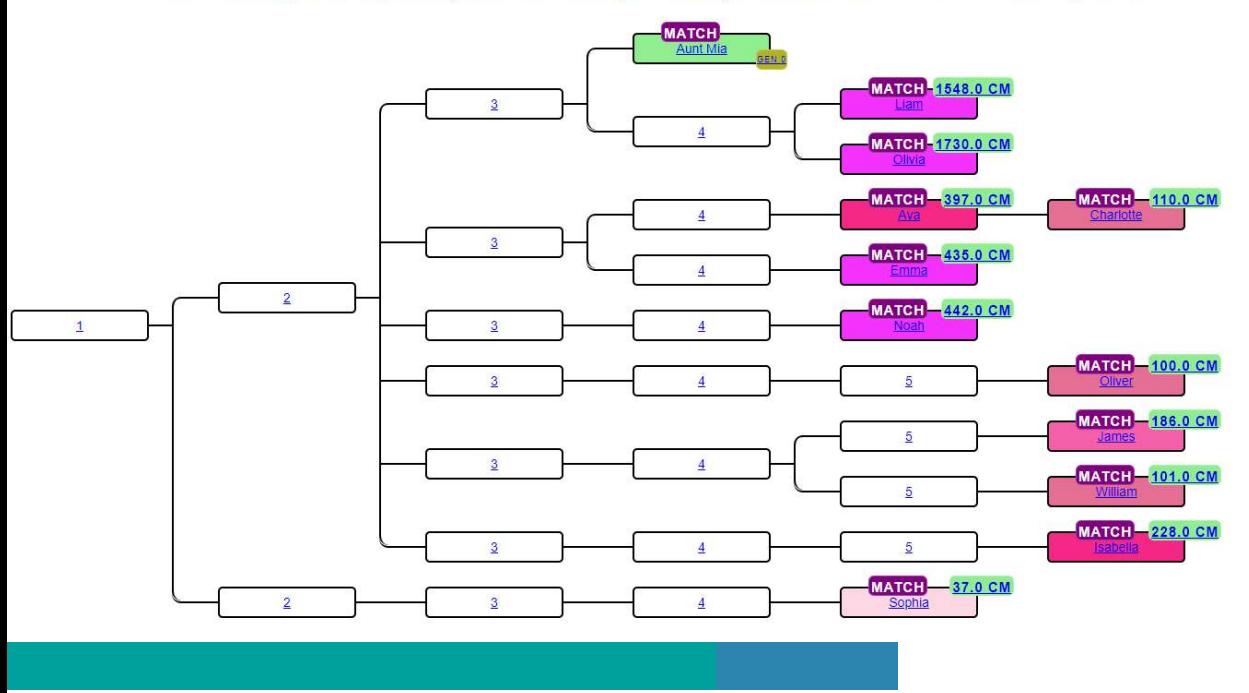

- Reconstructed trees provide hypotheses how matches are related to each other
- Work for persons with unknown parentage to their birth families (for instance adoptees or donorconceived persons). Reconstructed trees provide<br>hypotheses how matches are<br>related to each other<br>Work for persons with unknown<br>parentage to their birth families<br>(for instance adoptees or donor-<br>conceived persons).<br>Works for MyHeritage, 23andm
- Works for MyHeritage, 23andme

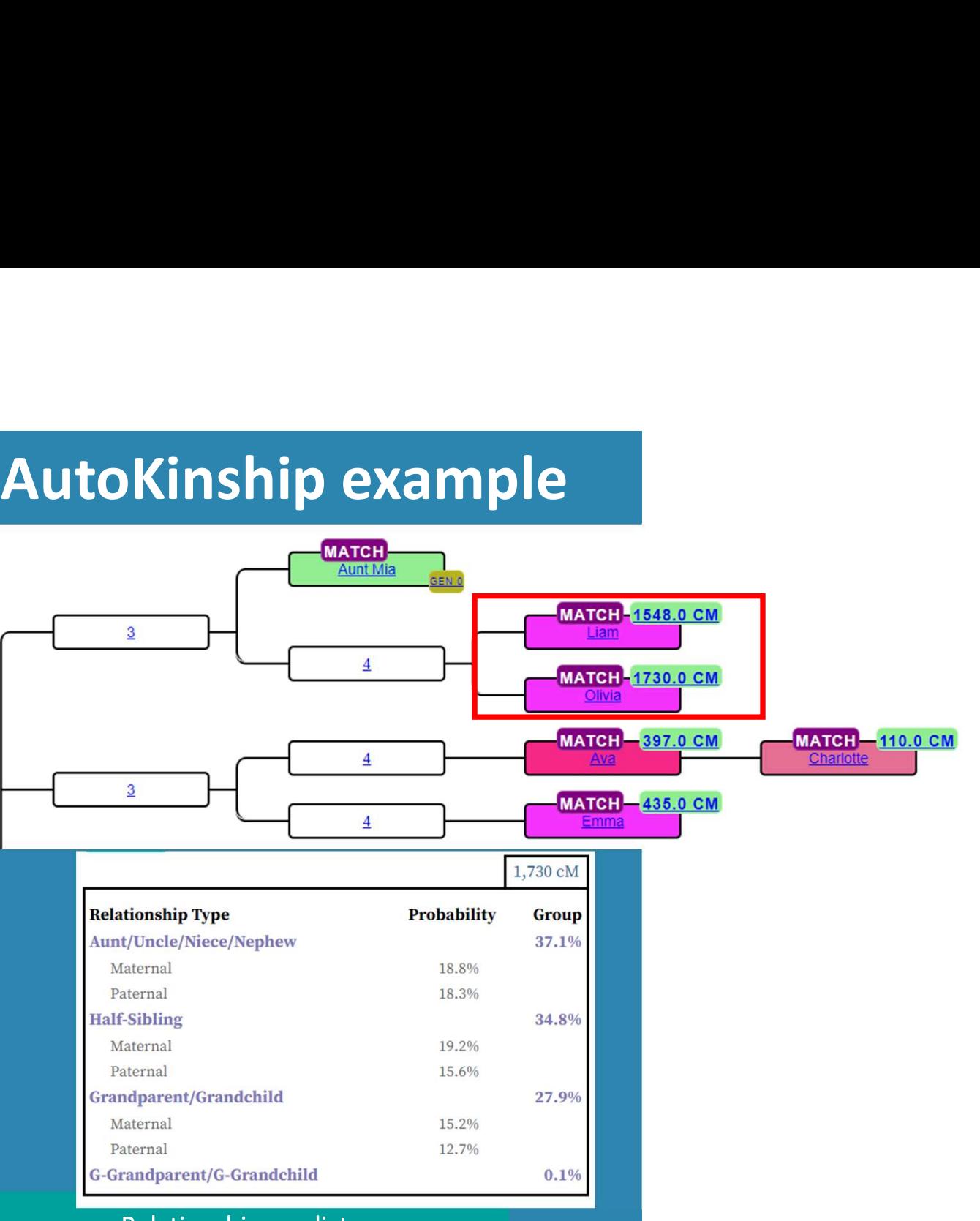

Relationship predictor https://dna-sci.com/tools/brit-cim/

- Aunt Mia is the tested person
- Liam and Olivia shared 2905 Aunt Mia is the tested<br>person<br>Liam and Olivia shared 2905<br>cM and are predicted<br>siblings siblings
- They share 1548/1730 cM with Aunt Mia

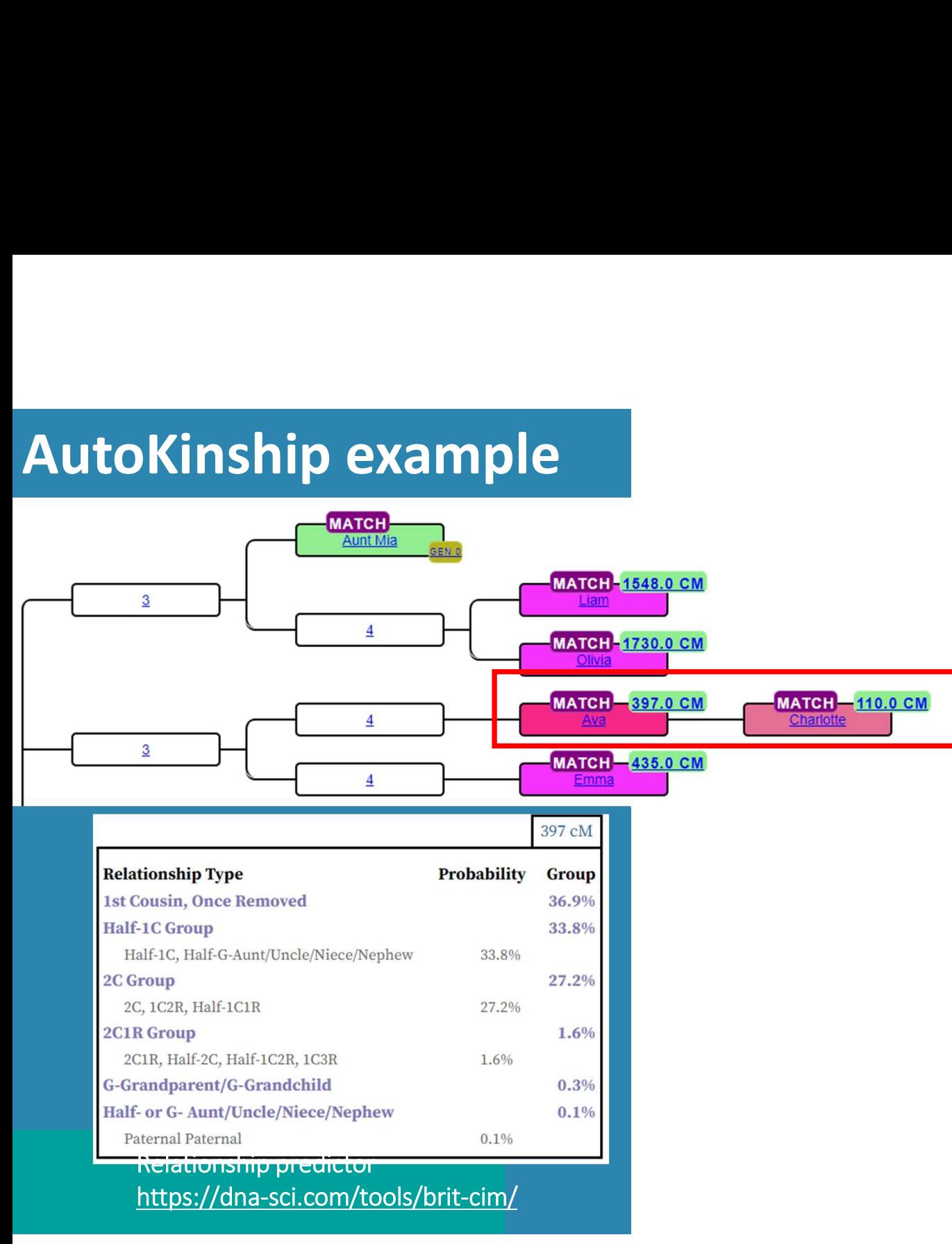

- Ava and Charlotte share 3452 cM, parent child relationship. Who is the child? Ava and Charlotte share<br>3452 cM, parent child<br>relationship. Who is the<br>child?<br>Aunt Mia shares 397 cM<br>with Ava, and 110 cM with<br>Charlotte
- Aunt Mia shares 397 cM **Charlotte**
- Ava is the parent, most likely<br>a 1C1R

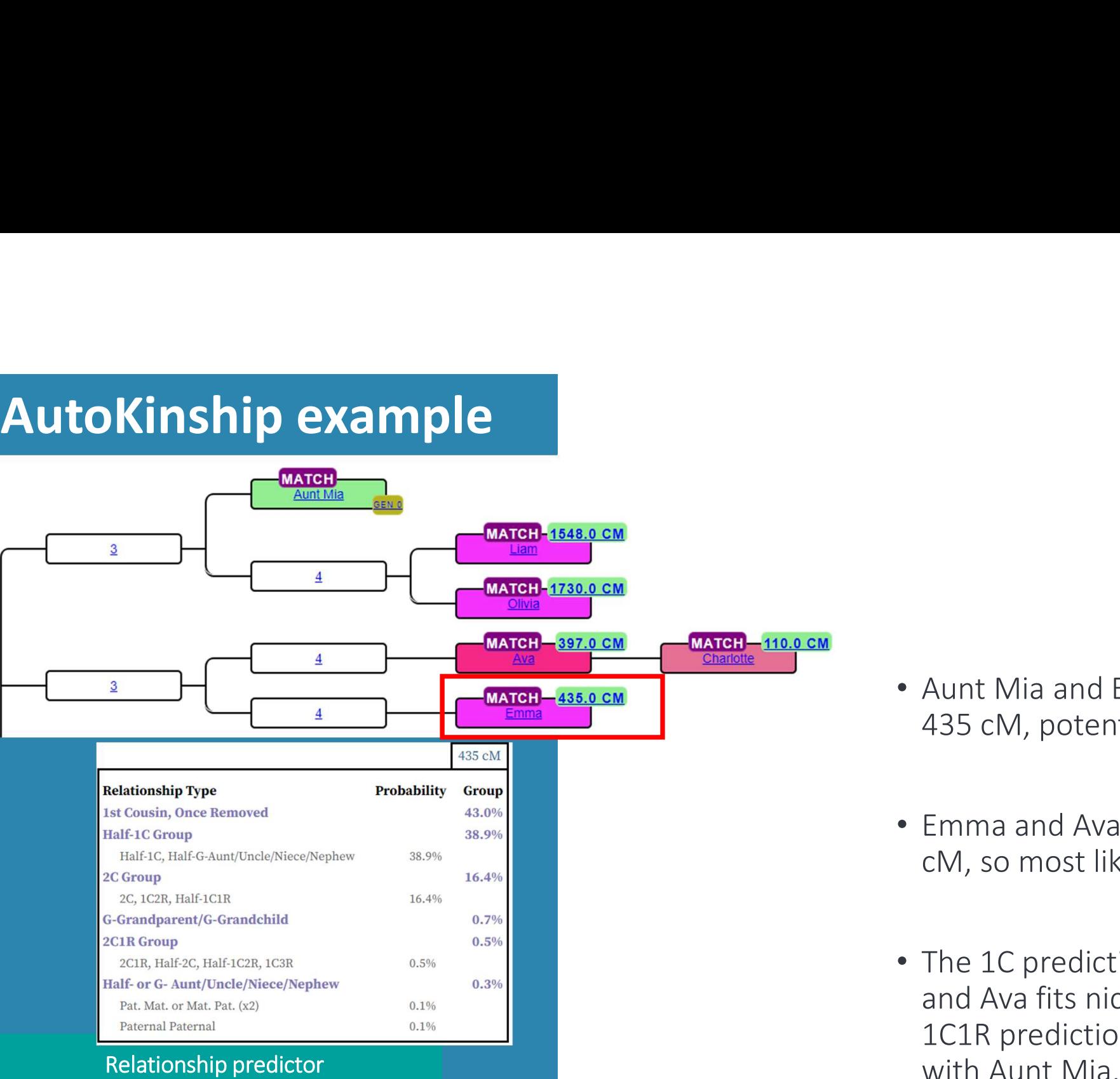

https://dna-sci.com/tools/brit-cim/

- Aunt Mia and Emma share 435 cM, potential 1C1R?
- Emma and Ava share 1084 cM, so most likely a 1C
- The 1C prediction of Emma and Ava fits nicely with the 1C1R prediction of Emma

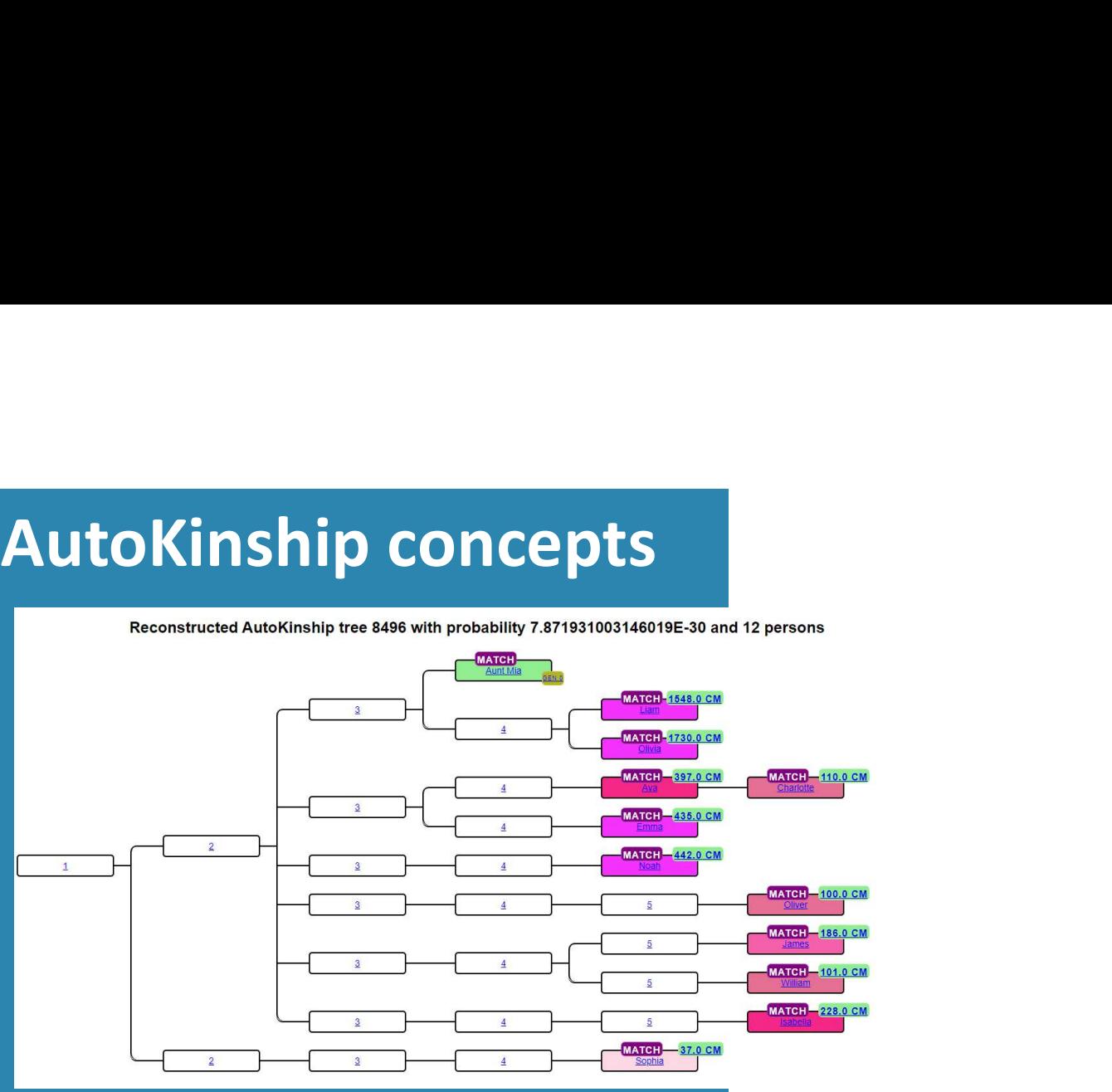

### **Brit ciM | DNA Science**

Discover the most probable relationship types for your DNA matches

These probabilities come from the most accurate shared DNA data available. This is the first and only relationship prediction tool to take into account differences between maternal and paternal relationships and show that close genealogical relationships considered to be in the same group are actually very different. Please feel free to share this tool.

### Enter your shared cM or % in the applicable box below

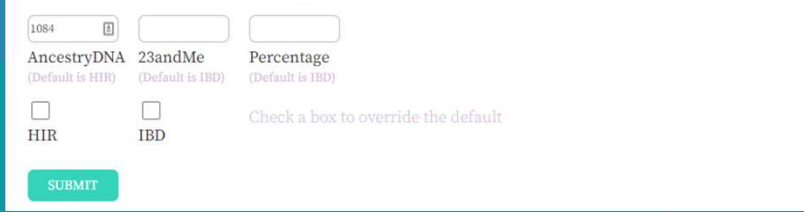

- Examines many possible relationships, similar to WATO but from the perspective of all matches
- Generated trees are sorted based on the combined probabilities
- Employs probabilities from https://dna-sci.com, created by Brit Nicholson

## AutoKinship & 23andme

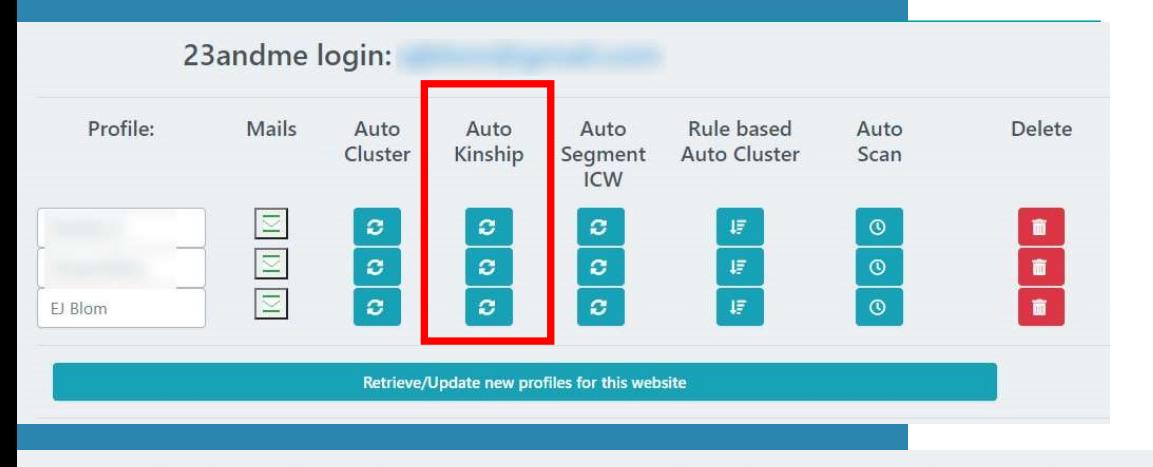

Perform AutoCluster analysis for 23 andme and profile EJ Blom

Selecting a min threshold of 30 cM (or lower) will automatically result in the usage of a more powerful server. This is to ensure that there is enough memory to create all necessary files.

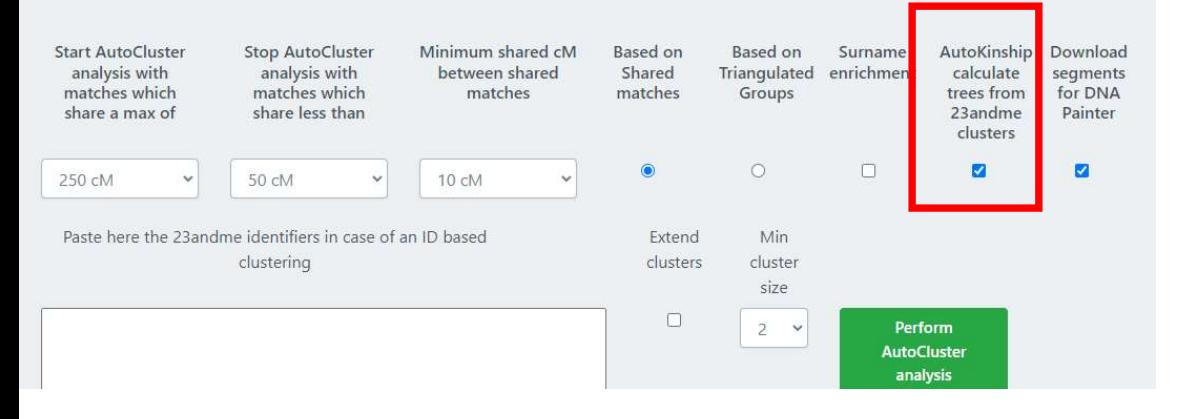

- Available for 23andme profiles
- Select 23andme profile of interest • Available for 23andme profiles<br>• Select 23andme profile of interest<br>• Select AutoKinship option<br>• Set parameters, and start analysis
- 
- Set parameters, and start analysis
- Retrieve results by e-mail or download results from site

## Running AutoKinship for MyHeritage

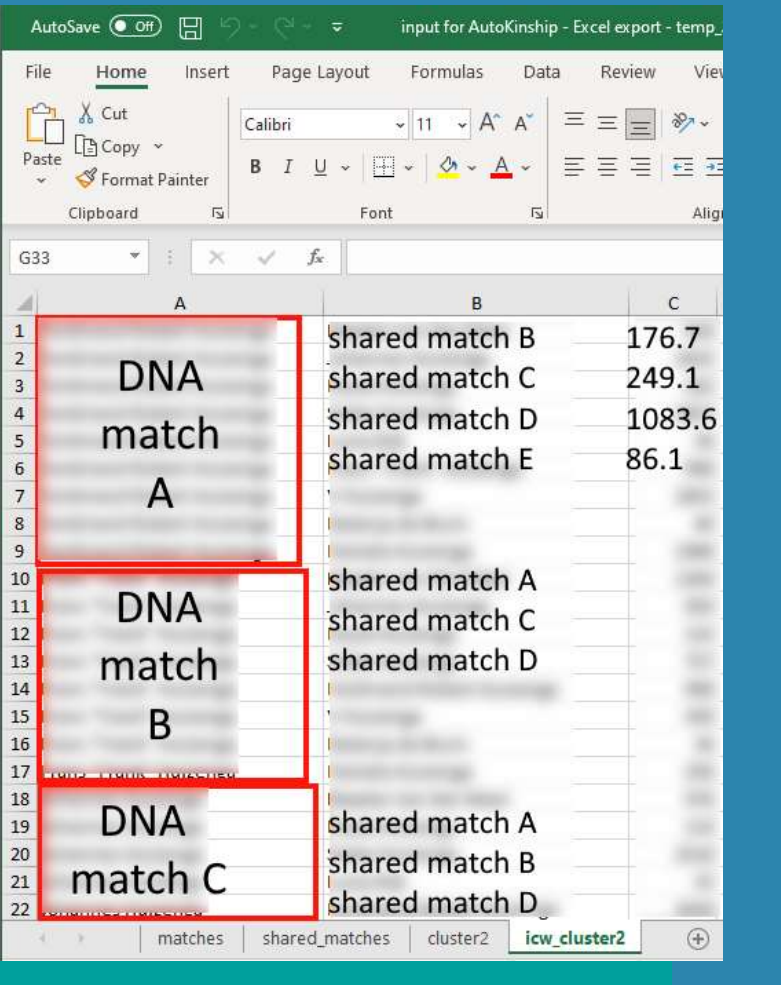

- (semi) manual data retrieval using 2 CSV files
- Requires matches file, 2 or 3 columns
	- 1<sup>st</sup> column: match name
	- 2<sup>nd</sup> column: amount of shared cM
	- 3 rd column: generation (optional)
- Requires shared matches file, 3 columns
	- 1<sup>st</sup> column: match name
	- 2<sup>nd</sup> column: shared match name
	- 3 rd column: amount of shared DNA between shared matches

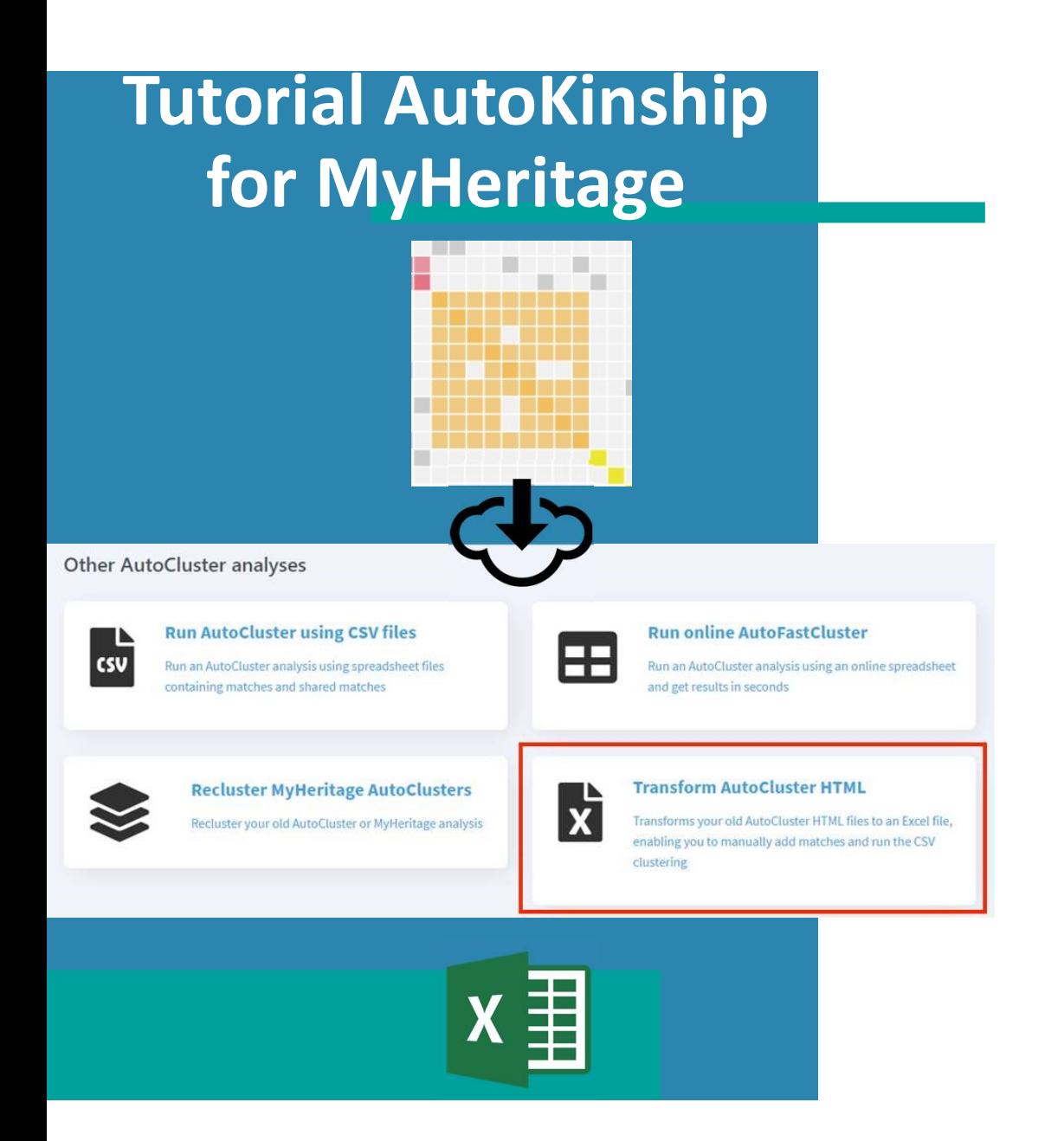

- 
- Save and unzip ZIP file from email
- Run AutoClusters analysis on MyHeritage • Examine report and select cluster of interest
- Upload HTML to Genetic Affairs
- Retrieve Excel spreadsheet with matches & shared matches per cluster

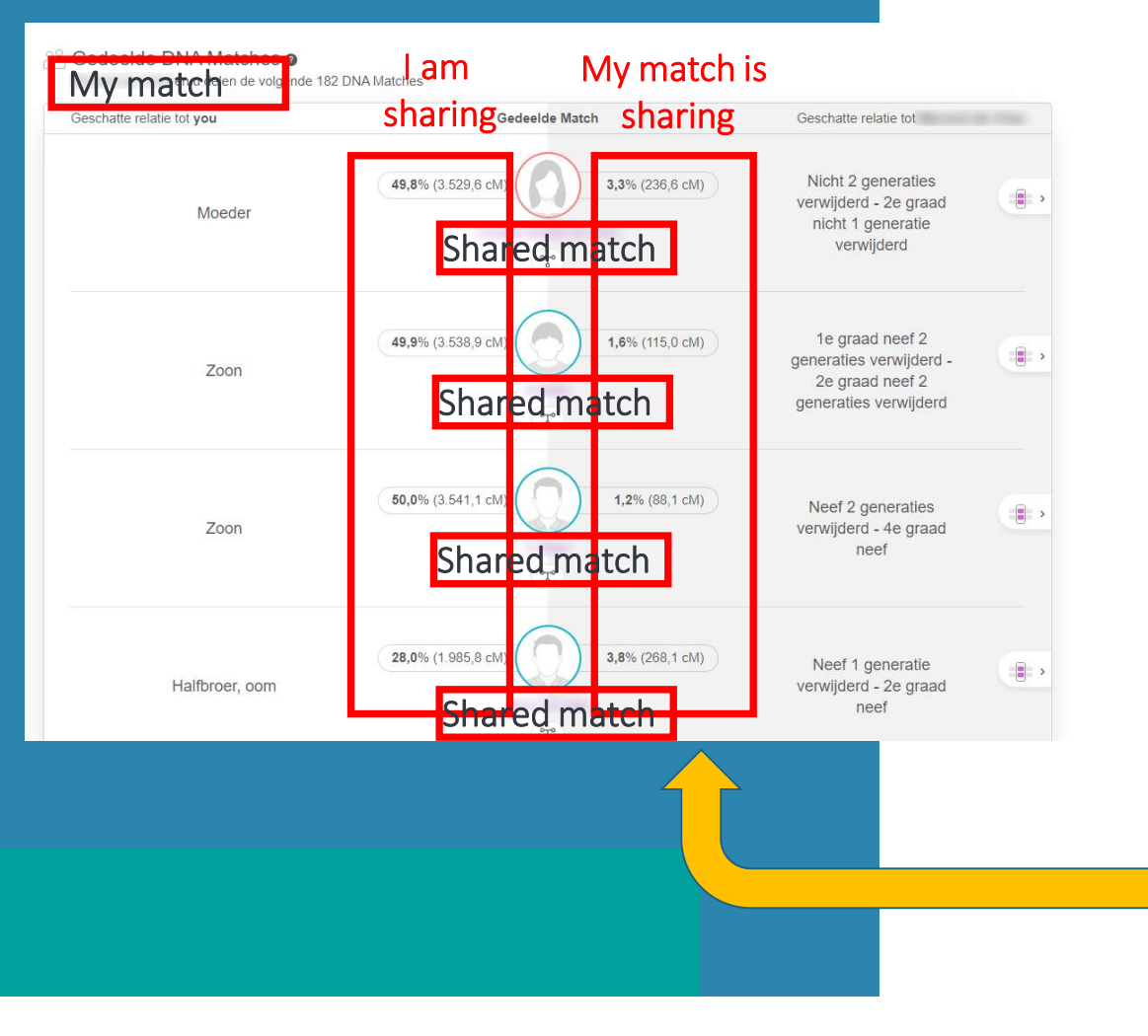

- Next, we need to obtain how much DNA our shared matches share.
- For each match
- There are a number of shared matches
- This is the amount of DNA I am sharing with the shared match
- My match is sharing this amount of DNA with each shared match
- The shared DNA information in this column needs to be copied into the Excel

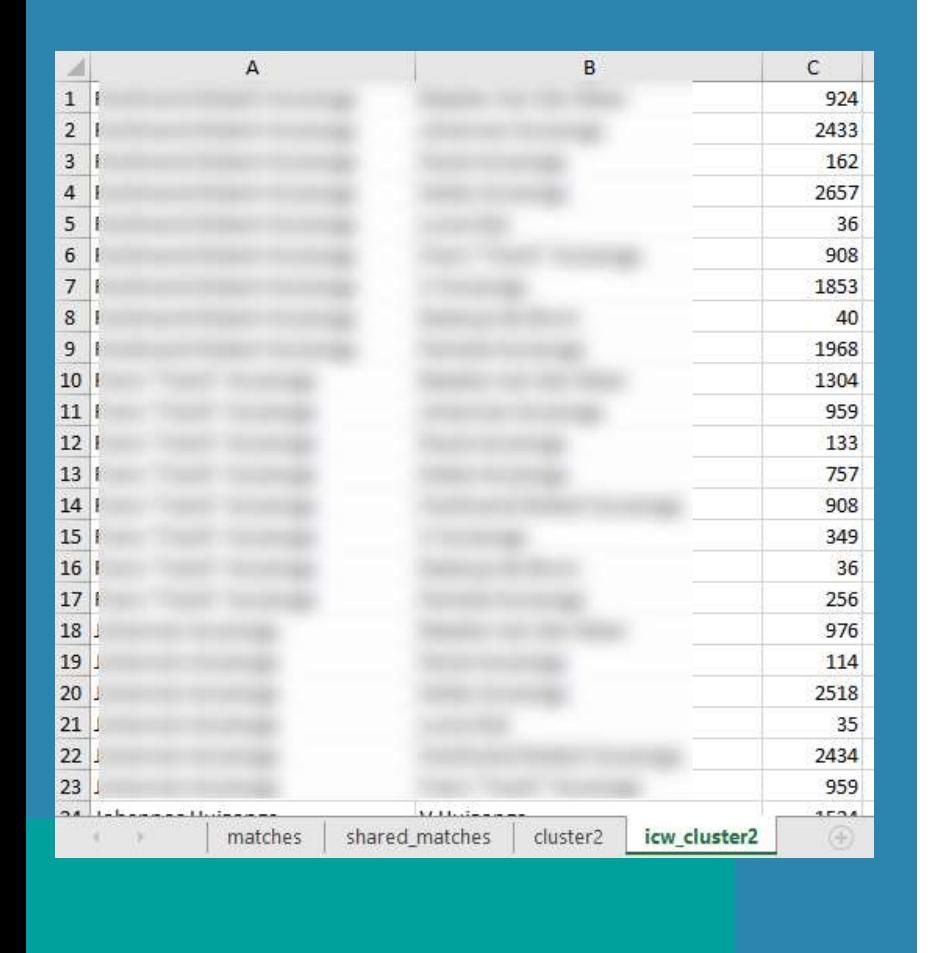

- For each match and shared match combination
- Find back how much DNA they share
- Fill it in the last column
- Quite time consuming!

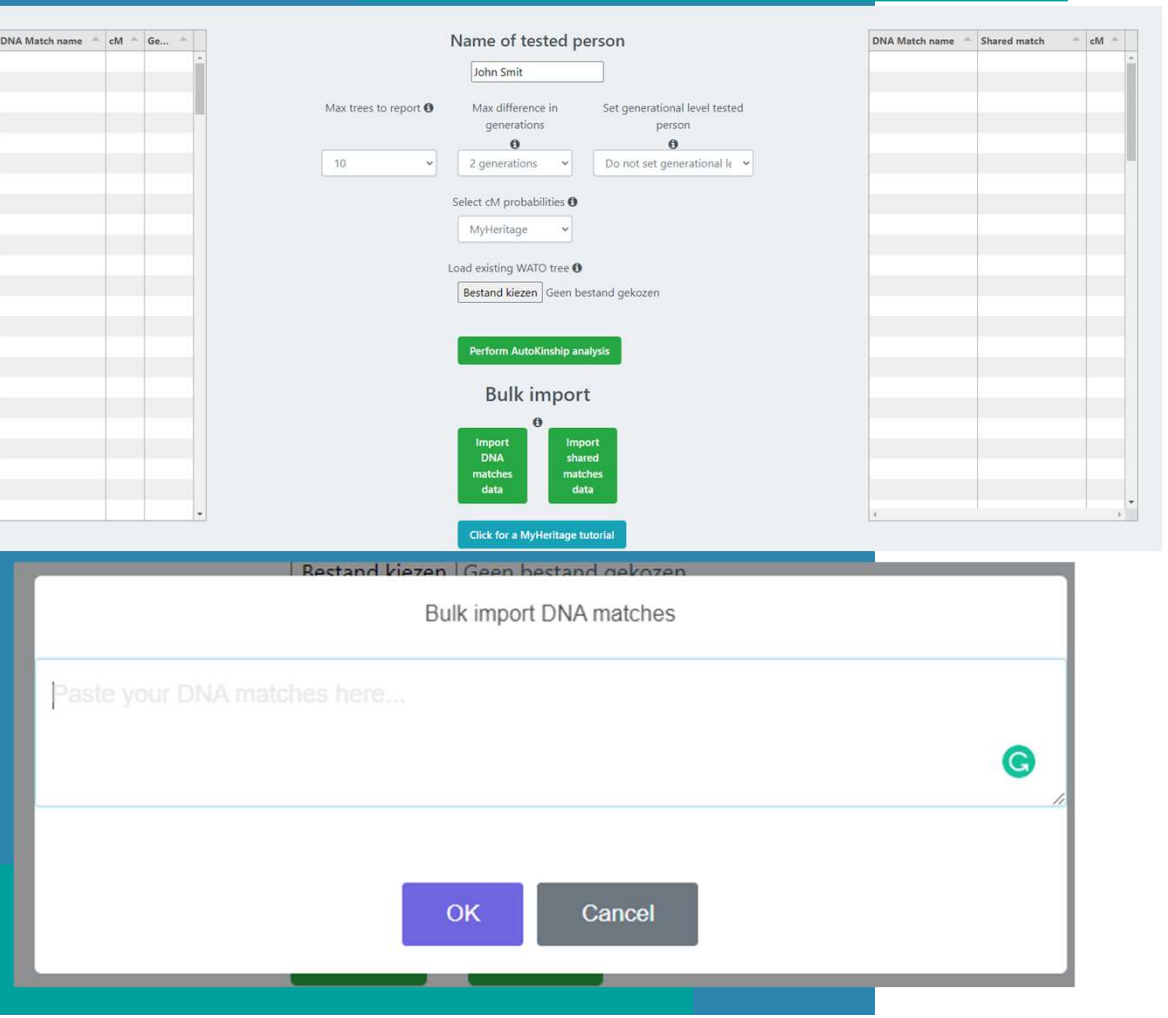

- Visit Genetic Affairs: https://members.geneticaffairs.com/ autokinship
- Use bulk import to paste matches & shared matches
- (optional) set generational level of tested person
- Provide name, select cM probabilities and start analysis  $\overline{1}$

Reconstructed AutoKinship tree 15419 with probability 1.2414841426793725E-20 and 12 persons

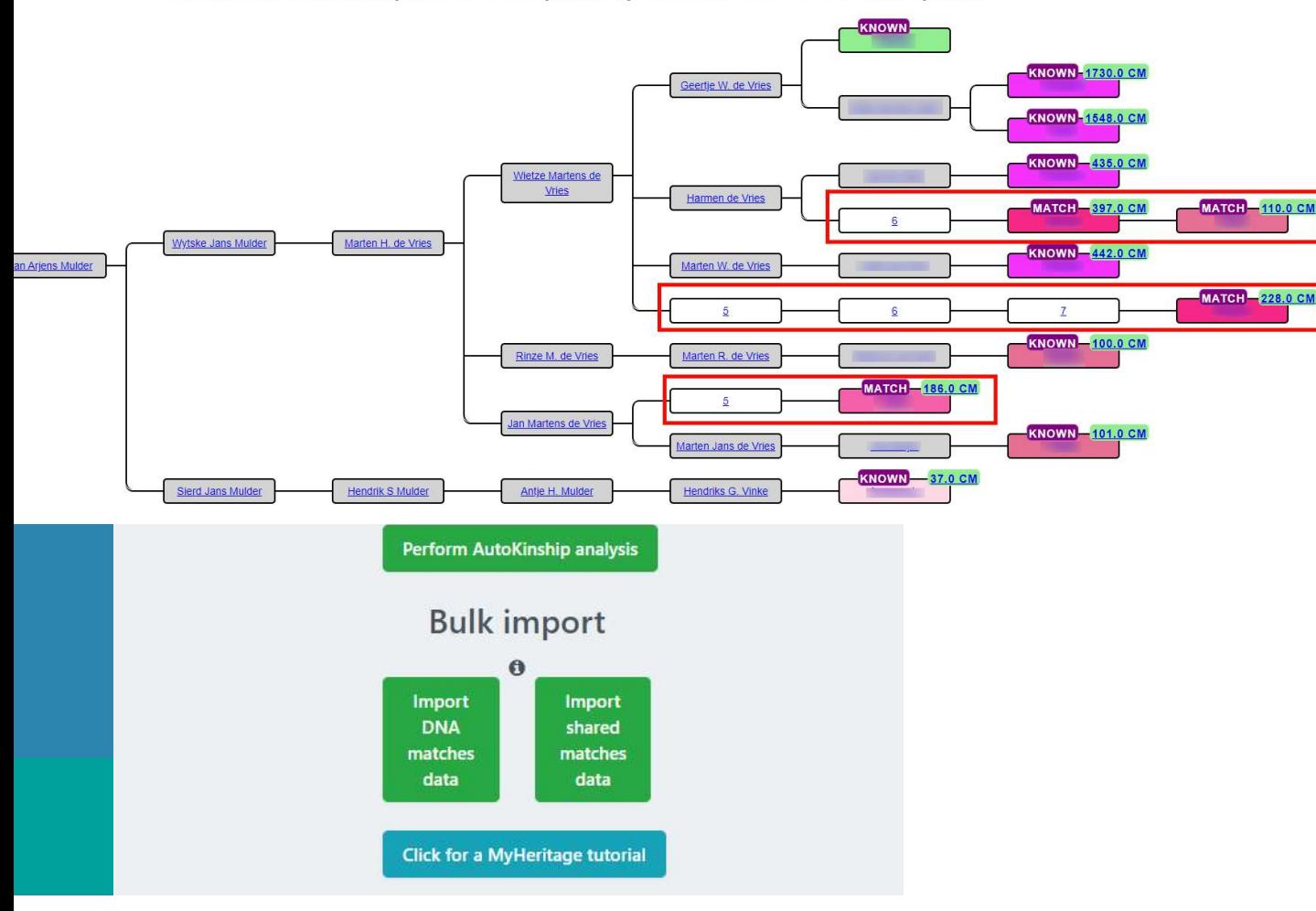

- Parts of the predicted tree can be known
- Make a tree in WATO (https://dnapainter.com/t ools/probability) and load it into AutoKinship
## Conclusion AutoKinship & AutoTree

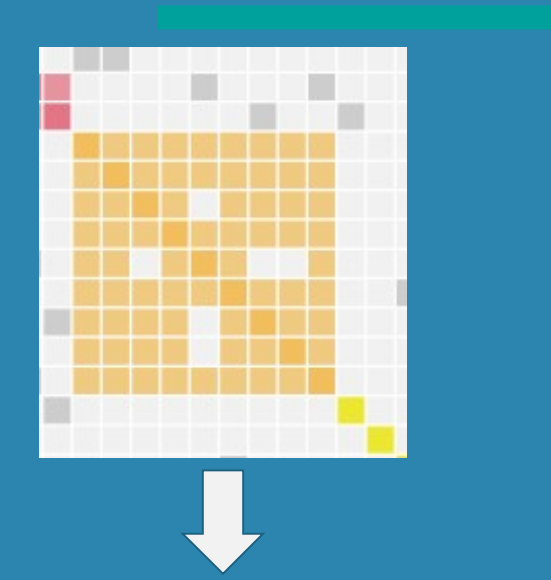

Reconstructed AutoKinship tree 13146 with probability 1.9273928553599712E-14

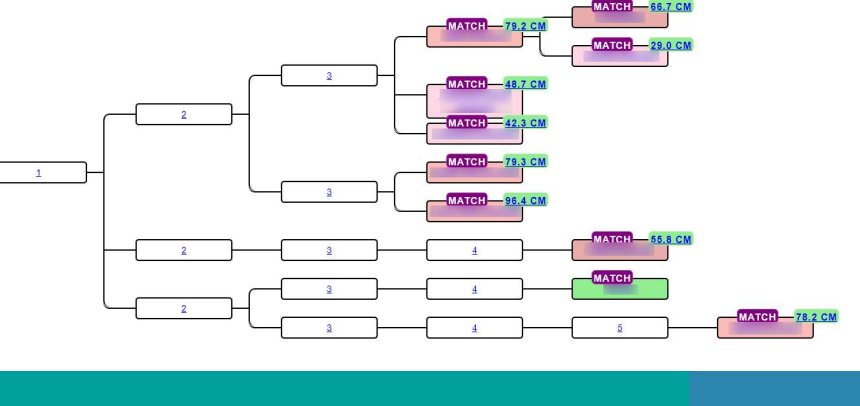

- AutoTree reconstructs genealogical trees based on trees shared by (FTDNA) DNA matches
- AutoTree<br>
utoTree reconstructs genealogical trees based<br>
trees shared by (FTDNA) DNA matches<br>
 AutoTree integration for AutoKinship combines<br>
best of both worlds: genealogical trees and<br>
reconstructed trees based on DNA best of both worlds: genealogical trees and reconstructed trees based on DNA AutoTree<br>
AutoTree reconstructs genealogical trees based<br>
on trees shared by (FTDNA) DNA matches<br>
• AutoTree integration for AutoKinship combines<br>
best of both worlds: genealogical trees and<br>
reconstructed trees based on D
- AutoSegment provides shared segments for **utoSegment** provides shared segments for<br>utoKinship branches<br>**utoKinship** reconstructs trees based on<br>ared DNA between shared matches<br>• Automatically for 23andme matches<br>• Semi automatically for MyHeritage<br>• Will be avail
- AutoKinship reconstructs trees based on shared DNA between shared matches
	- Automatically for 23andme matches
	- Semi automatically for MyHeritage
	-

## Additional resources

## Genetic genealogy blogs

https://patriciacolemangenealogy.com/

https://dna-explained.com/category/genetic-affairs/

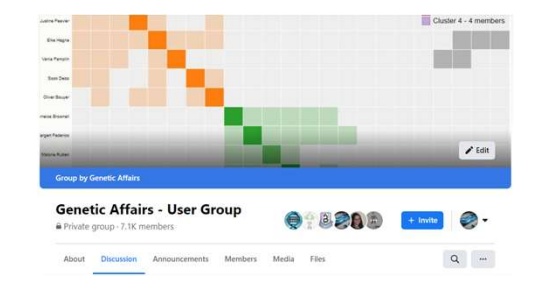

www.facebook.com/groups/GeneticAffairs

www.geneticaffairs.com

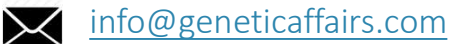

∰

https://twitter.com/AffairsGenetic